# **Using Your Documentation**

Your machine includes the following documentation. This documentation has been designed so that you can easily use your machine to suit your particular needs.

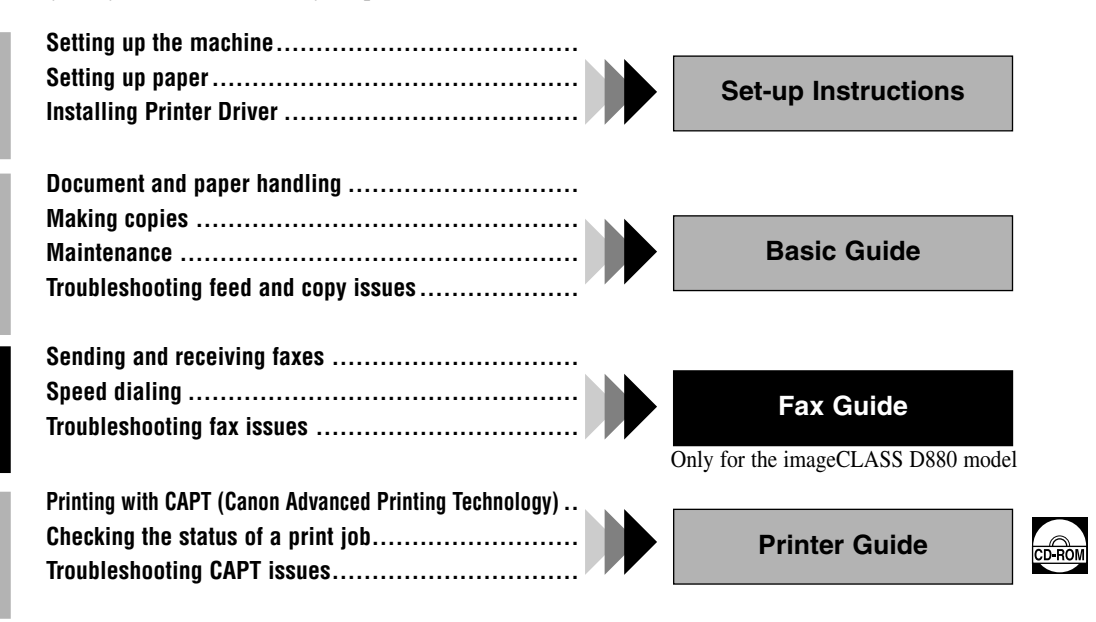

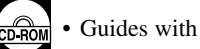

• Guides with this symbol are PDF manuals included on the accompanying CD-ROM.

• To view the manual in PDF format, Adobe Reader/Acrobat Reader/Acrobat is required. If Adobe Reader/Acrobat Reader/Acrobat is not installed on your system, please download it from the Adobe Systems Incorporated website (http://www.adobe.com). **NOTE** 

# **Copyright**

Copyright ©2004 by Canon, Inc. All rights reserved. No part of this publication may be reproduced, transmitted, transcribed, stored in a retrieval system, or translated into any language or computer language in any form or by any means, electronic, mechanical, magnetic, optical, chemical, manual, or otherwise, without the prior written permission of Canon, Inc.

## **Trademarks**

Canon is a registered trademark and UHQ (Ultra High Quality) is a trademark of Canon, Inc.

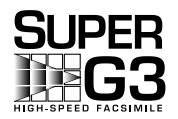

Super G3 is a phrase used to describe the new generation of fax machines that use ITU-T V.34 standard 33.6 Kbps\* modems. Super G3 High Speed Fax machines allow transmission time of approximately 3 seconds\* per page which results in reduced telephone line charges.

\* Approximately 3 seconds per page fax transmission time based on ITU-T No. 1 Chart (Standard Mode) at 33.6 Kbps modem speed. The Public Switched Telephone Network (PSTN) currently supports 28.8 Kbps modem speeds or lower, depending on telephone line conditions.

## **Disclaimers**

The information in this document is subject to change without notice.

CANON INC. MAKES NO WARRANTY OF ANY KIND WITH REGARD TO THIS MATERIAL, EITHER EXPRESS OR IMPLIED, EXCEPT AS PROVIDED HEREIN, INCLUDING WITHOUT LIMITATION, THEREOF, WARRANTIES AS TO MARKETABILITY, MERCHANTABILITY, FITNESS FOR A PARTICULAR PURPOSE OF USE OR AGAINST INFRINGEMENT OF ANY PATENT. CANON INC. SHALL NOT BE LIABLE FOR ANY DIRECT, INCIDENTAL, OR CONSEQUENTIAL DAMAGES OF ANY NATURE, OR LOSSES OR EXPENSES RESULTING FROM THE USE OF THIS MATERIAL.

# **Contents**

#### **Chapter 1: Introduction**

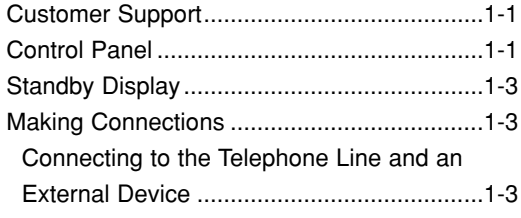

#### **Chapter 2: Registering Information**

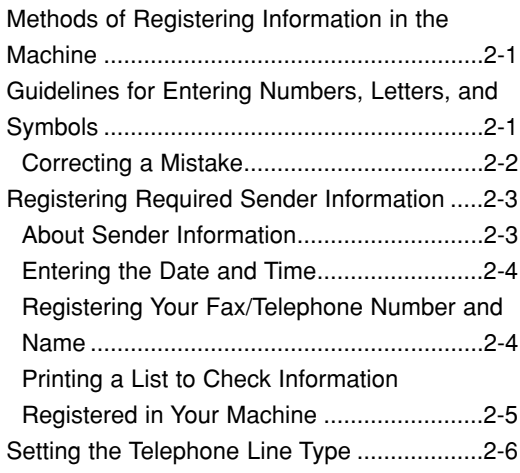

#### **Chapter 3: Speed Dialing**

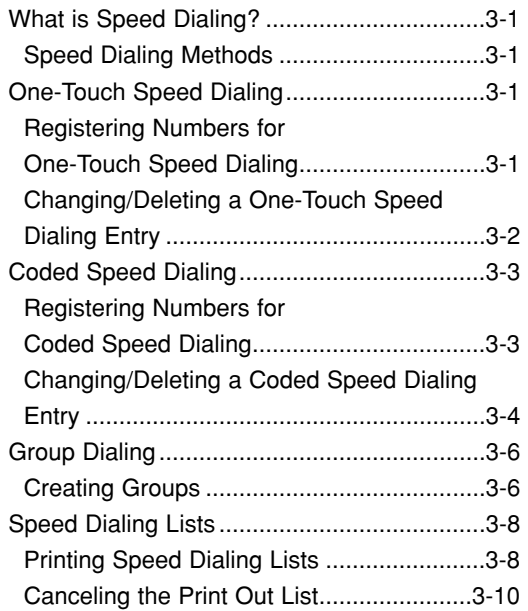

Registering a Password and Subaddress....3-11

#### **Chapter 4: Sending Faxes**

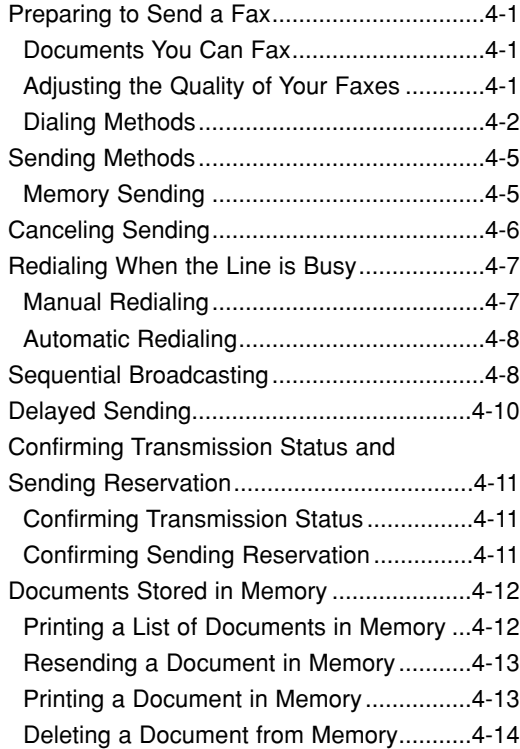

#### **Chapter 5: Receiving Faxes**

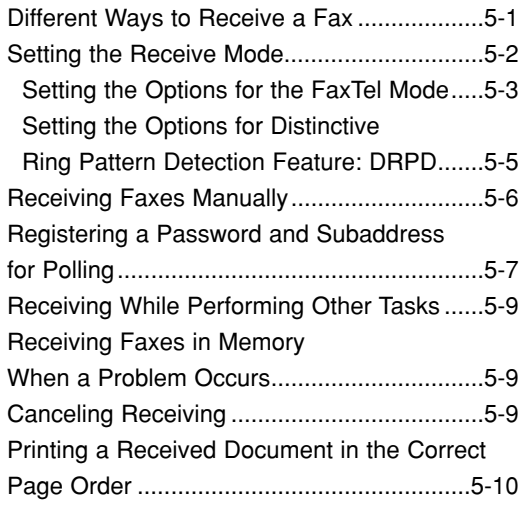

#### **Chapter 6: Special Features**

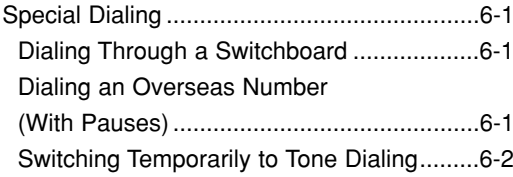

#### **Chapter 7: Reports and Lists**

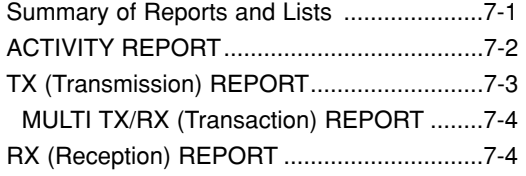

#### **Chapter 8: Troubleshooting**

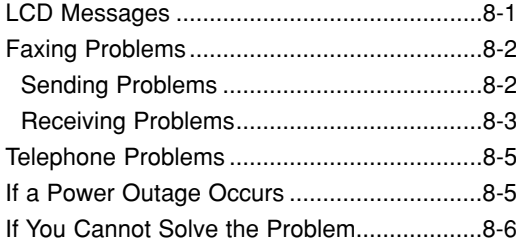

#### **Chapter 9: Setting the Additional Functions**

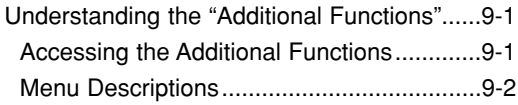

#### **Appendix: Specifications**

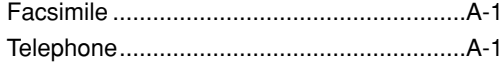

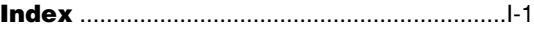

# **Pre-Installation Requirements for Canon Facsimile Equipment**

## **A. Location**

Supply a suitable table, cabinet or desk. See the Basic Guide for the machine's dimensions and weight.

## **B. Phone Line Requirements**

- 1. Only a single line, touch-tone or rotary telephone set is to be used.
- 2. Order an RJ11-C modular jack (USOC code), which should be installed by the telephone company. If the RJ11-C jack is not present, installation cannot be performed.
- 3. Order a normal business line from your telephone company's business representative. The line should be a regular voice grade line or the equivalent. Use only one line per machine.

DDD (DIRECT DISTANCE DIAL) LINE

-or-

IDDD (INTERNATIONAL DIRECT DISTANCE DIAL) LINE IF YOU COMMUNICATE OVERSEAS

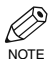

• Canon recommends an individual line following industry standards, e.g., the 2500 (Touch Tone) or 500 (Rotary/Pulse Dial) telephones. A dedicated extension off a PBX unit without "Call Waiting" can be used with your unit. Key telephone systems are not recommended because they send non-standard signals to individual telephones for ringing and special codes, which may cause a fax error.

## **C. Power Requirements**

This equipment should be connected to a standard 120-volt AC, three-wire grounded outlet only. Do not connect this machine to an outlet or power line shared with other appliances that cause "electrical noise." Air conditioners, electric typewriters, copiers and machines of this sort generate electrical noise which often interferes with communications equipment and the sending and receiving of documents.

# **Connection of the Equipment**

This equipment complies with Part 68 of the FCC rules and the requirements adopted by the ACTA. On the rear panel of this equipment is a label that contains, among other information, a product identifier in the format US:AAAEQ##TXXXX. If requested, this number must be provided to the telephone company.

This equipment may not be used on coin service provided by the telephone company. Connection to party lines is subjected to state tariffs.

An FCC compliant telephone cord and modular jack are provided with this equipment. This equipment is designed to be connected to the telephone network or premises wiring using a compatible modular jack which is Part 68 compliant. See installation instructions for details.

The REN is used to determine the number of devices that may be connected to a telephone line. Excessive RENs on a telephone line may result in the devices not ringing in response to an incoming call. In most but not all areas, the sum of RENs should not exceed five (5.0). To be certain of the number of devices that may be connected to a line, as determined by the total RENs, contact the local telephone company. The REN for this product is part of the product identifier that has the format US:AAAEQ##TXXXX. The digits represented by ## are the REN without a decimal point (e.g., 03 is a REN of 0.3).

# **In Case of Equipment Malfunction**

Should any malfunction occur which cannot be corrected by the procedures described in this Fax Guide, disconnect the equipment from the telephone line and unplug the power cord. The telephone line should not be reconnected or the power cord plugged in until the problem is completely resolved. Users should contact Canon Authorized Service Facilities for servicing of equipment. Information regarding Authorized Service Facility locations can be obtained by calling the Canon USA Consumer Information Center. (1-800-828-4040)

# **Rights of the Telephone Company**

Should the equipment cause harm to the telephone network, the telephone company may temporarily disconnect service. The telephone company also retains the right to make changes in facilities and services which may affect the operation of this equipment. When such changes are necessary, the telephone company is required to give adequate prior notice to the user.

# **FCC Notice**

Facsimile Transceiver, Model F188600

This device complies with Part 15 of the FCC Rules.

Operation is subject to the following two conditions:

(1) This device may not cause harmful interference, and

(2) this device must accept interference received, including interference that may cause undesired operation.

- D) • This equipment has been tested and found to comply with the limits for a class B digital device, pursuant **NOTE** to Part 15 of the FCC Rules. These limits are designed to provide reasonable protection against harmful interference in a residential installation. This equipment generates, uses and can radiate radio frequency energy and, if not installed and used in accordance with the instructions, may cause harmful interference to radio communications. However, there is no guarantee that interference will not occur in a particular installation. If this equipment does cause harmful interference to radio or television reception, which can be determined by turning the equipment off and on, the user is encouraged to try to correct the interference by one or more of the following measures:
	- Reorient or relocate the receiving antenna.
	- Increase the separation between the equipment and receiver.
	- Connect the equipment into an outlet on a circuit different from that to which the receiver is connected.
	- Consult the dealer or an experienced radio/TV technician for help.

Use of shielded cable is required to comply with class B limits in Subpart B of Part 15 of FCC Rules. Do not make any changes or modifications to the equipment unless otherwise specified in the Fax Guide. If such changes or modifications should be made, you could be required to stop operation of the equipment.

> Canon U.S.A. Inc. One Canon Plaza, Lake Success, NY 11042, U.S.A. TEL No. (516) 328-5000

The Telephone Consumer Protection Act of 1991 makes it unlawful for any person to use a computer or other electronic device to send any message via a telephone fax machine unless such message clearly contains in a margin at the top or bottom of each transmitted page or on the first page of the transmission, the date and time it is sent and an identification of the business or other entity, or other individual sending the message and the telephone number of the sending machine or such business, other entity, or individual.

To automatically enter this information into your machine, follow the instructions in Chapter 2 of this guide.

# **Users in Canada**

## **Pre-Installation Requirements for Canon Facsimile Equipment**

## **A. Location**

Supply a suitable table, cabinet, or desk. See the Basic Guide for the machine's dimensions and weight.

## **B. Order Information**

- 1. Provide only a single-line to touch-tone or rotary telephone set terminated with a standard 4-pin modular phone plug. (Touch-tone is recommended if available in your area.)
- 2. Order a CA11A modular jack, which should be installed by the telephone company. If the CA11A jack is not present, installation cannot occur.
- 3. Order a normal business line from your telephone company's business representative. The line should be a regular voice grade line or equivalent. Use one line per machine.

DDD (DIRECT DISTANCE DIAL) LINE

-or-

IDDD (INTERNATIONAL DIRECT DISTANCE DIAL) LINE IF YOU COMMUNICATE OVERSEAS

Ø • Canon recommends an individual line following industry standards [e.g. the 2500 (Touch Tone) or 500 **NOTE** (Rotary/Pulse Dial) telephones]. A dedicated extension off a PBX machine without "Camp On" signals is also permissible with your machine. Key telephone systems are not recommended because they send non-standard signals to individual telephones for ringing and special codes, which may cause a fax error.

## **C. Power Requirements**

The power outlet should be a three-prong grounded receptacle (Single or Duplex). It should be independent from copiers, heaters, air conditioners or any electric equipment that is thermostatically controlled. The rated value is 120 volts and 15 amperes. The CA11A modular jack should be relatively close to the power outlet to facilitate installation.

# **Notice**

This equipment meets the applicable Industry Canada Terminal Equipment Technical Specifications. This is confirmed by the registration number. The abbreviation, IC, before the registration number signifies that registration was performed based on a Declaration of Conformity indicating that Industry Canada technical specifications were met. It does not imply that Industry Canada approved the equipment.

Before installing this equipment, users should ensure that it is permissible to be connected to the facilities of the local telecommunications company. The equipment must also be installed using an acceptable method of connection. The customer should be aware that compliance with the above conditions may not prevent degradation of service in some situations.

Repairs to certified equipment should be coordinated by a representative designated by the supplier. Any repairs or alterations made by the user to this equipment, or equipment malfunctions, may give the telecommunications company cause to request the user to disconnect the equipment.

Users should ensure for their own protection that the electrical ground connections of the power utility, telephone lines and internal metallic water pipe system, if present, are connected together. This precaution may be particularly important in rural areas.

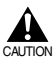

• Users should not attempt to make such connections themselves, but should contact the appropriate clearing increasing outhority or electrician as appropriate **electric inspection authority or electrician, as appropriate.**

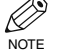

• This Class B digital apparatus meets all requirements of the Canadian Interference-Causing Equipment Regulations.

The Ringer Equivalence Number is an indication of the maximum number of devices allowed to be connected to a telephone interface. The termination on an interface may consist of any combination of devices subject only to the requirement that the sum of the RENs of all the devices does not exceed five.

> CANON CANADA INC. 1-800-652-2666 Mon. – Fri 9 AM.– 8 P.M. E.S.T. (Excluding holidays)

# **For Canadian Users**

Canon Canada Inc., offers a full range of customer technical support\* options:

- For interactive troubleshooting, e-mail technical support, the latest driver downloads and answers to frequently asked questions (www.canon.ca)
- Automated interactive telephone support on most current products 24 hours, 7 days a week (1-800-652-2666).
- Free live technical support Monday—Friday (excluding holidays) for products still under warranty (1-800-652- 2666)
- The location of the authorized service facility nearest you  $(1-800-652-2666)$

If the problem cannot be corrected by using one of the above technical support options, repair options are available at the time of your call to the Free live technical support number above or via the website at www.canon.ca

\* Support program specifics are subject to change without notice.

# **Type Conventions Used in This Guide**

Please read the following list of symbols, terms and abbreviations used in this guide.

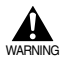

**• Indicates a warning concerning operations that may lead to death or injury to persons if not performed correctly. In order to use the machine safely, always pay attention to these warnings.**

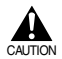

**• Indicates a caution concerning operations that may lead to injury to persons or damage to property if not performed correctly. In order to use the machine safely, always pay attention to these cautions.**

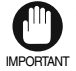

• Indicates an operational warning or restriction. Be certain to read these items to operate the machine correctly, and to avoid damage to the machine.

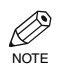

• Indicates a note for operation or an additional explanation. Reading these is highly recommended.

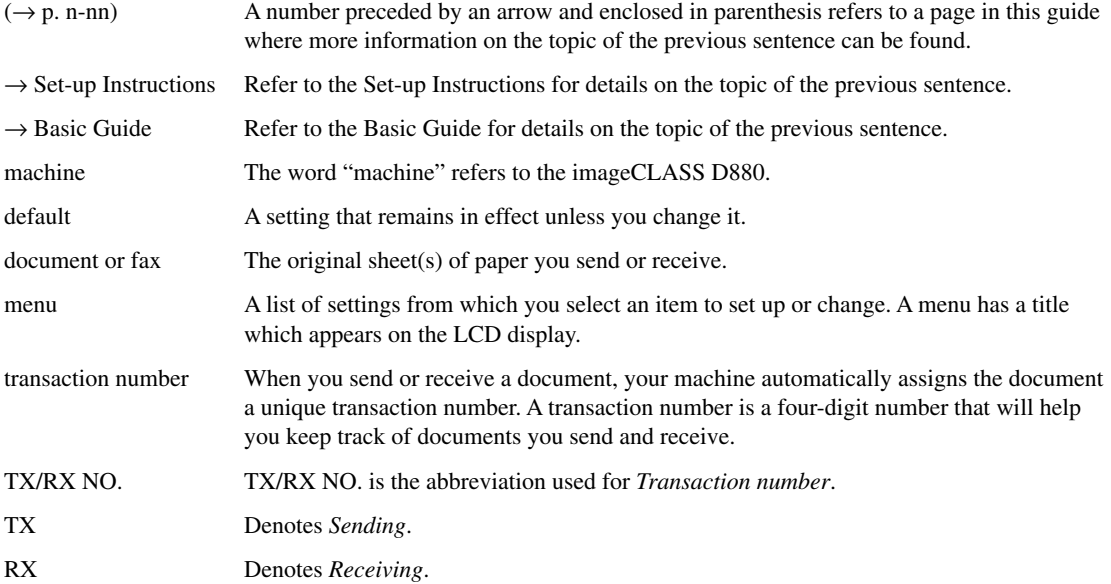

In addition, this guide uses distinctive typefaces to identify keys and information on the LCD display:

- The keys you press are shown in this typeface: **Stop/Reset**.
- Information on the LCD display is shown in this typeface: FAX SETTINGS.

# **Introduction Chapter 1**

# **Customer Support**

Your machine is designed with the latest technology to provide trouble-free operation. If you encounter a problem with the machine's operation, try to solve it by using the information in Chapter 8. If you cannot solve the problem or if you think your machine needs servicing, contact your service representative,  $\rightarrow$  Basic Guide.

# **Control Panel**

This section describes keys used when sending and receiving faxes.

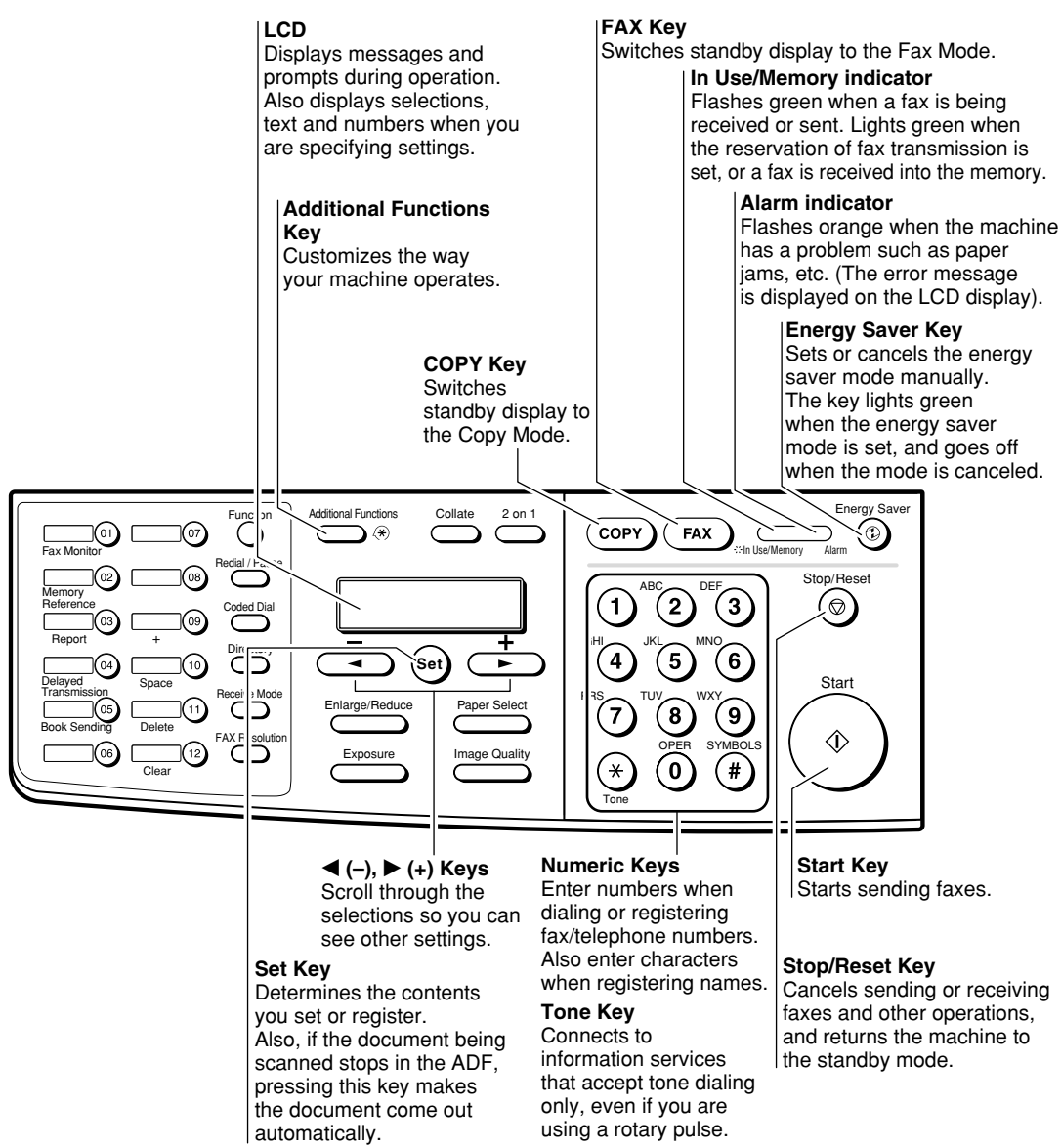

#### **One-Touch Speed Dialing Keys**

The keys marked 01 to 12 can be used to dial pre-registered fax/telephone numbers. To dial using these keys, you need to register the number for one-touch speed dialing. When **Function** is pressed and the indicator lights green, the following keys can be used for the fax functions.

Also, if fax functions are programmed into these keys, they can be used directly as One-Touch Keys without pressing **Function** to execute the fax functions.

#### **Fax Monitor Key**

Confirms the status of fax communication.

#### **Memory Reference Key**

Confirms documents stored in the machine for memory sending or memory receiving.

#### **Report Key**

Prints a report listing fax communications, dial list, data list or document list. You can also use this key to cancel the printing job.

#### **Delayed Transmission Key**

Specifies the fax sending time for the delayed sending function.

#### **Book Sending Key**

This key can be used to send documents from the platen glass.

Function

Redial / Pause

Coded Dial

**Directory** 

Receive Mode

FAX Resolution

#### **+ Key**

Enters a plus sign (+).

#### **Space Key**

Enters a space between letters and numbers.

 $\sim$ 

08

09

 $\left(10\right)$ 

 $11$ 

 $\frac{1}{2}$ 

#### **Delete Key**

Deletes characters one by one.

**Clear** 

Delete

Space

+

#### **Clear Key**

 $^{'}01$ 

02

٥s

 $\left[04\right]$ 

 $05$ 

 $06$ 

Report

Delayed **Transmission** Book Sending

Memory Reference

**Fax Monitor** 

Deletes all characters. **Function Key** 

After pressing this key, you can use the keys marked 01 to 12 (except for 06 to 08) for the fax functions. Lights green when the key is pressed and goes off when the key is pressed again.

#### **Redial/Pause Key**

Dials the last number dialed with the numeric keys, or inserts a pause within and/or after a number.

#### **Coded Dial Key**

The key can be used to dial fax/telephone numbers preregistered under a two-digit code. To dial by using this key, you need to register a number for the coded speed dialing.

#### **Directory Key**

Searches fax/telephone numbers pre-registered under the One-Touch Speed Dialing Keys or Coded Speed Dialing Keys using the names of the registers.

#### **Receive Mode Key**

Selects the receive mode.

#### **FAX Resolution Key**

Selects the fax resolution: STANDARD, FINE, PHOTO, SUPER FINE, or ULTRA FINE.

# **Standby Display**

The standby display differs depending on which mode is selected. When the machine is plugged in, the Copy Mode standby display appears. You can switch from the Copy Mode to the Fax Mode by pressing **FAX**. The standby display in the Fax Mode is as follows:

### ■ **Fax Mode**

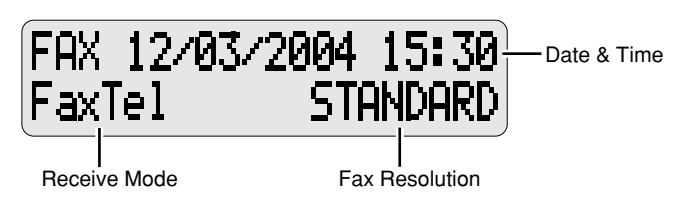

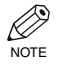

• The standby display in the Copy Mode  $\rightarrow$  Basic Guide.

# **Making Connections**

# **Connecting to the Telephone Line and an External Device**

The machine has two jacks on the left side for connection of the following:

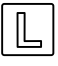

: Telephone line

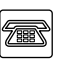

: External device, such as a telephone or an answering machine

Connect the supplied **1** telephone cable to the  $\square$ jack, then connect the other end of the cable to the telephone jack on your wall. 2 If you need to send and receive faxes and voice calls, connect the cable from the telephone or answering machine to the  $\blacksquare$  jack.

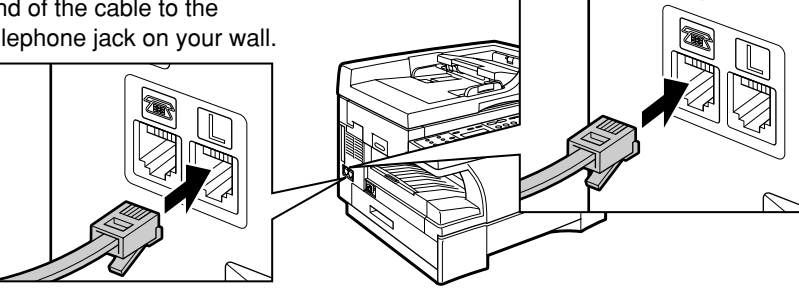

# **External Device Connections**

The type of external devices you should connect to the machine depends on how you want to use the machine. Recommended device connections and receive modes are shown below.

If you have connected an external device to the machine, be sure to select the correct receive mode.  $(\rightarrow p. 5-1)$ IMPORTANT

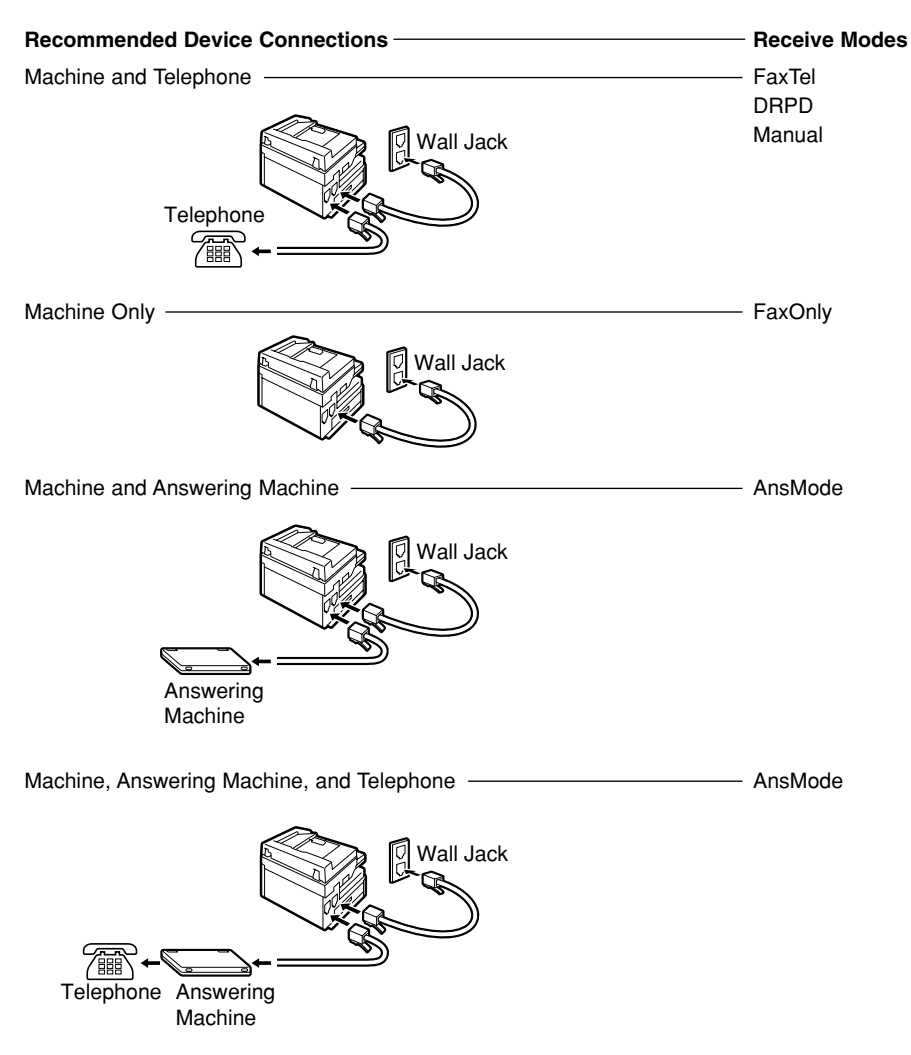

# **Registering Information Chapter 2**

# **Methods of Registering Information in the Machine**

To customize the machine to your particular needs, you can adjust the general operation, sending, receiving, printing, system settings, and speed dialing settings.

You can adjust settings directly via the control panel of the machine. Detailed instructions are described in this guide.

# **Guidelines for Entering Numbers, Letters, and Symbols**

When you come to a step that requires you to enter a name or number, refer to the table below to determine which numeric key to press for the character you want:

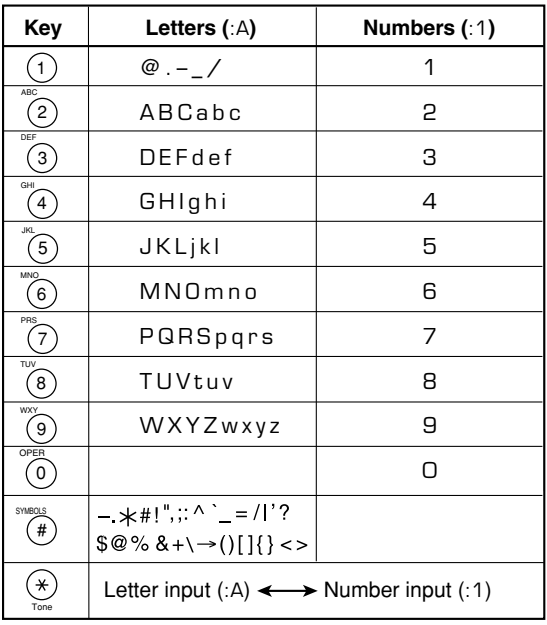

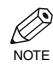

• If you do not press any key for more than two minutes when entering data, the machine will automatically return to the standby mode with the auto clear function.

• AUTO CLEAR can be set within a range of 1 to 9 minutes at one minute intervals. You can also disable the auto clear function,  $\rightarrow$  Basic Guide.

• The **Function** key will light up by pressing **Function** to be able to operate **Space**, **Delete** or **Clear**. **NOTE** 

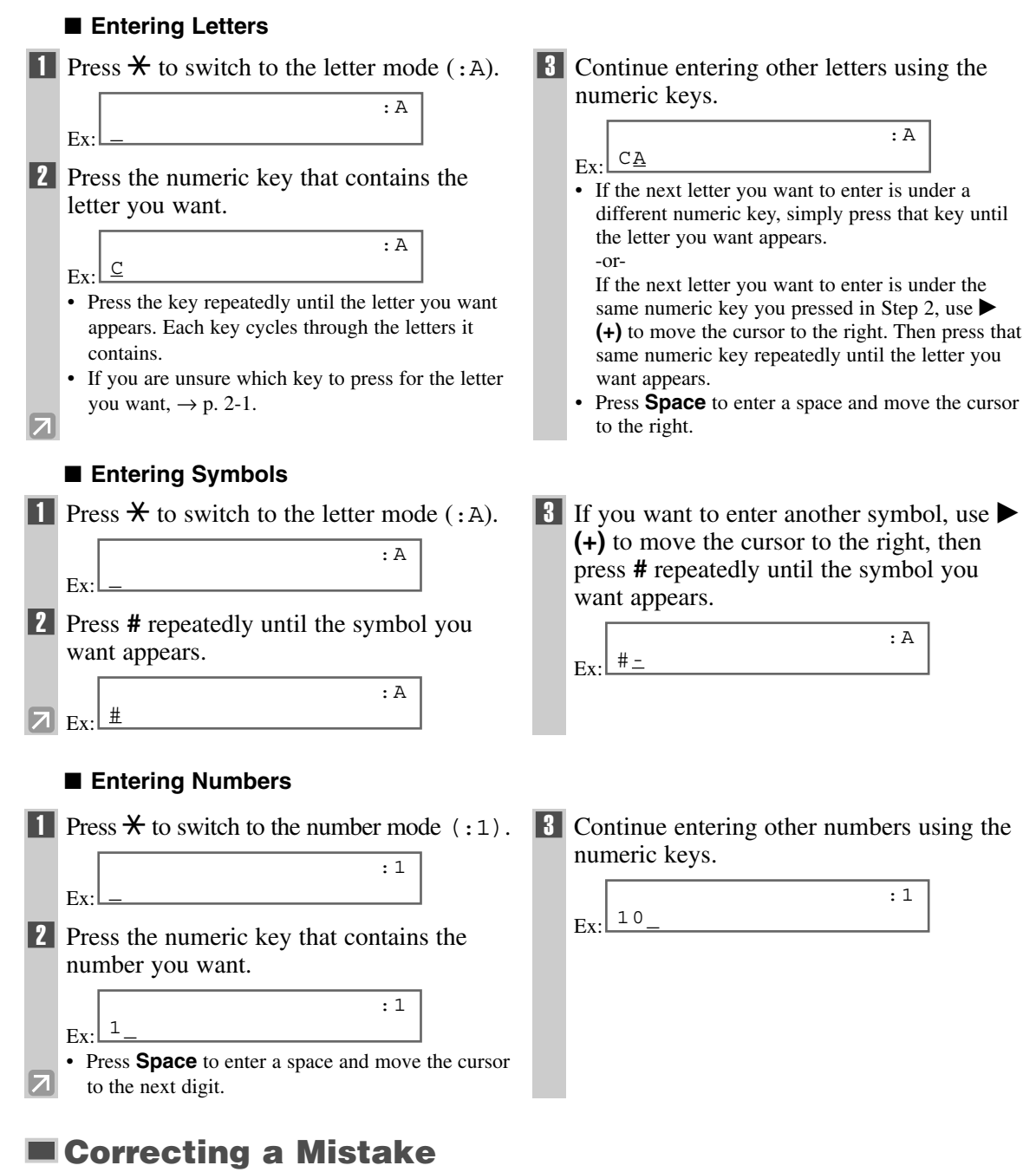

If you make a mistake while entering letters or numbers, you can delete it by pressing **Delete** or **Clear**.

#### ■ **To delete the last letter/number**

Press **Delete** once to delete the last letter or the last number you entered.

#### ■ **To delete all letters/numbers**

Press **Clear** to delete all letters or all numbers you entered.

# **Registering Required Sender Information**

According to recent amendments to the FCC rules governing the use of facsimile equipment in the United States, the following sender information must be printed on every facsimile transmission:

- Your fax/telephone number
- Your personal name or company's name
- Time and date of transmission

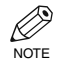

• Your machine is already set to print this information at the top of every document you send, but you must register this information in the machine as described in this chapter.

# **About Sender Information**

After your fax is sent, the recipient knows immediately where it came from because your sender information is printed at the top of every page you send.

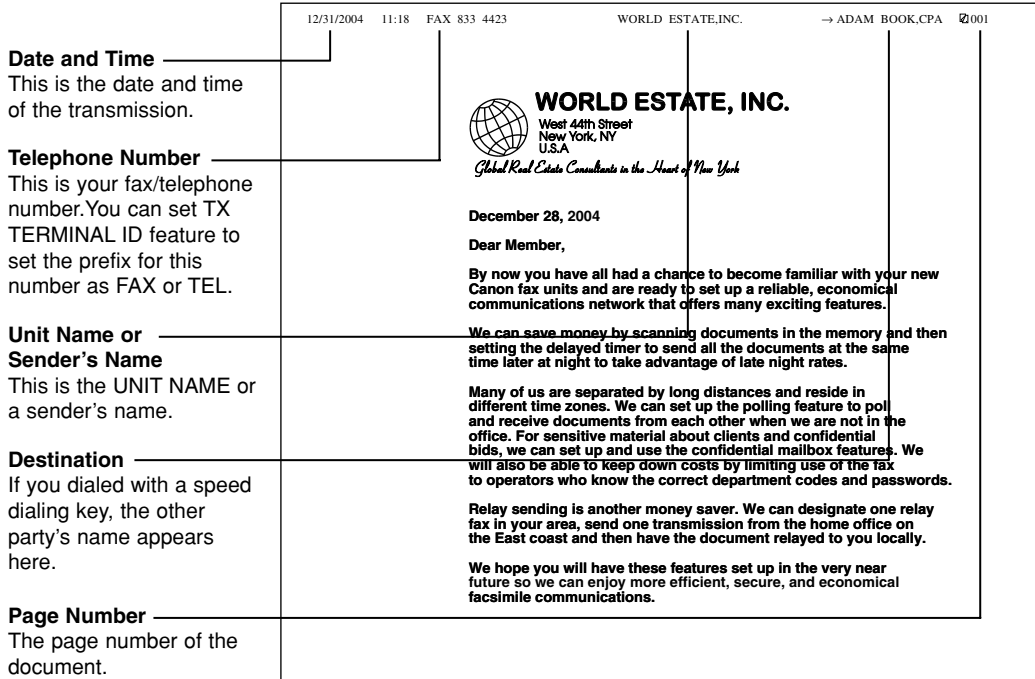

# **Entering the Date and Time**

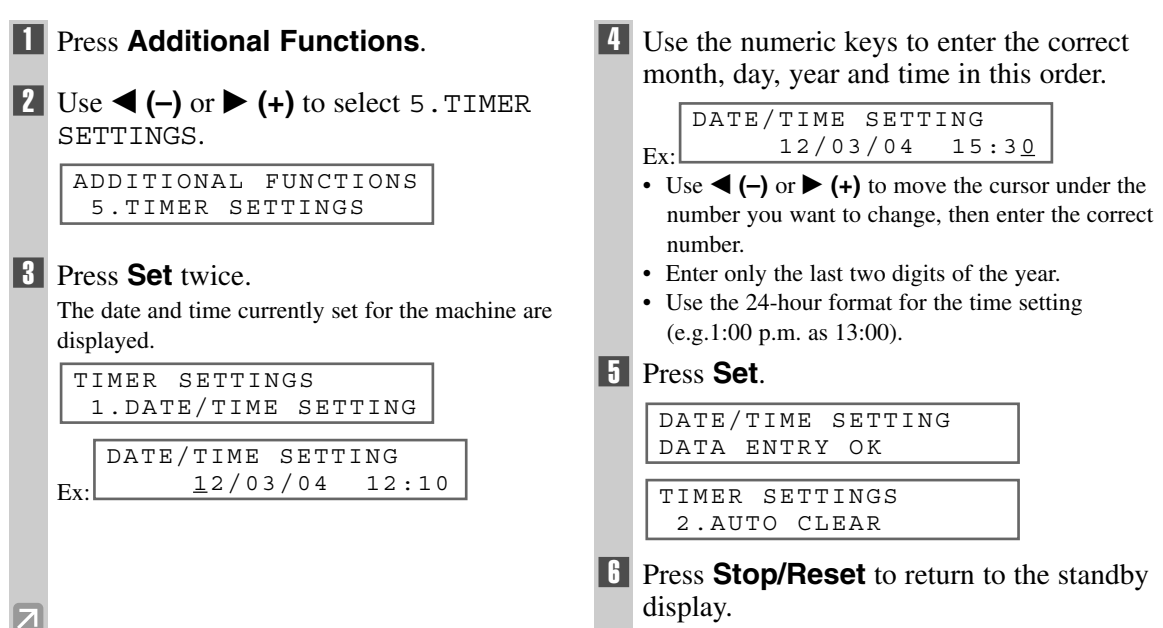

# **Registering Your Fax/Telephone Number and Name**

Ø • The **Function** key will light up by pressing **Function** to be able to operate the **Space**, **Delete**,  $N$ <sup>OTE</sup> **Clear** or  $+$  key.

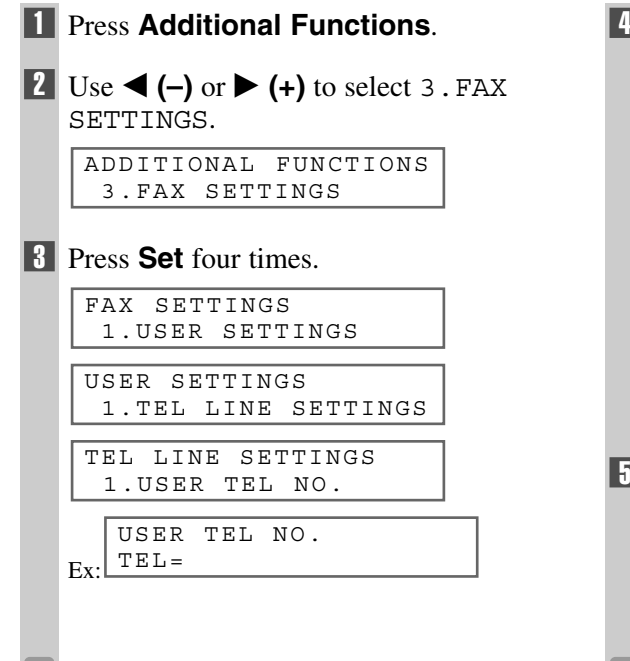

4 Use the numeric keys to enter your fax number (max. 20 digits, including spaces).

```
Ex:\left\lfloor \text{TEL} \right\rfloor =USER TEL NO.
                                  123 4567
```
- If you have already registered your fax/telephone number, the previous entry will be displayed. To change your fax/telephone number, use the numeric keys.
- Press **Space** to enter a space.
- To enter a plus sign (**+**) before the number, press **+** key.
- If you make a mistake, press **Delete** or  $\blacktriangleleft$  (-) to delete the last number or press **Clear** to delete all the numbers you entered.

```
Fill Press Set.
```
 $\overline{\mathbf{z}}$ 

```
TEL LINE SETTINGS
 2.TEL LINE TYPE
USER TEL NO.
DATA ENTRY OK
```
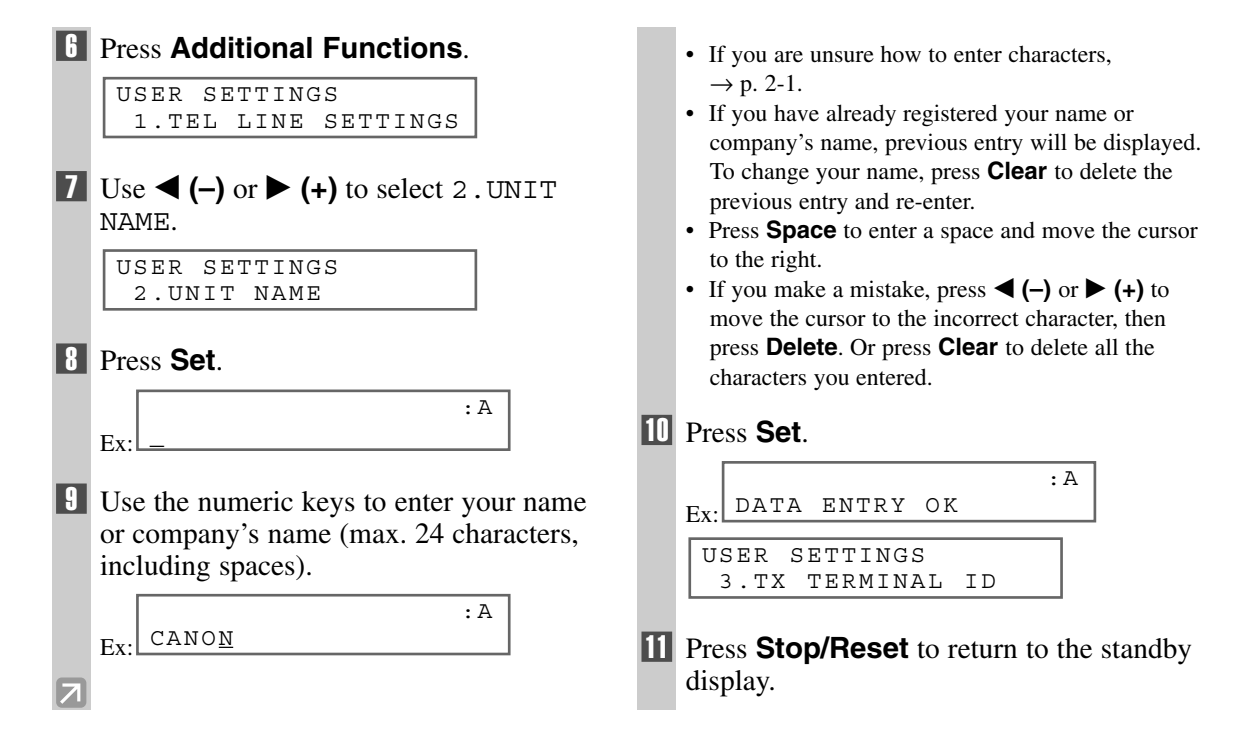

# **Printing a List to Check Information Registered in Your Machine**

You can print the User's Data List to check the sender information and current settings of your machine.

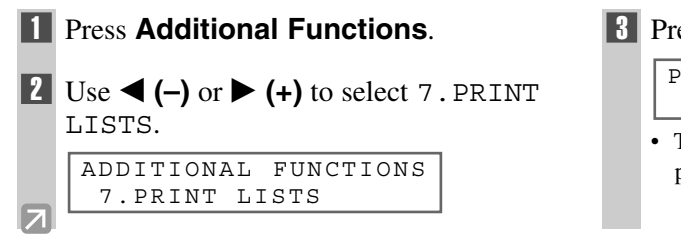

#### ess **Set** twice.

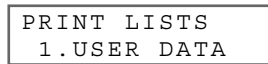

The machine returns to the standby mode then prints the User's Data List.

The sender information is shown at the top of the list. The current settings of the machine are listed after this.

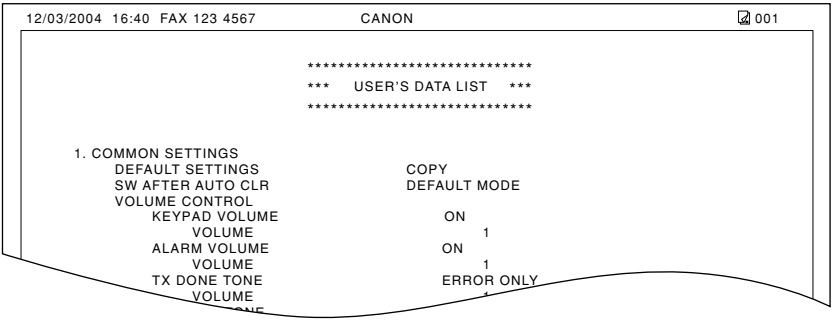

# **Setting the Telephone Line Type**

Before using your machine, you need to make sure it is set for your telephone line type. If you are unsure of your telephone line type, check with your local telephone company. Your machine is factory-set to operate with a tone line (TOUCH TONE). If you need to change the setting, follow this procedure.

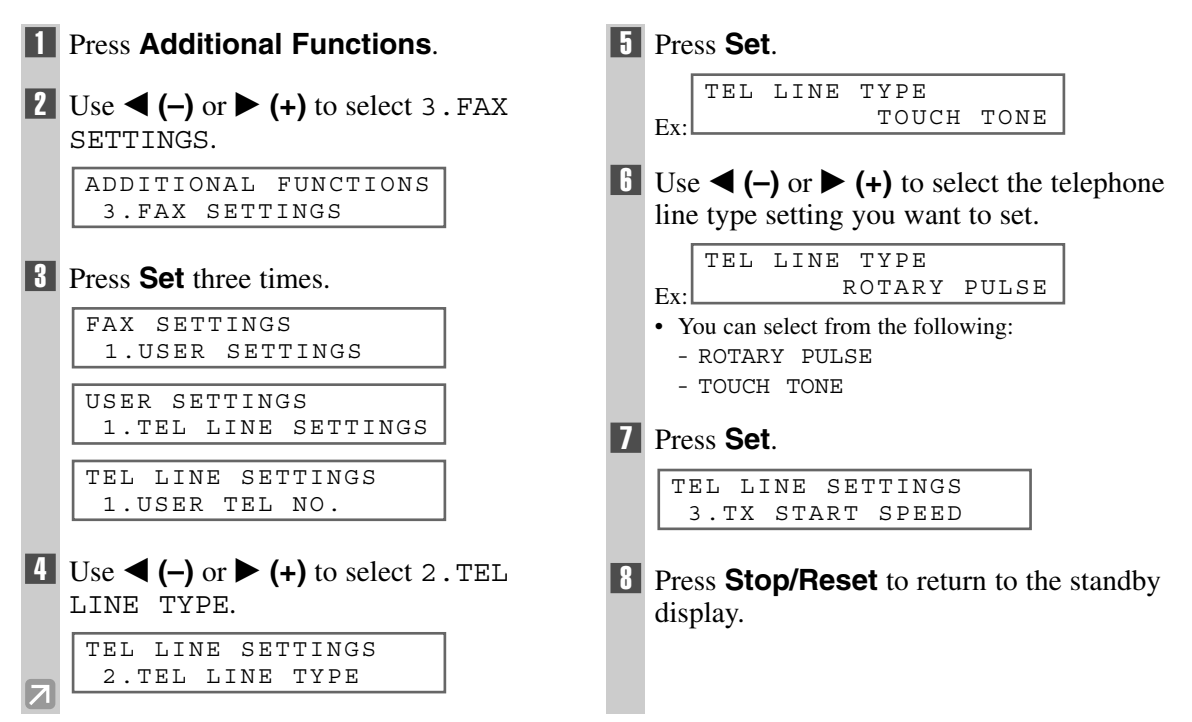

# **Speed Dialing Chapter 3**

# **What is Speed Dialing?**

Speed dialing allows you to simplify dialing procedures by registering a fax/telephone number(s) and name under a one-touch speed dialing key or coded speed dialing keys. You can then dial that number by pressing only one or a few keys.

# **Speed Dialing Methods**

There are three speed dialing methods available with your machine as follows:

#### ■ One-Touch Speed Dialing (→ **p. 3-1)**

Allows you to dial a fax or telephone number by pressing only one key. You can register up to 12 destinations for one-touch speed dialing.

#### ■ **Coded Speed Dialing (→ p. 3-3)**

Allows you to dial a fax or telephone number by pressing **Coded Dial** followed by a two-digit code of your choice. You can register up to 100 different destinations.

#### ■ **Group Dialing (**→ **p. 3-6)**

Allows you to dial a group of registered one-touch and/or coded speed dialing fax numbers. By registering a group under a one-touch key or a coded speed dialing code, you press only one or a few keys to send the same document to several destinations.

The following pages describe how to register numbers for speed dialing.

• For instructions on dialing using the speed dialing methods,  $\rightarrow$  pp. 4-3, 4-4.

# **One-Touch Speed Dialing**

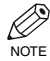

**NOTE** 

Ø

• The **Function** key will light up by pressing **Function** to be able to operate **Space**, **Delete** or **Clear**.

# **Registering Numbers for One-Touch Speed Dialing**

#### **1 Press Additional Functions.**

**2** Use  $\blacktriangleleft$  (-) or  $\blacktriangleright$  (+) to select 4. ADD. REGISTRATION.

#### ADDITIONAL FUNCTIONS 4.ADD. REGISTRATION

#### **13** Press **Set** twice.

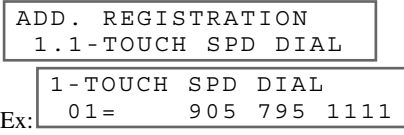

 $\blacksquare$  Use  $\blacktriangleleft$  (-) or  $\blacktriangleright$  (+) to select a one-touch speed dialing key (01 to 12).

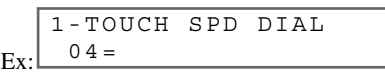

- You can directly select the one-touch speed dialing key by pressing it.
- If a one-touch speed dialing key has already been registered, the number registered under that key appears.
- If a group is already registered under a one-touch speed dialing key, GROUP DIAL appears.
- If fax functions have been programmed into keys marked 01 to 12 using PROG 1-TOUCH KEY in the Additional Functions, PROG 1-TOUCH KEY appears.

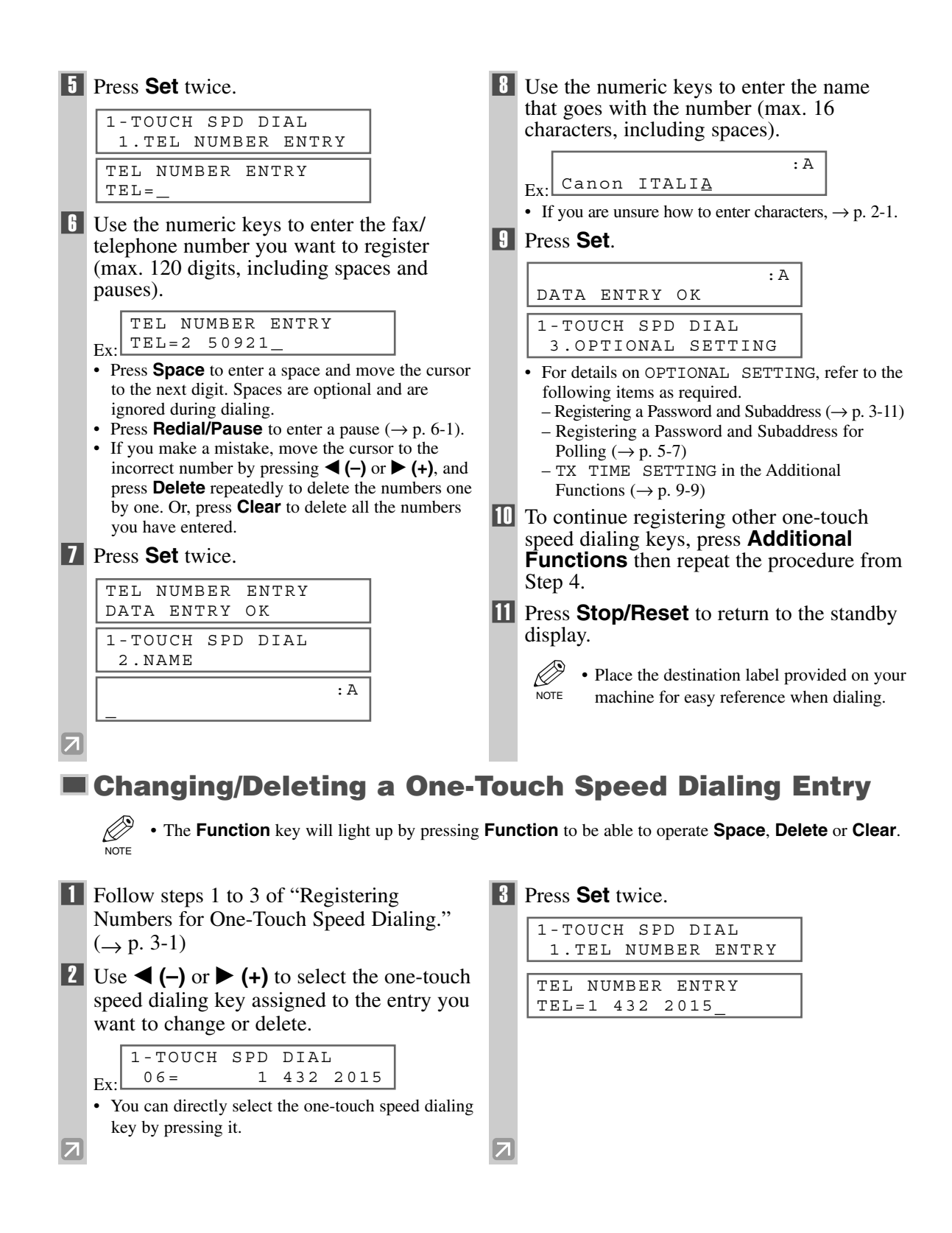

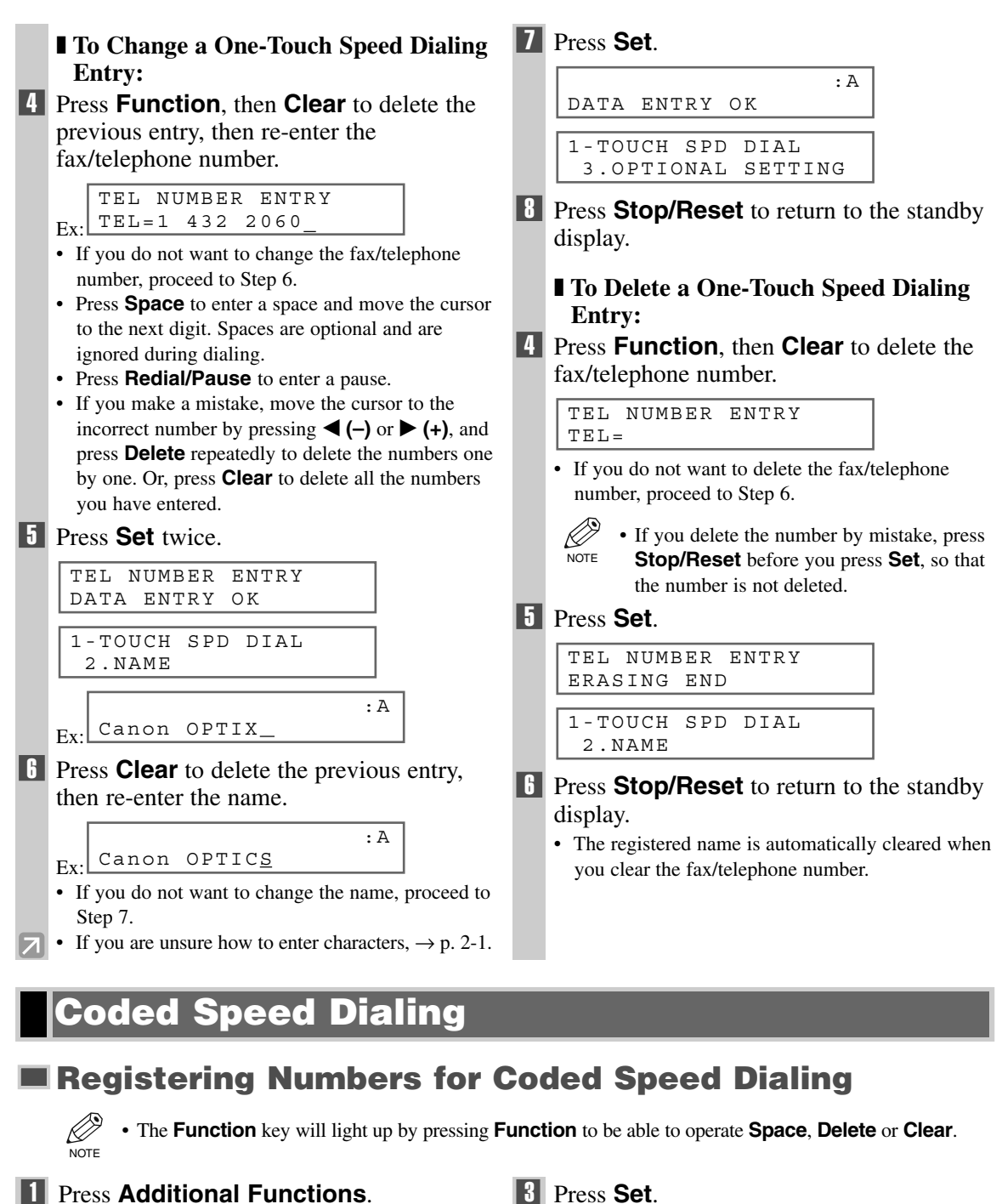

4.ADD. REGISTRATION

3 Press **Set**.

ADD. REGISTRATION 1.1-TOUCH SPD DIAL

 $3 - 3$ 

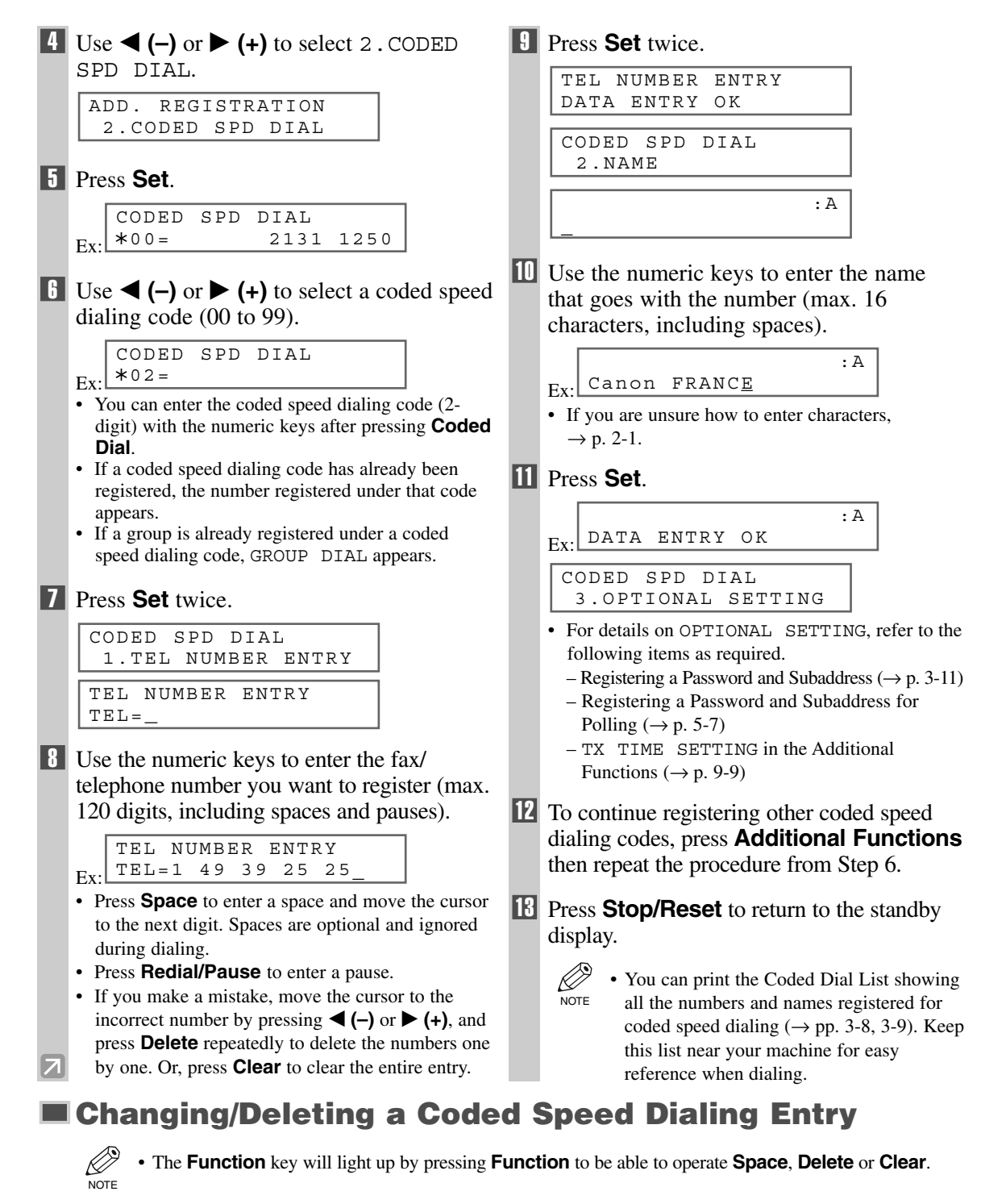

- **1** Follow Steps 1 to 5 of "Registering" Numbers for Coded Speed Dialing."  $\boxed{7}$  ( $\rightarrow$  p. 3-3)
- **2** Use  $\blacktriangleleft$  (–) or  $\blacktriangleright$  (+) to select the coded speed dialing code assigned to the entry you want to change or delete.  $\mathbf{z}$

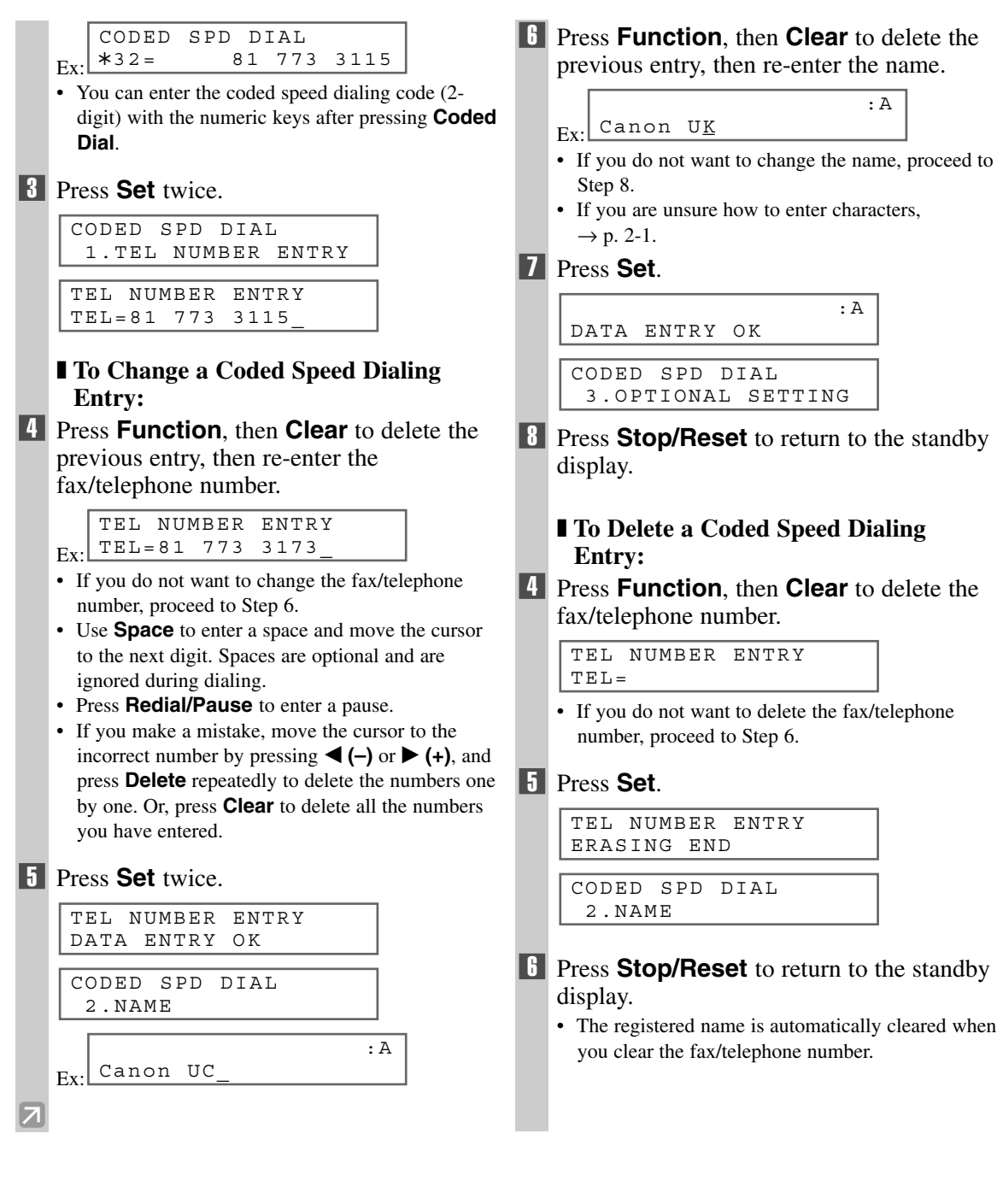

# **Group Dialing**

# **Creating Groups**

• The **Function** key will light up by pressing **Function** to be able to operate **Clear**. **NOTE** 

### **11 Press Additional Functions.**

**2** Use  $\blacktriangleleft$  (-) or  $\blacktriangleright$  (+) to select 4. ADD. REGISTRATION.

> ADDITIONAL FUNCTIONS 4.ADD. REGISTRATION

**18** Press Set.

ADD. REGISTRATION 1.1-TOUCH SPD DIAL

 $\blacksquare$  Use  $\blacktriangleleft$  (-) or  $\blacktriangleright$  (+) to select 3. GROUP DIAL.

> ADD. REGISTRATION 3.GROUP DIAL

#### **Fil Press Set.**

Ø

Ex: GROUP DIAL 01=1-TOUCH SPD DIAL

6 Select a one-touch speed dialing key or coded speed dialing code under which you want to register the group.

> • If you wish to register a group under an already registered one-touch speed dialing key or coded speed dialing code, or you want to re-enter a group, you must delete the previous information first. ( $\rightarrow$  pp. 3-2, 3-4, 3-5) **NOTE**

> > • Do not register a group under a one-touch speed dialing key or coded speed dialing code, in which SUBADDRESS TX or POLLING RX has been set. If you do so, you cannot send faxes to the parties that have a subaddress or password registered.

#### ❚ **To register a group under a one-touch speed dialing key:**

Use  $\blacktriangleleft (-$ ) or  $\blacktriangleright (+)$  to select the key under which you want to register the group (01 to 12).

Ex: GROUP DIAL  $03=$ 

- If a fax/telephone number has already been registered in this key, 1-TOUCH SPD DIAL or GROUP DIAL appears.
- If fax functions have been programmed into keys marked 01 to 12 using PROG 1-TOUCH KEY in the Additional Functions, PROG 1-TOUCH KEY appears.

#### ■ **To register a group under a coded speed dialing code:**

Press **Coded Dial**, then use the numeric keys to enter the two digit code under which you want to register the group (00 to 99).

GROUP DIAL

Ex:  $*21=$ 

• If a fax/telephone number has already been registered in this key, CODED SPD DIAL or GROUP DIAL appears.

#### **7** Press **Set** twice.

GROUP DIAL 1.TEL NUMBER ENTRY

TEL=

**3-6**

- 8 Enter the one-touch and/or coded speed dialing numbers you want to register in the group.
	- You cannot register numbers in groups that have not been registered for speed dialing.
	- You can review the numbers registered in the group by pressing  $\blacktriangleleft (-$  or  $\blacktriangleright (+)$ .

#### **If you want to delete one of these numbers from the group:**

Press  $\blacktriangleleft$  (-) or  $\blacktriangleright$  (+) to display the number you want to delete and press **Clear** (ERASING END is displayed).

#### **If you want to delete all of the numbers in the group:**

- Press  $\blacktriangleleft$  (–) or  $\blacktriangleright$  (+) to display the first number in the group and press **Clear** repeatedly until all numbers are deleted.
- Deleting all of the numbers cancels the group. If the group has already been registered, or the transmission time has already been registered using TX TIME SETTING, the group's name or the transmission time will not be deleted even if you delete all the numbers.
- You can cancel registering numbers and return to the standby display by pressing **Stop/Reset** anytime before pressing **Set** in Step 9.

#### ❚ **To enter a destination registered for one-touch speed dialing:**

Press the one-touch speed dialing key assigned to each number you want to register in the group.

Repeat for the other keys.

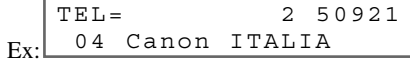

#### ■ **To enter a destination registered for coded speed dialing:**

Press **Coded Dial**, then use the numeric keys to enter the two-digit code assigned to the number you want to register in the group.

Repeat for the other codes.

 $Ex:$ TEL= 1 49 39 25 25 A02 Canon FRANCE

#### **9** Press **Set** twice

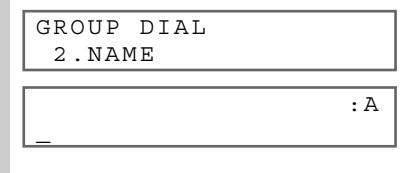

10 Use the numeric keys to enter a name for the group (max.16 characters, including spaces).

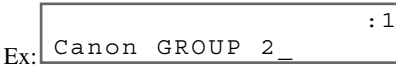

- If you do not want to register the name, proceed to Step 11.
- If you are unsure how to enter characters,  $\rightarrow$  p. 2-1.

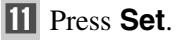

GROUP DIAL 3.TX TIME SETTNG : 1 DATA ENTRY OK

- You can specify up to five different transmission times.  $(\rightarrow p. 9-10)$
- 12 To continue registering other groups, press **Additional Functions** then repeat the procedure from Step 6.

13 Press **Stop/Reset** to return to the standby display.

Ø • You can print the Group Dial List showing all the numbers and names registered for NOTE group dialing  $(\rightarrow$  pp. 3-8, 3-10). Keep this list near your machine for easy reference when dialing.

# **Speed Dialing Lists**

You can print lists of fax/telephone numbers registered for speed dialing. Keep these lists near your machine so you can refer to them when dialing.

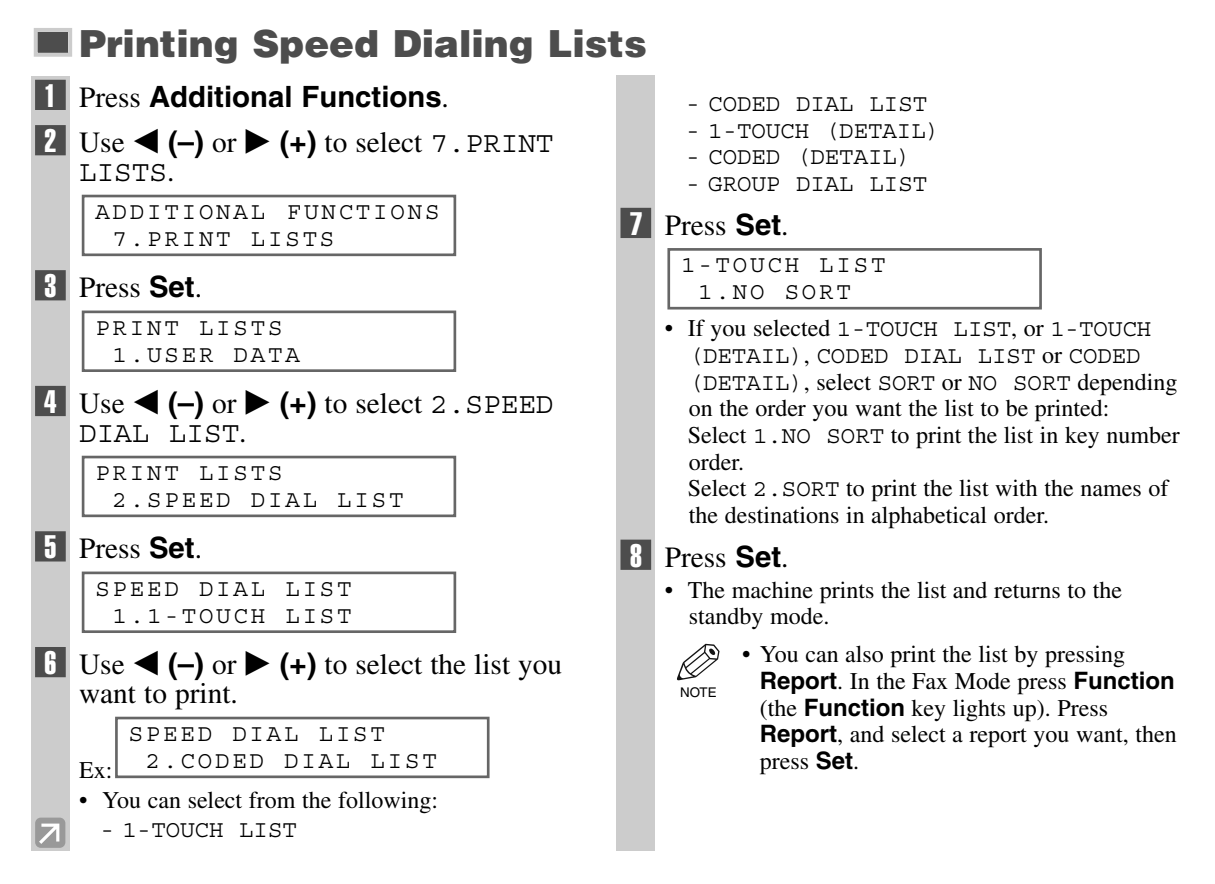

Samples of the lists are shown as follows.

#### ■ **1-TOUCH LIST**

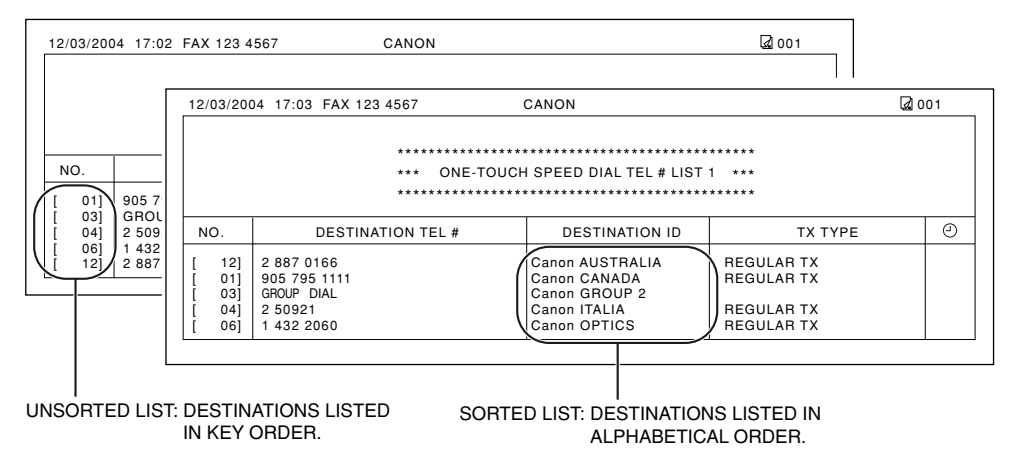

#### ■ **1-TOUCH (DETAIL)**

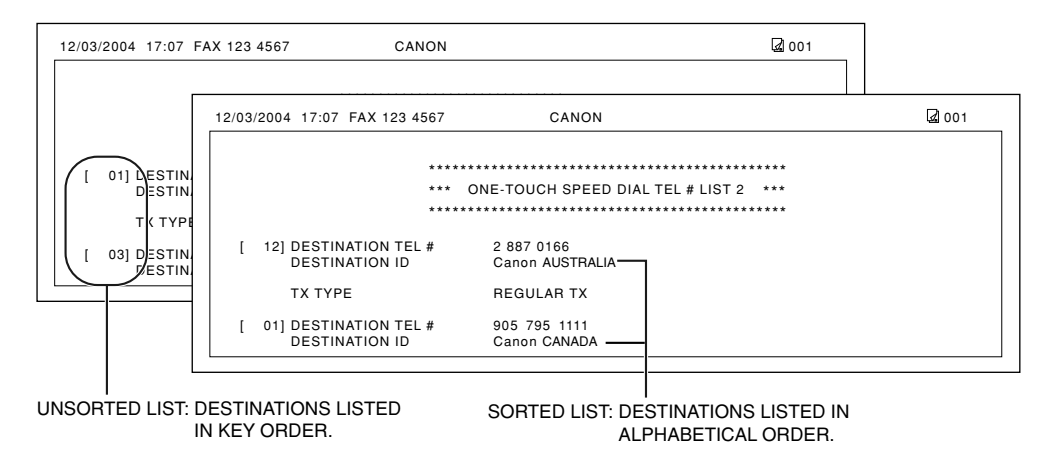

#### ■ **CODED DIAL LIST**

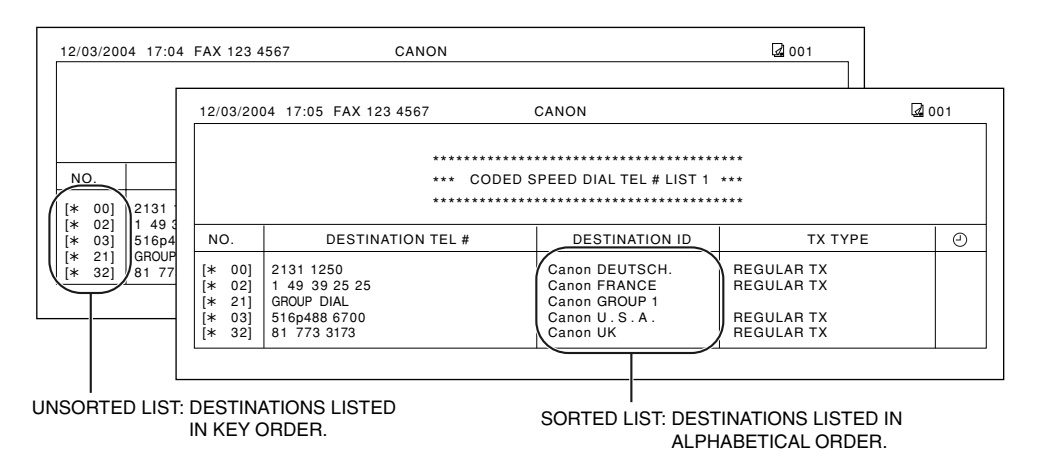

#### ■ **CODED (DETAIL)**

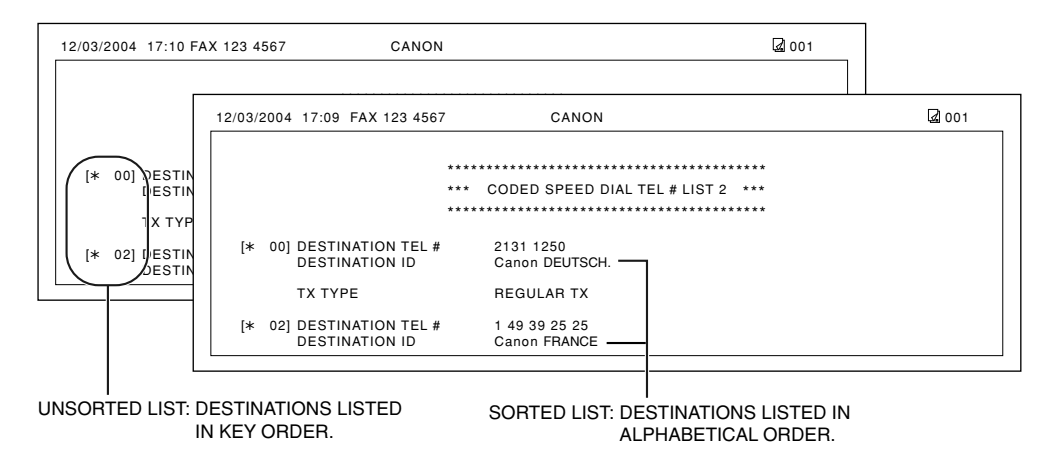

■ **GROUP DIAL LIST**

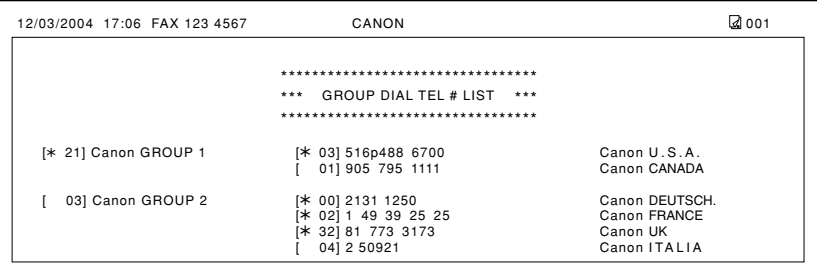

# **Canceling the Print Out List**

You can cancel printing lists even after performing the printing procedure.

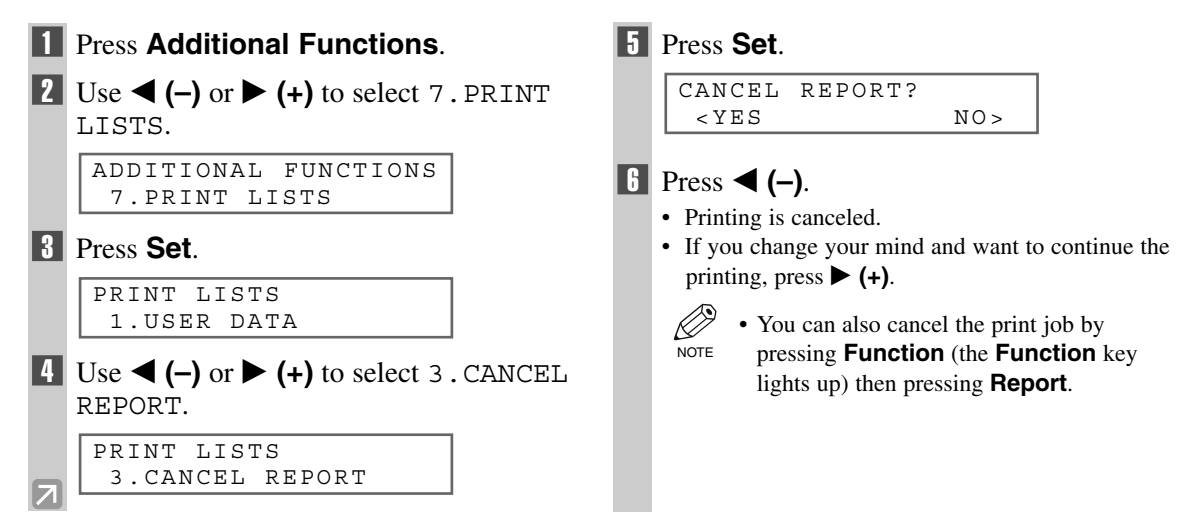

# **Registering a Password and Subaddress**

The password and subaddress is required when you send faxes to the other party's fax machine that has a password and subaddress.

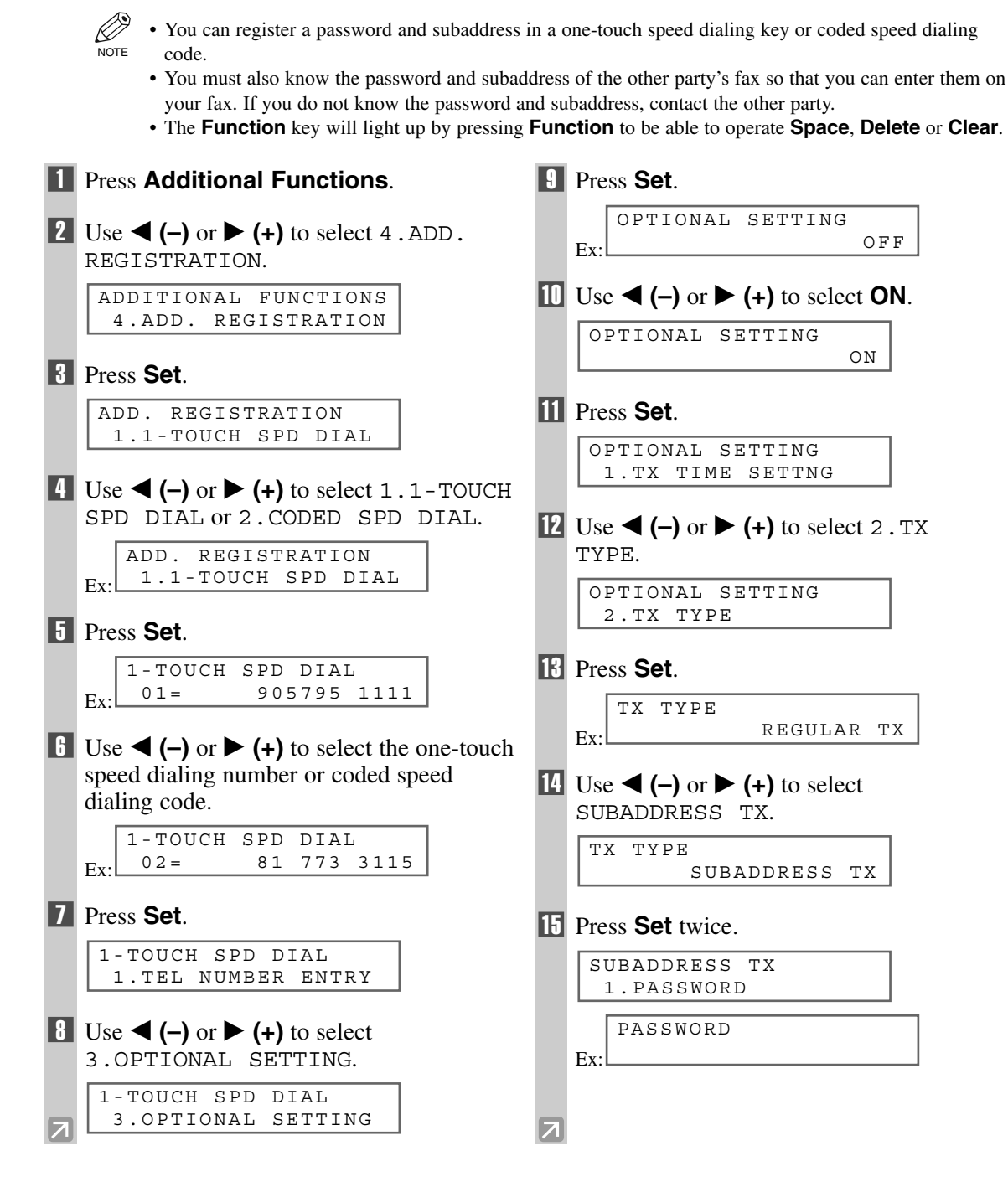

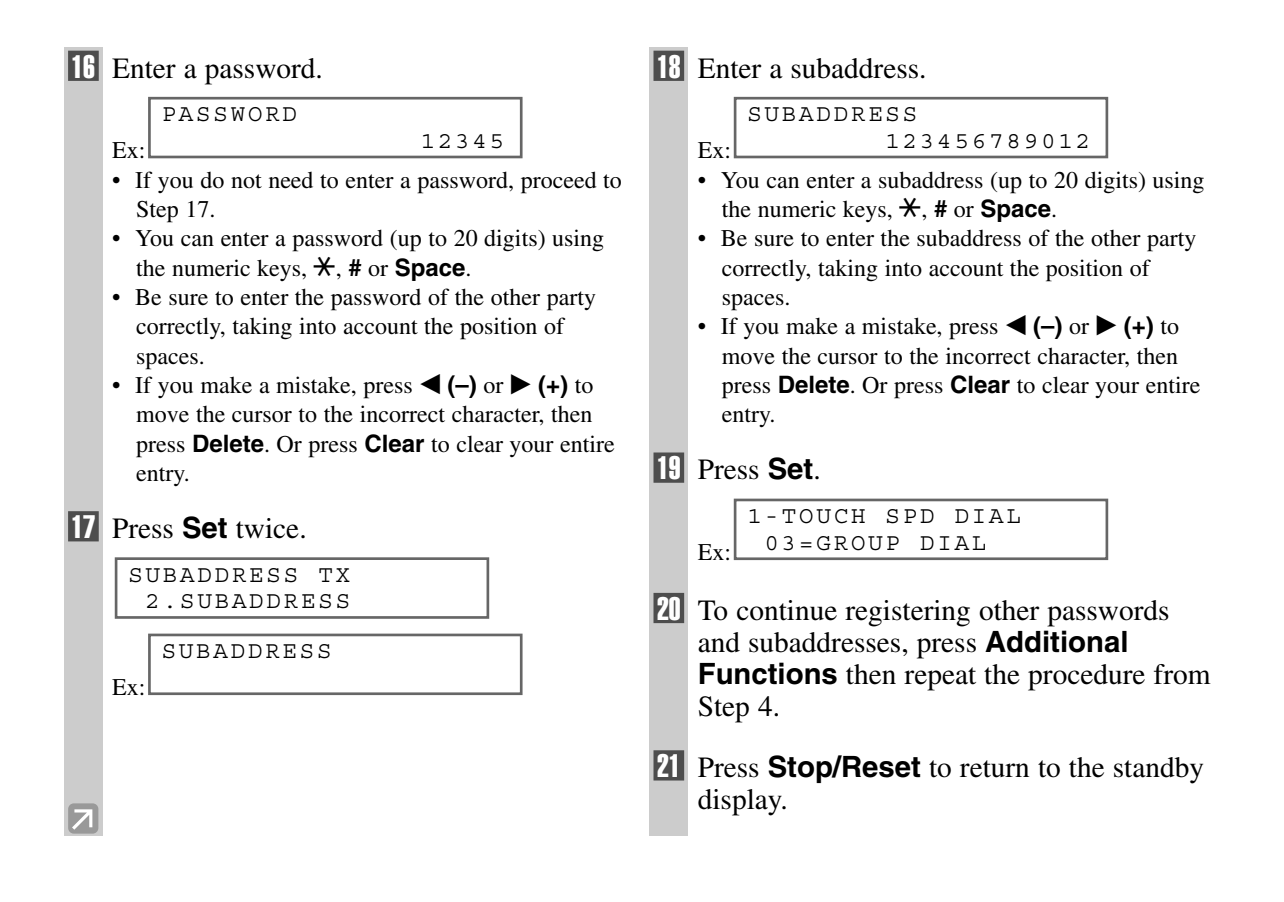

# **Sending Faxes Chapter 4**

# **Preparing to Send a Fax**

# **Documents You Can Fax**

For information on the types of documents you can fax, their requirements, and details on setting up documents,  $\rightarrow$  Basic Guide.

# **Adjusting the Quality of Your Faxes**

Canon's UHQ (Ultra High Quality) imaging technology enables you to send documents with image quality output similar to the original. The machine allows you to adjust the resolution and contrast to best suit your particular document.

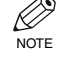

• You cannot change settings while your machine is scanning a document.

## **Setting the Scanning Resolution**

Resolution is a measure of the fineness or clarity of a printout. Low resolutions may cause text and graphics to have a jagged appearance, while higher resolutions provide smoother curves and lines, crisp text and graphics, and a better match to traditional typeface designs.

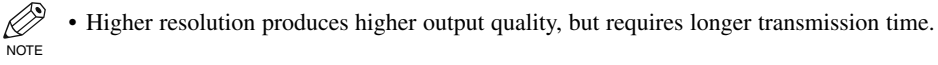

# **1** Press **FAX Resolution** repeatedly to

select the desired resolution.

FAX RESOLUTION FAX. FaxTel FINE STANDARD

• You can select the resolution from the following: - STANDARD

Suitable for most text-only documents.

- FINE

Ex:

Suitable for fine-print documents.

- PHOTO

Suitable for documents that contain photographs. - SUPER FINE

Suitable for documents that contain fine print and images (the resolution is four times that of STANDARD).

- ULTRA FINE

Suitable for documents that contain fine print and images (the resolution is eight times that of STANDARD).

#### 2 Press **Set**.

Ex: FAX 12/03/2004 15:30

```
Ø
        • You can set the Fax Resolution so that the
NOTE
        desired resolution such as STANDARD is
        automatically returned after the AUTO
        CLEAR function activates or documents are
        scanned. (\rightarrow p. 9-8)Since RESOLUTION of FAX DEFAULT is
        set to OFF as the factory default setting,
        the resolution set using FAX Resolution
        will remain unchanged.
```
# **Dialing Methods**

There are several ways of dialing the number of the party to which you want to send a fax.

#### ■ When the fax number is not registered in the machine

- Regular Dialing
- Redialing

#### ■ When the fax number is registered in the machine

- One-Touch Speed Dialing
- Coded Speed Dialing
- Group Dialing
- Directory Dialing

Ø • If you are unsure of the registered fax number, check the destination label, or print each list and check NOTE the numbers.  $(\rightarrow p. 3-8)$ 

• For details on registering a fax number for speed dialing,  $\rightarrow$  Chapter 3.

# **Regular Dialing**

Dial a fax number by using the numeric keys, just like dialing a telephone number.

Ex:

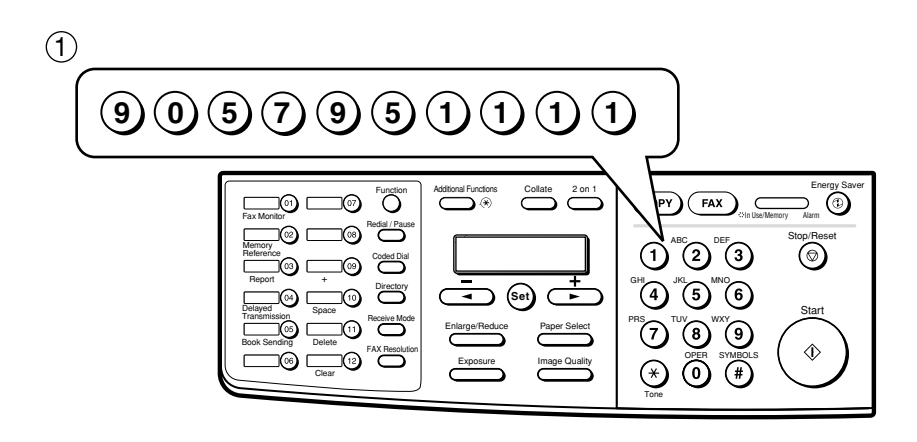

(2) Press Start.

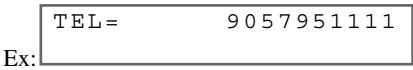

• If you enter the wrong number, press **Stop/Reset** or **Clear** to clear your entire entry, then enter the correct number.

• The **Function** key will light up by pressing **Function** to be able to operate **Clear**. **NOTE** 

### **One-Touch Speed Dialing**

Press the one-touch speed dialing key (**01** to **12**) to which the number is assigned.

Ex:

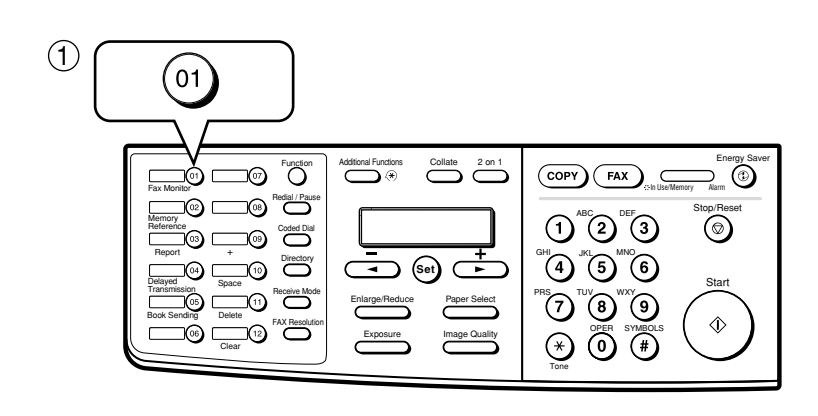

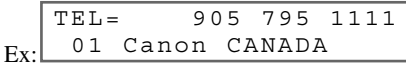

- The number registered under that one-touch speed dialing key is displayed.
- If you press the wrong key, press **Stop/Reset**. Then press the correct key.
- NO TEL # appears if no fax number is assigned to the one-touch speed dialing key you pressed.

### **Coded Speed Dialing**

Press **Coded Dial**  $\rightarrow$  the two-digit code (00 to 99) to which the number is assigned.

Ex:

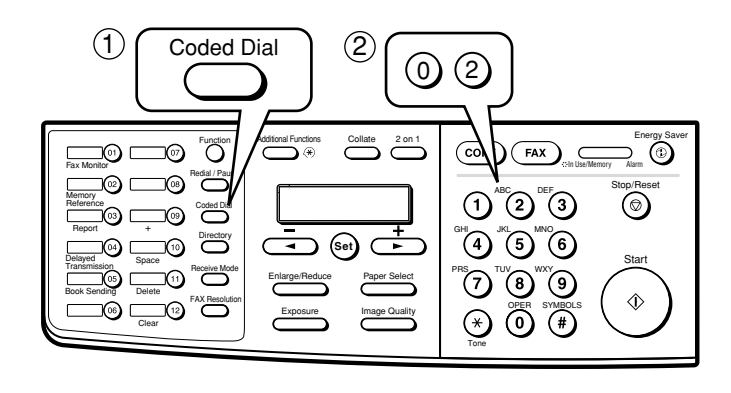

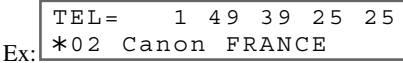

- The number registered under that coded speed dialing code is displayed.
- If you enter the wrong code, press **Stop/Reset**. Then press **Coded Dial** and enter the correct code.
- NO TEL # appears if no fax number is assigned to the coded speed dialing code you entered.

## **Group Dialing**

Dial the fax numbers of the multiple destinations at the same time.

#### ❚ **To enter a group registered under a one-touch speed dialing key:**

Press the one-touch speed dialing key assigned to the group you wish to fax.  $(\rightarrow p. 4-3)$ 

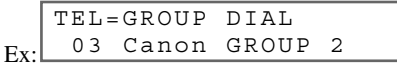

- The name of the group is displayed.
- If you press the wrong key, press **Stop/Reset**. Then press the correct key.
- NO TEL # appears if no fax number is assigned to the one-touch speed dialing key you pressed.

#### ❚ **To enter a group registered under a coded speed dialing code:**

Press **Coded Dial**, then use the numeric keys to enter the two-digit code assigned to the group you wish to fax.  $( \rightarrow p. 4-3)$ 

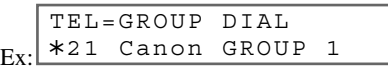

- The name of the group is displayed.
- If you enter the wrong code, press **Stop/Reset**. Then press **Coded Dial** and enter the correct code.
- NO TEL # appears if no fax number is assigned to the coded speed dialing code you entered.

# **Directory Dialing**

Directory dialing allows you to look up the other party's name and retrieve the number for dialing. This feature is convenient when you know the other party's name but cannot recall the One-Touch Speed Dialing key, the code for Coded Speed Dialing or Group Dialing where the number is registered.

#### 1 Press **Directory**.

• NO TEL # appears if the name of the other party is not registered and the display will return to the dial entry mode.

: A

2 Press a numeric key to enter the first letter of the name of the party you are searching for.

For example, if you want to search for a name that starts with the letter "H", press **4 (GHI)** twice.

3 Press **Set**.

 $\overline{a}$ 

- The names registered in the machine are displayed according to the letter you entered.
- If there is no name that starts with the letter you entered, the next name in alphabetical order appears.
- **4** Press  $\blacktriangleleft$  (–) or  $\blacktriangleright$  (+) to display the other names.
	- Pressing  $\blacktriangleright$  (+) will display the names registered in alphabetical order. Pressing 4 **(–)** will display them in reverse order.
	- When you reach the last name, the display will return to the first name.

#### **Fi** Press Set.

• The other party's fax number and name or GROUP DIAL and the group's name appear.
## **Memory Sending**

The machine begins calling the other party and transmitting the information after all documents are scanned into the memory.

Since the machine is multitasking, you can even scan a document into memory while performing other tasks. The machine has enough memory to store up to approximately 255 pages\* (fewer if the document contains many graphics or particularly dense text).

\* Based on ITU-T No.1 Chart, Standard mode.

- When a large amount of memory is used, MEMORY FULL may be displayed depending on the documents to be sent, or the machine can neither store the scanned documents in memory nor send them. In this case, print or delete any documents in memory, or select a lower fax resolution, such as STANDARD, then send the documents. **NOTE** 
	- The **Function** key will light up by pressing **Function** to be able to operate **Delete** or **Clear**.

#### ■ Using the **ADF**

```
1 Press FAX to set to the Fax Mode.
```
Ex: FAX 12/03/2004 15:30 FaxTel STANDARD

2 Prepare the document and load it face down in the ADF.  $(\rightarrow$  Basic Guide)

Ex: MEM IN USE

The currently used memory is displayed.

0%

DOCUMENT READY

Standby to scan

- To adjust the resolution,  $\rightarrow$  p. 4-1.
- To adjust the contrast,  $\rightarrow$  p. 9-4.
- <sup>3</sup> Dial the other party's fax number.

TEL= 9057951111

- Ex:
- For dialing methods,  $\rightarrow$  p. 4-2.
- If you enter the wrong number, press **Delete** to delete the last number or press **Clear** to delete all the numbers you entered, then enter the correct number. You can also delete all the numbers by pressing **Stop/Reset**.
- If you must first dial a number to get an outside line ("9", for example), add a pause after that digit by pressing **Redial/Pause**.

### **4** Press **Start** to begin scanning for sending.

- The machine begins calling the other party after all of the documents are scanned into the memory.
- If you use speed dialing or redialing and the TIME OUT setting is on, scanning starts automatically.  $(\rightarrow p. 9-6)$
- To cancel sending once dialing has started, press **Stop/Reset**.
- D. • You can scan a document up to 14 inches NOTE (356 mm) long.
	- You can load up to 30 pages of LTR size paper in the ADF.
	- After the machine finishes scanning the document into the memory, it returns to the Standby display. At this point, you can make the next reservation. You can make up to 20 reservations.
	- If the machine's memory becomes full while scanning your document, MEMORY FULL will appear on the LCD display and the document being scanned stops in the ADF. Press **Set** to make the document come out automatically. If this happens, divide the documents into several sections and send each section separately.

#### ■ Using the platen glass

• You need to remove documents in the ADF in advance, in order to fax from the platen glass.

• You can operate **Book Sending**, **Delete** or **Clear** when the **Function** key is lit. If the **Function** key NOTE is not lit, press **Function**. However, you do not need to press **Function** in Step 3 to execute the Book Sending mode if BOOK SENDING is programmed in PROGRAM 1-TOUCH KEY from ADDTIONAL FUNCTIONS.  $(\rightarrow p. 9-4)$ 

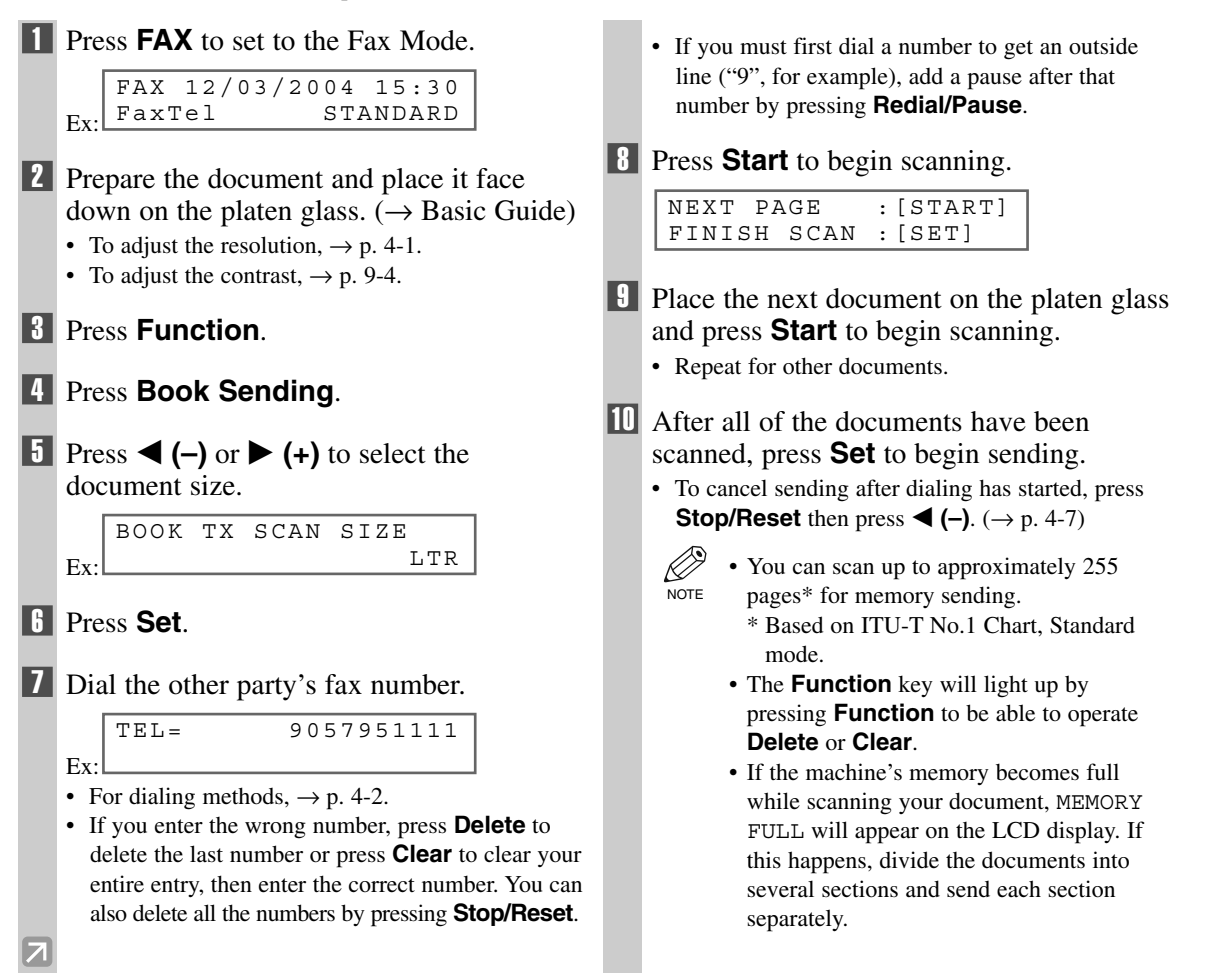

## **Canceling Sending**

#### **Canceling memory sending**

■ **To cancel memory sending while documents are being scanned using the ADF** 

#### 1 Press **Stop/Reset**.

• Scanning is canceled. STOP KEY PRESSED PRESS SET KEY

- 2 Press **Set**.
	- The document will come out automatically.

#### ■ **To cancel memory sending after all documents have been scanned**

❚ **While documents are being sent: 3** Use  $\blacktriangleleft$  (-) or  $\blacktriangleright$  (+) to select TX RESERVE STATUS. 1 Press **Stop/Reset**. • The machine asks you to confirm that you want to FAX MONITOR cancel. 2.TX RESERVE STATUS CANCEL DURING TX/RX? 4 Press **Set**. < YES NO > --:-- 0013 TX STNDBY **2** Press  $\blacktriangleleft$  (–) to cancel sending. 905795 1111 Ex: • If you change your mind and want to continue sending, press  $\blacktriangleright$  (+).  $\bullet$  Use  $\blacktriangleleft$  (-) or  $\blacktriangleright$  (+) to select the document • The machine prints an ERROR TX REPORT. to be canceled by checking the reservation  $(\rightarrow p. 7-3)$ number and the fax number. ■ While documents are waiting to be sent: 6 Press **Delete**. • The machine asks you to confirm that you want to Ô • You can operate **Fax Monitor** or **Delete** delete the document. **NOTE** when the **Function** key is lit. If the OK TO DELETE? **Function** key is not lit, press **Function**. < YES NO > However, you do not need to press **Function** in Step 1 to execute the Fax 7 Press 4 **(–)** to cancel sending. Monitor function if FAX MONITOR is • If you change your mind and want to continue programmed in PROGRAM 1-TOUCH sending, press  $\blacktriangleright$  (+). KEY from ADDITIONAL FUNCTIONS.  $(\rightarrow p. 9-4)$ TX/RX NO. 0013 ERASING END Ex: **11 Press Function.** • You can also cancel sending pressing K/ 2 Press **Fax Monitor**.  $M = M$ **Memory Reference**. ( $\rightarrow$  p. 4-16)  $\overline{\mathcal{L}}$ 

## **Redialing When the Line is Busy**

There are two methods of redialing: *Manual redialing* and *Automatic redialing*. This section explains these two methods.

## **Manual Redialing**

Press **Redial/Pause** to dial the last number you dialed with the numeric keys. (This starts redialing regardless of whether automatic redialing is enabled.)

## **Canceling Manual Redialing**

To cancel manual redialing, press **Stop/Reset**.

 $4 - 7$ 

## **Automatic Redialing**

The fax automatically redials twice\* after the first attempt at sending fails (e.g. the line is busy). The time interval between redialing attempts is two minutes\*.

The number of redialing attempts and the time interval between attempts can be adjusted by changing the settings in the AUTO REDIAL. Automatic redialing can also be turned off and on.  $(\rightarrow p. 9-6)$ 

If all attempts are unsuccessful, the machine cancels the transmission and prints an ERROR TX REPORT.  $(\rightarrow p. 7-3)$ 

\* Indicates the default setting.

## **Canceling Automatic Redialing**

• If you want to cancel a transmission while the machine is waiting to redial, you must delete the document from memory pressing **Memory Reference**. (→ p. 4-14) NOTE

**1** Wait until the machine starts to redial.

#### 2 Press **Stop/Reset**.

• The machine asks you to confirm that you want to cancel.

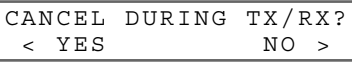

3 Press 4 **(–)** to cancel redialing.

- If you change your mind and want to continue redialing, press  $\blacktriangleright$  (+).
- The machine prints an ERROR TX REPORT.  $(\rightarrow p. 7-3)$

## **Sequential Broadcasting**

### **Sending a Document to More Than One Destination**

This feature allows you to scan a document once and send it to several destinations. You can send the document to a maximum of 122 destinations using a combination of the following dialing methods:

- One-touch speed dialing: up to 12 destinations
- Coded speed dialing: up to 100 destinations

• Regular dialing (using the numeric keys) or redialing: 10 destinations

0 %

You can enter the destinations in any order. (Be sure to press **Set** after your entry with the numeric keys.)

- If you frequently send documents to the same group of destinations, you can group them and register these numbers for group dialing. You can register up to 111 fax numbers with group dialing and send the same document to these numbers.  $(\rightarrow p. 3-6)$ **NOTE** 
	- The **Function** key will light up by pressing **Function** to be able to operate **Clear**.

```
1 Press FAX to set to the Fax Mode.
  Ex:
      FAX 12/03/2004 15:30
     FaxTel STANDARD
```

```
2 Prepare the document and load it face
   down in the ADF.
```

```
MEM IN USE
```

```
The currently used memory is displayed
```
#### DOCUMENT READY

Standby to scan

- If you want to use the platen glass to send a document  $\rightarrow$  p. 4-6.
- To adjust the resolution,  $\rightarrow$  p. 4-1.
- To adjust the contrast,  $\rightarrow$  p. 9-4.

Ex:

3 Enter up to 122 fax numbers using any of the following methods:

#### ■ One-touch speed dialing:

Press the desired one-touch speed dialing  $key(s)$ .

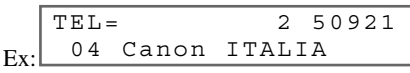

#### ❚ **Coded speed dialing:**

Press **Coded Dial**, then use the numeric keys to enter the two-digit code. Repeat for other codes.

 $Ex:$ TEL= 1 49 39 25 25 A02 Canon FRANCE

#### ❚ **Regular dialing:**

Use the numeric keys to enter the fax number, then press **Set**.

TEL= 9057951111

Ex: D.

NOTE

- If you enter an incorrect destination, press **Clear** to delete it.
- You must enter the second fax number within five seconds of entering the first one. After that, all subsequent fax numbers must be entered within 10 seconds of each other. If you wait longer than this, the machine automatically begins scanning the document for sending. If you prefer the machine not to do this, disable the TIME OUT setting.  $(\rightarrow p. 9-6)$
- If you want to review the numbers you entered, press  $\blacktriangleleft (-$  or  $\blacktriangleright (+)$  to scroll through the numbers.

#### 4 Press **Start**.

- When scanning is complete, the machine starts to dial the number.
- The machine will first send the document to the one-touch speed dialing destinations, then the coded speed dialing destinations, and finally to the destination dialed using regular dialing.
- If you prefer not to start scanning automatically in 5 or 10 seconds after dialing, disable the TIME OUT setting.  $(\rightarrow p. 9-6)$
- To cancel sending, press **Stop/Reset** then press 4 **(–)**. Sending to all destinations specified in Step 3 will be canceled. You cannot cancel just one destination.

After canceling, the machine will print a MULTI TX/RX REPORT.  $(\rightarrow p. 7-4)$ 

• If a number is busy, the machine will continue sending to the other destinations and then redial the number that was busy. **NOTE** 

## **Delayed Sending**

You can use your machine to send faxes at a preset time. This feature is called *Delayed sending* or *Timer sending*. By using this feature, you can take advantage of lower long distance rates at night, for example. You can set up to 122 destinations, and up to 20 reservations of delayed sending.

- You can perform other tasks even when you have set the machine for delayed sending.
- You can operate **Book Sending**, **Delayed Transmission** or **Clear** when the **Function** key is lit. If NOTE the **Function** key is not lit, press it. However, you do not need to press **Function** in Step 1 or 2 to execute the Delayed Transmission function or Book Sending function if DELAYED TX or BOOK SENDING is programmed in PROGRAM  $1$ -TOUCH KEY from ADDITIONAL FUNCTIONS. ( $\rightarrow$  p.

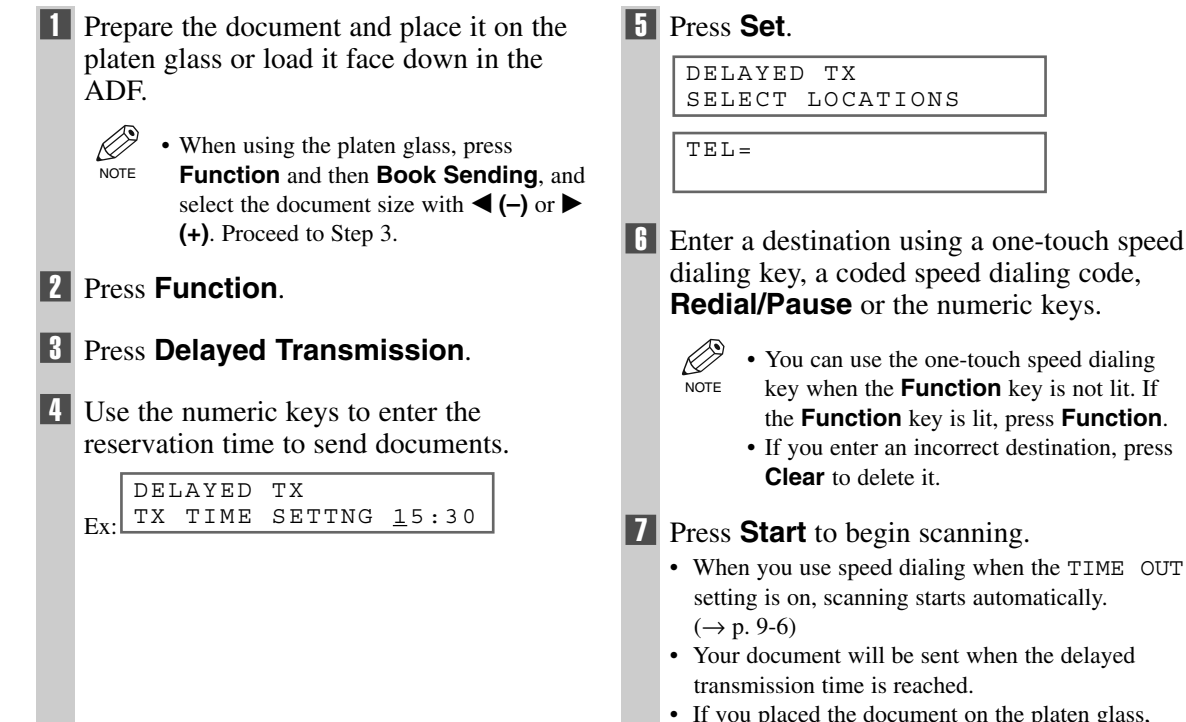

• If you placed the document on the platen glass, follow Steps 8 and 9 on p. 4-6.

9-4)

## **Confirming Transmission Status and Sending Reservation**

You can check the status of sending or receiving fax, or sending reservation.

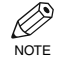

• You do not need to press **Function** in Step 1 to execute the Fax Monitor function if FAX MONITOR is programmed in PROGRAM 1-TOUCH KEY from ADDITIONAL FUNCTIONS.  $(\rightarrow p. 9-4)$ 

## **Confirming Transmission Status**

The sending or receiving status can be confirmed using the following method:

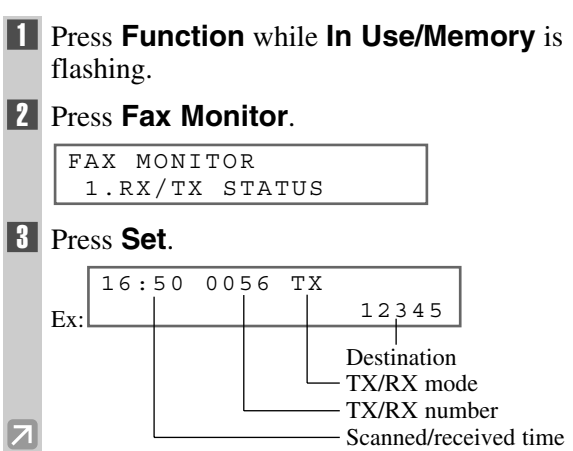

- To return to the standby display, press **Stop/Reset**. **NOTE** 
	- If you perform the procedure above when the machine is not sending or receiving faxes, NO CURRENT RX/TX JOB will appear, and the display will return to the display shown in Step 2.
	- The transaction number,  $TX/RX$  means the following:
		- 0001 to 4999: A sent document;
		- 5001 to 9999: A received document.

## **Confirming Sending Reservation**

Sending reservation or checking if there is a document being scheduled to be sent can be confirmed using the following method:

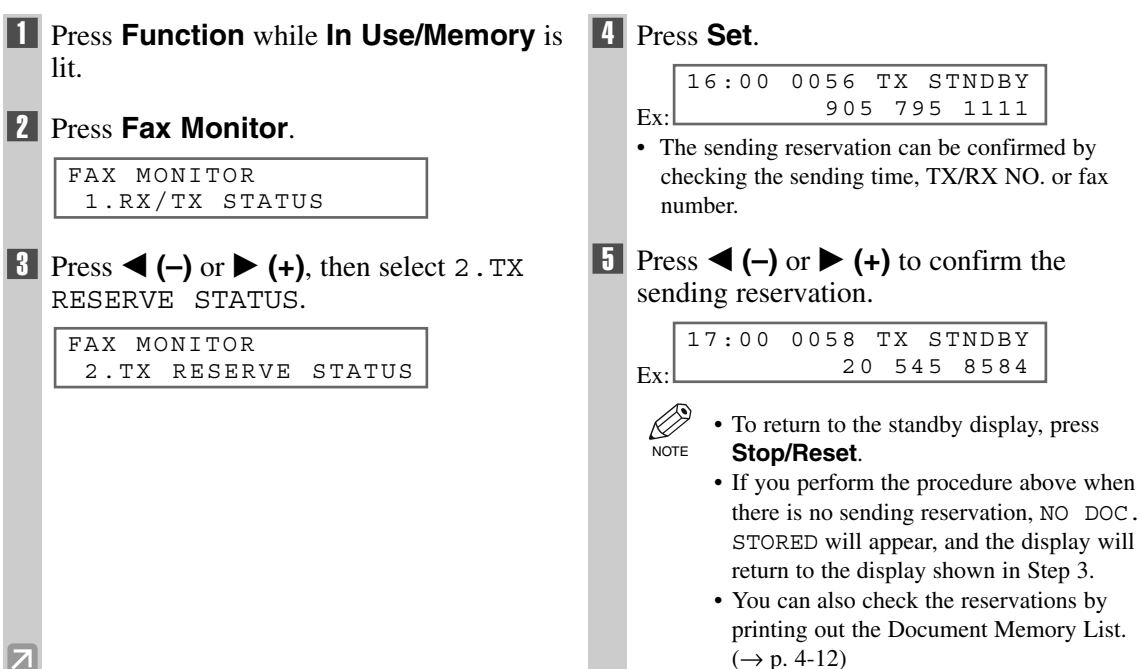

## **Documents Stored in Memory**

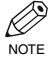

- If there are no documents stored in memory, the machine will return to the standby mode when you press **Memory Reference**.
- You do not need to press **Function** in Step 1 to execute the Memory Reference function if MEMORY REFERENCE is programmed in PROGRAM 1-TOUCH KEY from ADDITIONAL FUNCTIONS.  $(\rightarrow p. 9-4)$

## **Printing a List of Documents in Memory**

The machine can print a list of documents stored in memory, along with the transaction number (TX/RX NO.) of each document.

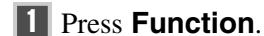

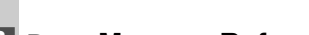

#### 2 Press **Memory Reference**.

MEMORY REFERENCE 1.DOC. MEMORY LIST

### **8** Press Set.

• The machine prints the Document Memory List and returns to the standby mode.

• Once you know the transaction number of a document stored in memory, you can print it or delete it.  $(\rightarrow$  pp. 4-13, 4-14) **NOTE** 

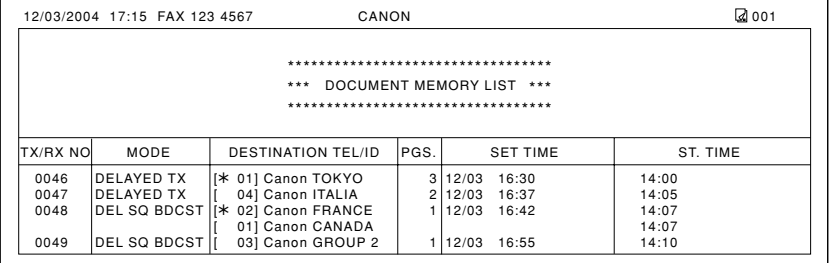

## **Example 3 Bookment in Memory**

You can resend documents that are stored in memory. The machine stores faxes that are received but not printed because paper or toner has run out, a paper jam has occurred or documents that have not been transmitted due to a transmission error.

You can send such faxes to another fax machine to be printed.

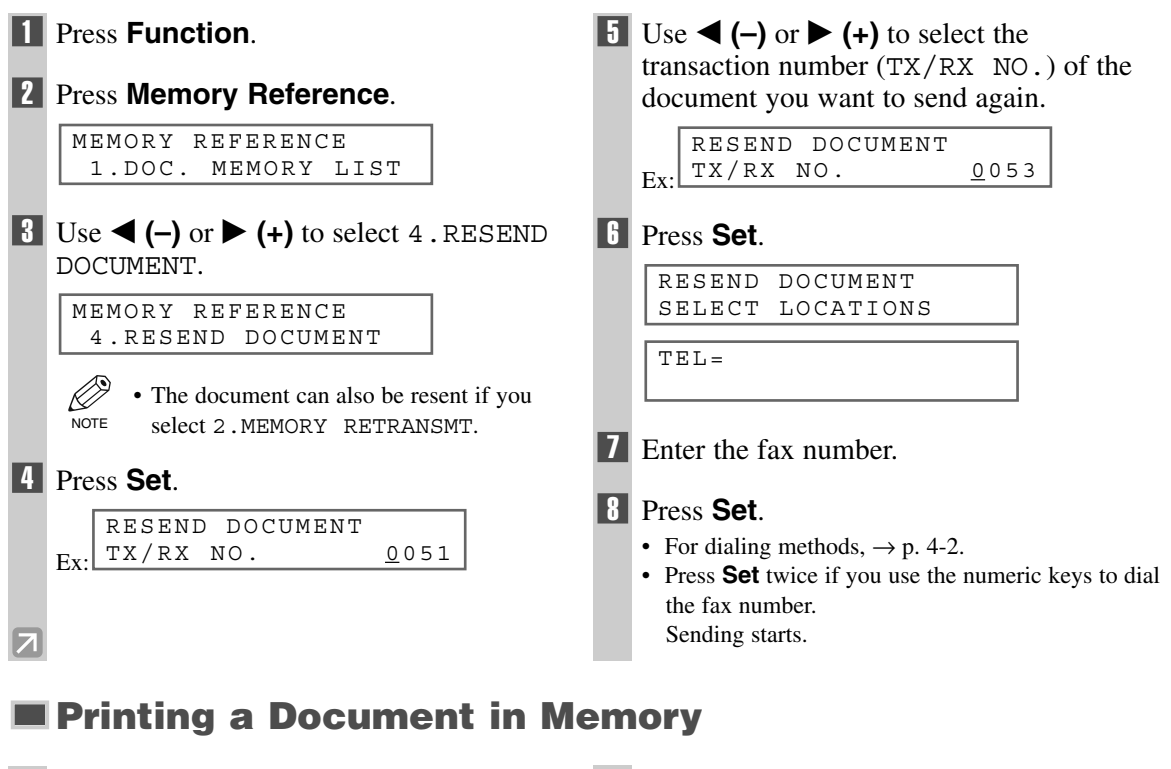

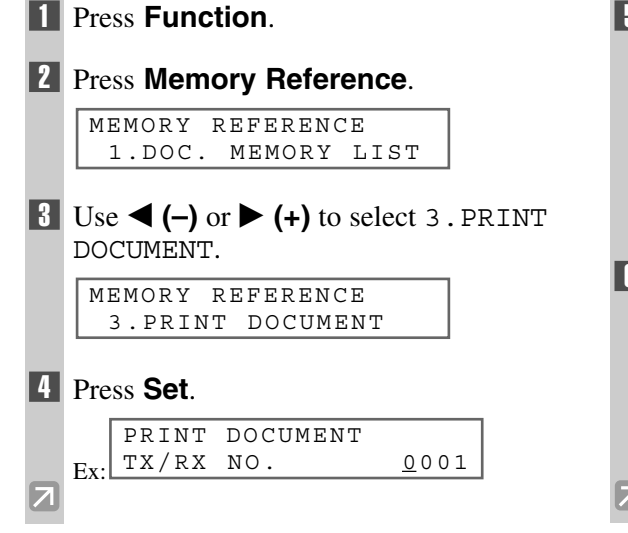

**5** Use  $\blacktriangleleft$  (–) or  $\blacktriangleright$  (+) to select the transaction number  $(TX/RX NO.)$  of the document you want to print.

 $Ex:$ PRINT DOCUMENT TX/RX NO. 0003

• You can enter the transaction number using the numeric keys.

#### 6 Press **Set**.

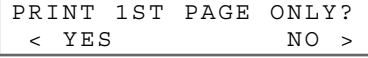

Sending Faxes

7 Press 4 **(–)** to print the first page only, or press  $\blacktriangleright$  (+) to print all the pages of the document. Printing starts. 8 To continue printing other documents in **9** Press **Stop/Reset** to return to the standby

OS) **NOTE** 

Z

• Pressing  $\blacktriangleleft$  (–) prints the first page when sending (this is the last scanned page, not the first page when scanning with the ADF).

## **Deleting a Document from Memory**

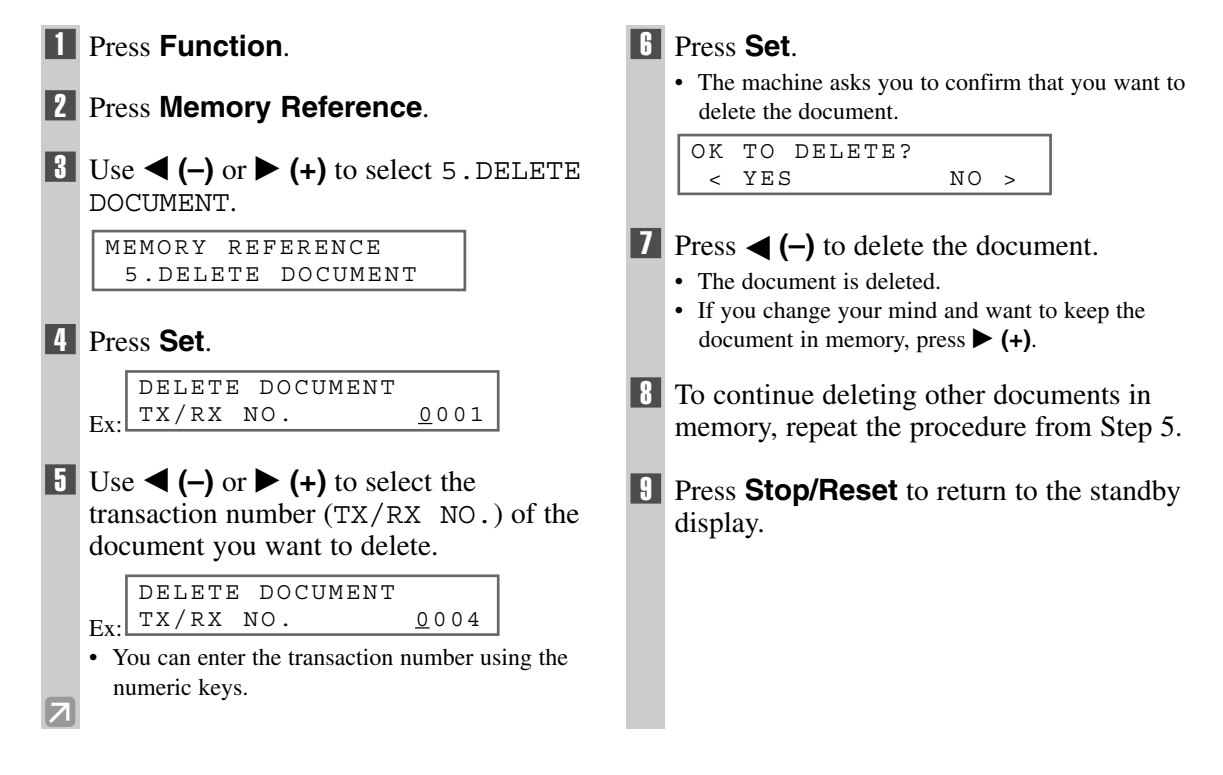

memory, repeat the procedures from Step 5.

display.

# **Receiving Faxes Chapter 5**

## **Different Ways to Receive a Fax**

The machine provides you with several modes for receiving faxes. Once you have decided which mode is suitable for your needs, set the mode as described  $(\rightarrow p. 5-2)$ . You can change the mode when the machine is in the standby mode. To determine which mode best suits your needs, refer to the table below:

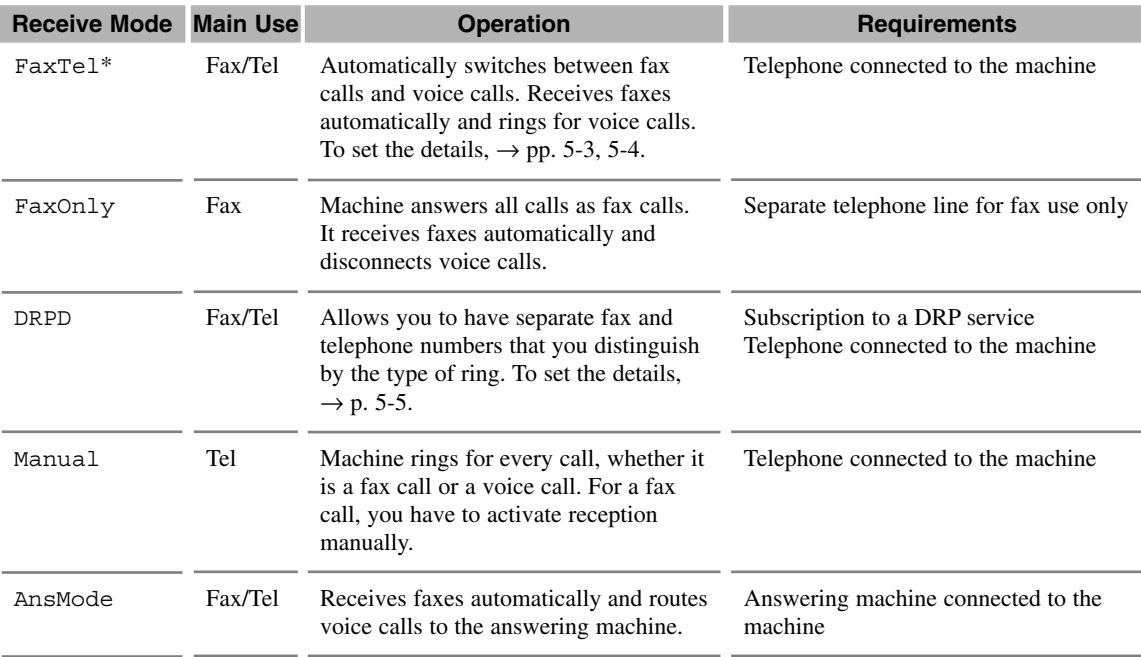

\* Indicates the default setting.

You can confirm which receive mode is set by checking the standby display. The receive mode is displayed in the lower left corner of the LCD.

Ex: FAX 12/03/2004 15:30 FaxTel STANDARD

## **Setting the Receive Mode**

The setting of the receive mode can be changed if necessary.

#### **1** Press **Receive Mode** until the mode you want appears.

 $Ex:$ RECEIVE MODE Manual

- You can select from the following:
	- $-FaxTel^*$ :

when a telephone is connected to the machine, the machine automatically switches between fax calls and voice calls.

– FaxOnly :

if you use your machine to receive only faxes.

- DRPD\* (Distinctive Ring Pattern Detection): to distinguish between fax and voice calls using Distinctive Ring Patterns.
- Manual :

when a telephone is connected to the machine, you can receive faxes by pressing **Start** before replacing the handset on the telephone.

– AnsMode :

if you want to receive faxes automatically and route voice calls to an answering machine.

\* You can set details for the FaxTel and DRPD modes.  $(\rightarrow$  pp. 5-3 to 5-5)

#### 2 Press **Set**.

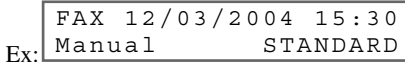

The selected receive mode is set and the machine returns to the standby mode. The current date and the selected receive mode are displayed.

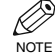

• The machine does not ring when it receives a fax in FaxOnly. If you want to be alerted when a fax call is received, connect a telephone to the machine, and enable the INCOMING RING setting.

- When an answering machine or a telephone with an answering machine is connected to your machine, select AnsMode.  $(\rightarrow p. 1-4)$
- Follow these guidelines when using the machine with an answering machine:
	- Set the answering machine to answer on the first or second ring.
- When recording the outgoing message on the answering machine, the entire message must be no longer than 15 seconds.
	- Ex: "Hello. I can't answer the phone right now, but please leave a message after the beep. I'll return your call as soon as possible."

## **Setting the Options for the FaxTel Mode**

When selecting the FaxTel mode, the following options can be set.

- Adjust the time the machine takes to check whether a call is from a fax machine or a telephone (RING START TIME setting).
- Adjust the length of time the machine rings when the call is a voice call  $(F/T \text{ RING TIME setting})$ .
- Set whether the machine switches to the receive mode after the ring time set in  $F/T$  RING TIME has elapsed (F/T SWITCH ACTION setting).

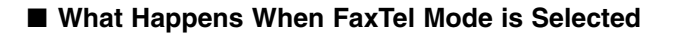

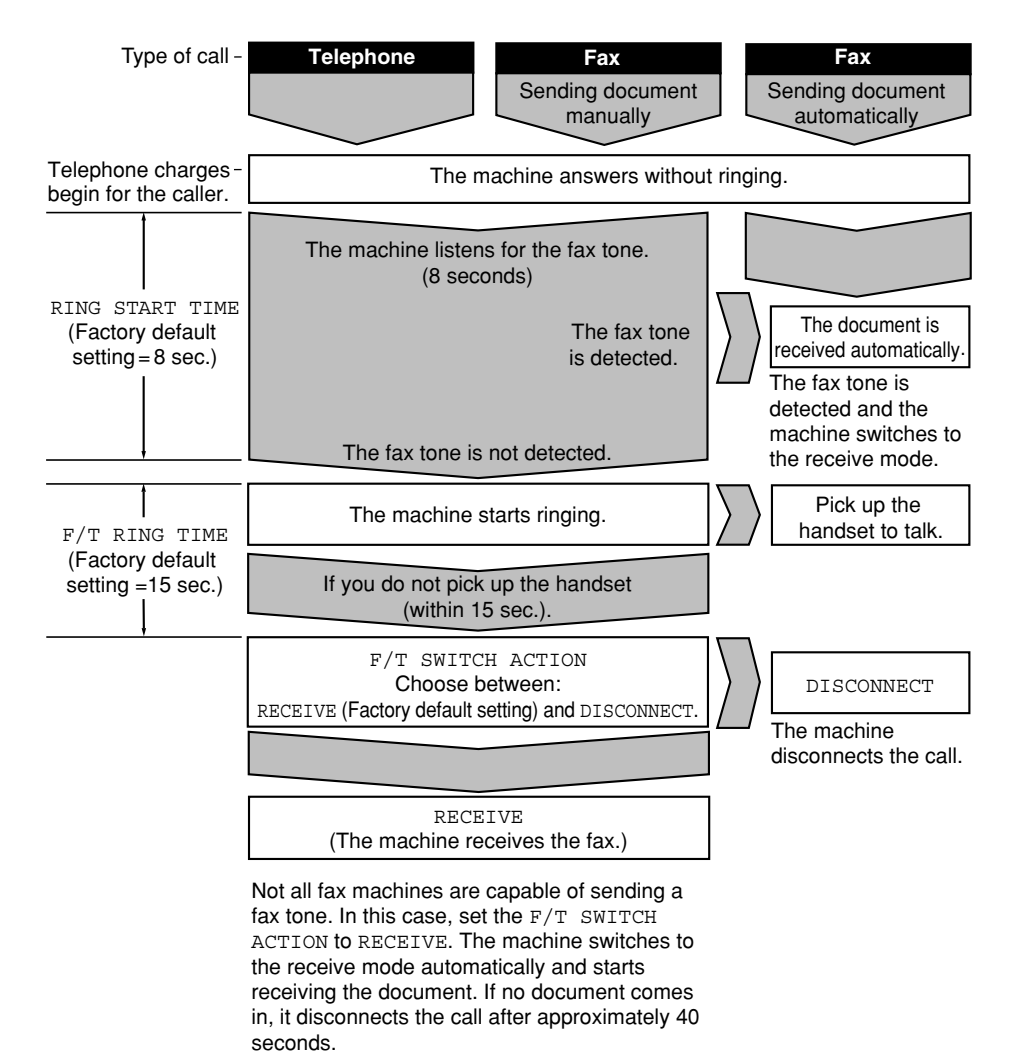

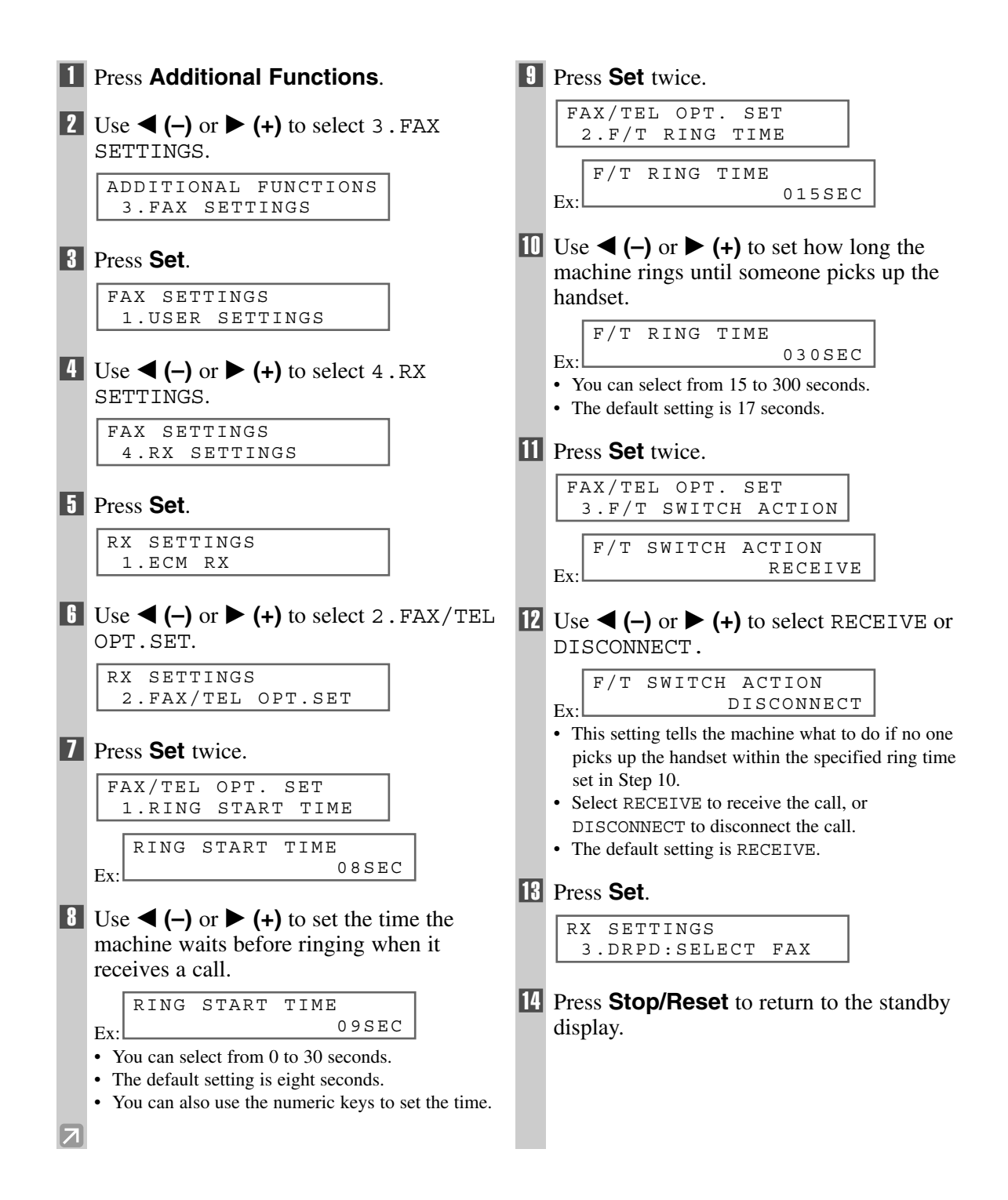

## ■ Setting the Options for Distinctive Ring Pattern **Detection Feature: DRPD**

Some telephone companies offer a Distinctive Ring Pattern (DRP) service whereby they assign two or more telephone numbers with distinctive ring patterns to a single telephone line. If your telephone company offers such a service, you can have both fax numbers and telephone numbers for your machine using only one telephone line. Your machine will automatically monitor incoming calls. Based on the distinctive ring pattern, it will determine if the call is from a fax machine trying to send a document or from a telephone trying to make a voice call. Use the information in this section to set up the machine for use with a DRP service. For more details on the DRP service, contact your local telephone company. (Your telephone company may have a different name for this service. Also, this service may not be offered in all areas.)

## **Types of Ring Patterns**

Your telephone company will assign a distinctive ring pattern to each number when you order the DRP service. See the fax ring pattern to match that assigned by the telephone company.

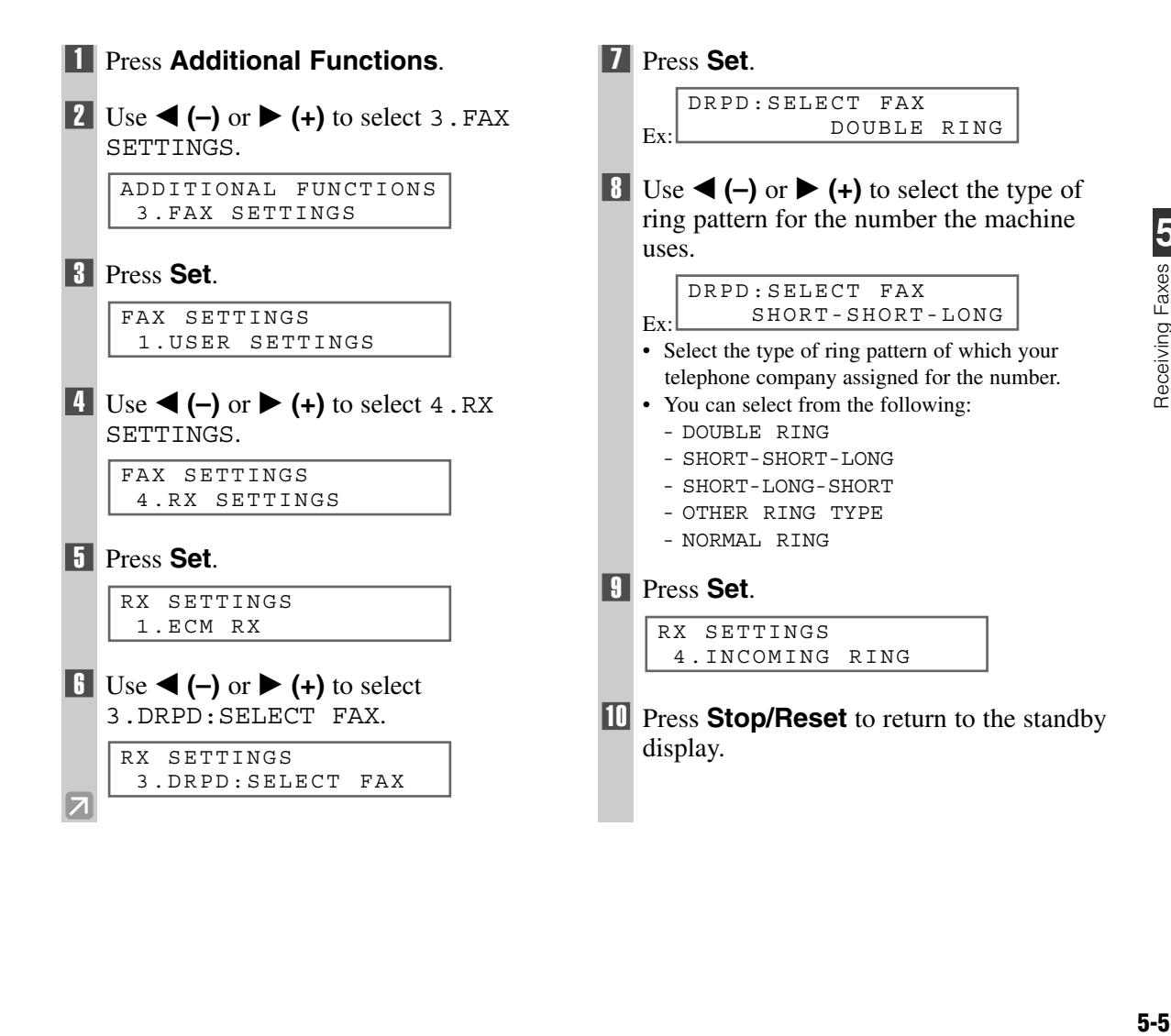

## **Receiving Faxes Manually**

In the Manual mode, if you connect a telephone to your machine, you can receive voice calls as well as manually receive faxes. You can activate reception from the machine or from the telephone connected to the machine (this is called *Remote Receiving*).

- For this mode, you need to connect a telephone to your machine.  $(\rightarrow p. 1-4)$
- NOTE  $\bullet$  Make sure there are no documents in the ADF.
	- Make sure the REMOTE RX setting is enabled.  $(\rightarrow p. 9-7)$
	- If your telephone line uses rotary pulse dialing, and the telephone connected to the machine cannot be switched to tone dialing, you cannot activate remote receiving.

```
1 Make sure Manual is displayed on the
   LCD display.
```
FAX 12/03/2004 15:30 Manual STANDARD

```
Ex:L
```
- To set Manual,  $\rightarrow$  p. 5-2.
- **2** Make sure you have connected a telephone to the machine.
- 3 When you hear the telephone ring, pick up the handset.

#### **4 I** If you hear a person's voice:

Start your conversation. If the caller wants to send you a fax, ask them to press the Start key on their fax machine.

#### ■ **If you hear a slow beep tone or silence:**

Someone is trying to send you a fax. If the telephone is close to your machine, press **Start** on the machine to begin receiving the fax. Hang up the handset.

- Ø • If no paper is loaded in the cassette, the LCD displays RECEIVED IN MEMORY. NOTE When paper is loaded, the machine automatically resumes printing.
	- The machine will beep and HANG UP PHONE will be displayed if the handset is not hung up properly. Make sure the handset is seated properly in its cradle. If you do not want the machine to beep, disable the OFFHOOK ALARM setting.  $(\rightarrow$ p. 9-5)
	- If the telephone is located away from your machine, dial 25 (the remote receiving ID) on your telephone, and hang up. When your telephone line uses rotary pulse, switch to tone dialing on your telephone before dialing 25 (the remote receiving ID).
	- You can change the number for the remote receiving ID, with a combination of two characters using 0 to 9,  $*$  and #, or disable the remote receiving.  $(\rightarrow p. 9-7)$
	- If you have an answering machine connected to your machine that can carry out remote-control operations (controlling your answering machine from a remote telephone), the security code for this function may be the same as the remote receiving ID. If so, make sure you change the machine's remote receiving ID to make it distinct from the answering machine's security code.  $(\rightarrow p. 9-7)$

## **Registering a Password and Subaddress for Polling**

The polling feature allows you to request a document to be faxed to you from another fax machine. The sender only needs to make sure that the document is on his fax machine and ready to be sent. When this machine polls the sender's machine, the document is sent automatically.

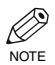

- You can register a password and subaddress in a one-touch speed dialing key or coded speed dialing code.
- You must know if the other party's fax is holding the document under both a password and subaddress or only a password or subaddress. You must also know the password and subaddress so that you can enter them on your fax. If you do not know the password and subaddress, contact the other party.
- The **Function** key will light up by pressing **Function** to be able to operate **Space**, **Delete** or **Clear**.

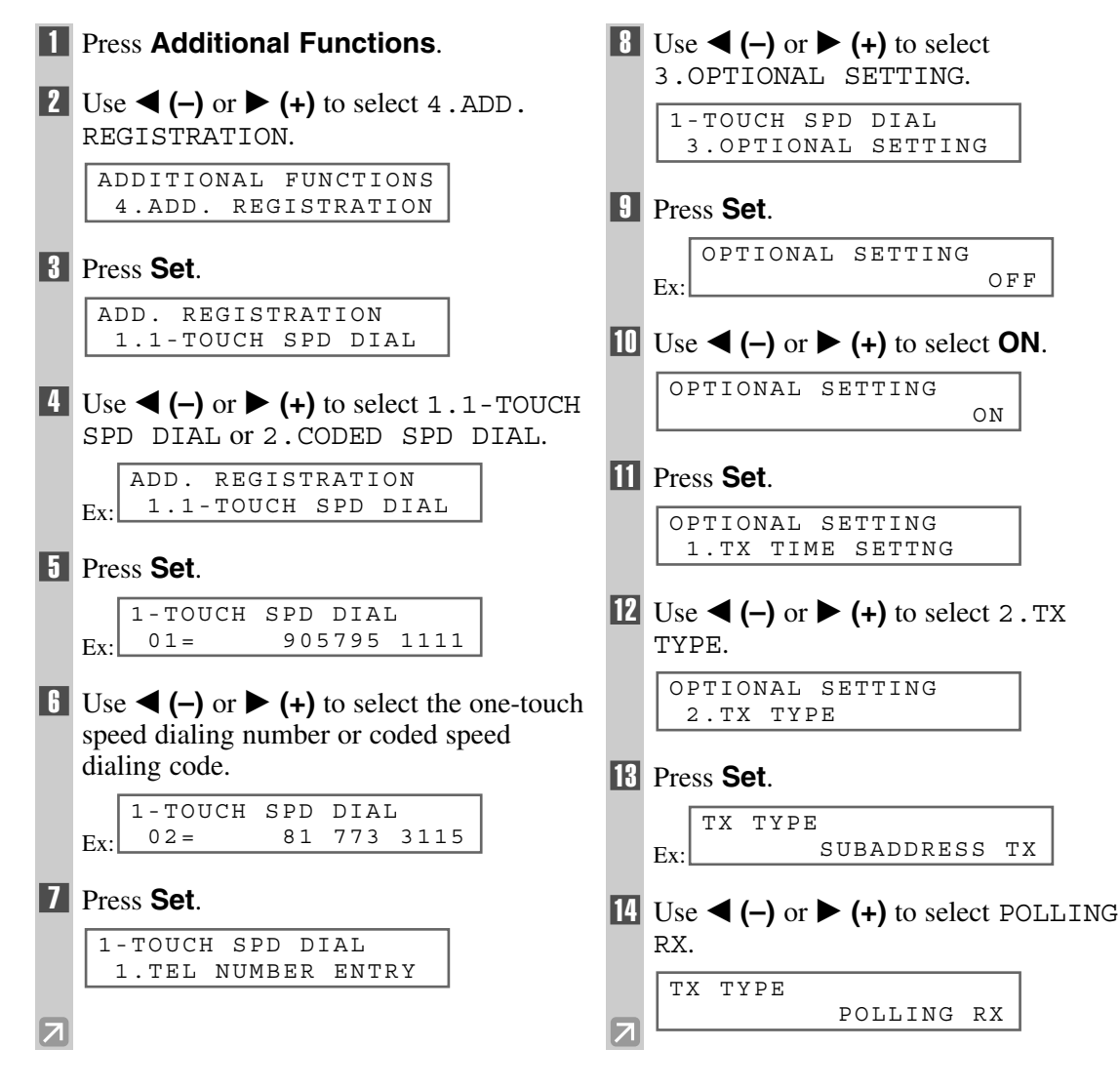

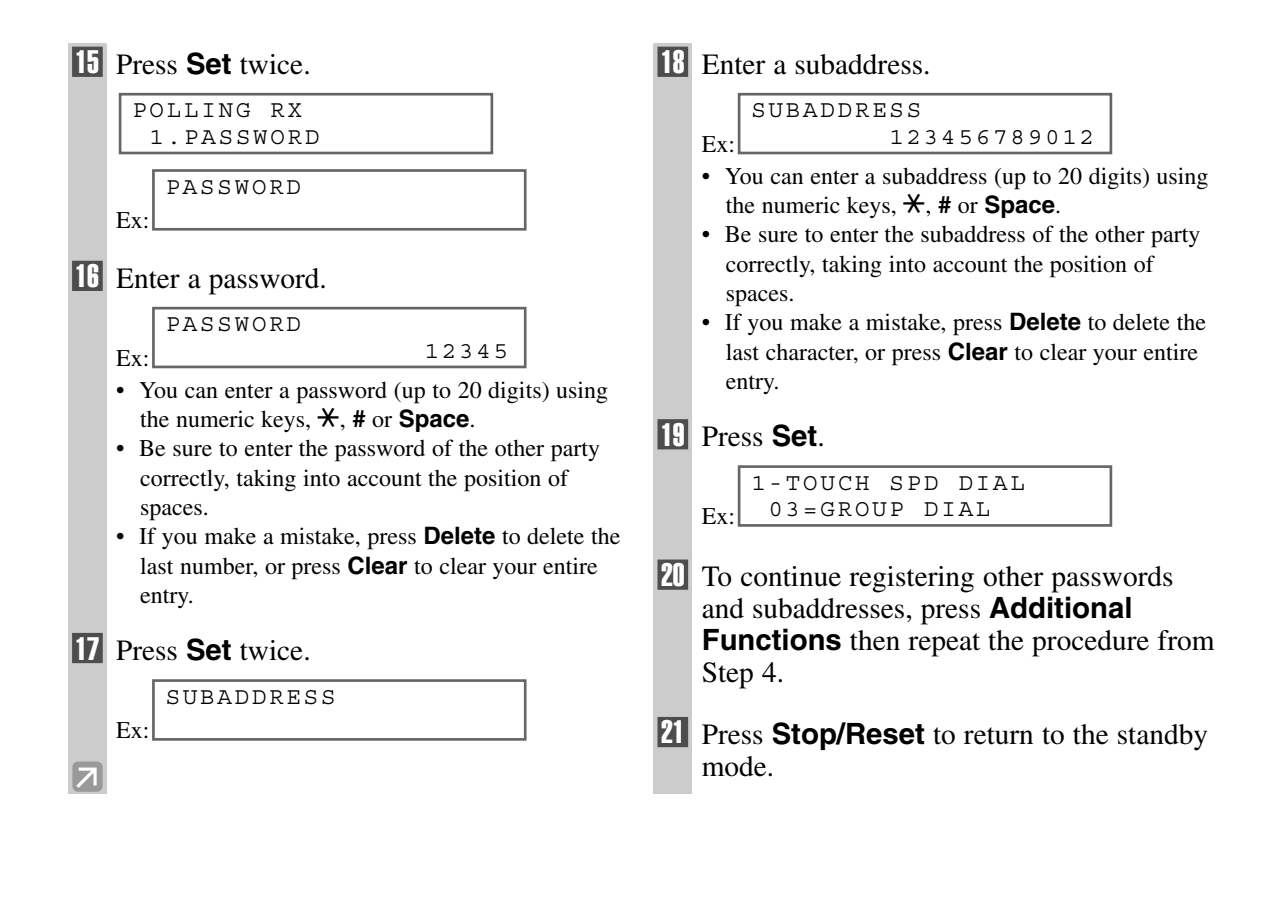

## **Receiving While Performing Other Tasks**

Since the machine is a multitasking device, it can receive faxes and voice calls while you are performing other tasks.

If you receive a fax while you are performing other tasks, the machine stores the incoming fax in memory. Then, as soon as you finish your task, your fax will be received.

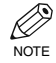

• If you are copying or printing, printing of the received fax is suspended and then resumed after copying or printing is finished.

## **Receiving Faxes in Memory When a Problem Occurs**

If the machine encounters a problem when it is receiving a fax, the machine automatically stores the unprinted pages of the fax in memory, and the LCD displays RECEIVED IN MEMORY. When the problem is cleared, the machine automatically prints the stored fax in memory. For an explanation of the messages that appear on the LCD display, and details on the action to take,  $\rightarrow$  p. 8-1.

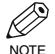

- The machine memory can store up to approximately 255 pages.\*
- Once the pages are printed, they are deleted from memory.
	- If the memory becomes full, you will not be able to receive the remaining pages. Contact the other party and ask them to resend the remainder of the fax.
	- The maximum number of pages that the machine's memory can store differs depending on the other party's machine.
- \* Based on the condition that the other party sends the fax to imageCLASS D880, in the ITU-T No.1 Chart, Standard mode.

## **Canceling Receiving**

Follow this procedure to stop receiving a fax before reception is completed:

#### 1 Press **Stop/Reset**.

• The machine asks you to confirm if you want to cancel.

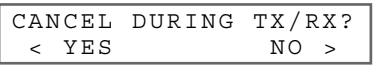

- **2** Press ◀ (–) to cancel receiving.
	- If you change your mind and want to continue receiving, press  $\blacktriangleright$  (+).

## **Printing a Received Document in the Correct Page Order**

The machine collates your received fax documents in page order by default.

However, if you set PRINT IN ORDER to OFF, received faxes are printed in the reverse page order.  $(\rightarrow$ p. 9-8.)

The illustrations below show the order in which the document is received depending on if you have enabled PRINT IN ORDER.

#### **Sent Document Your Machine**

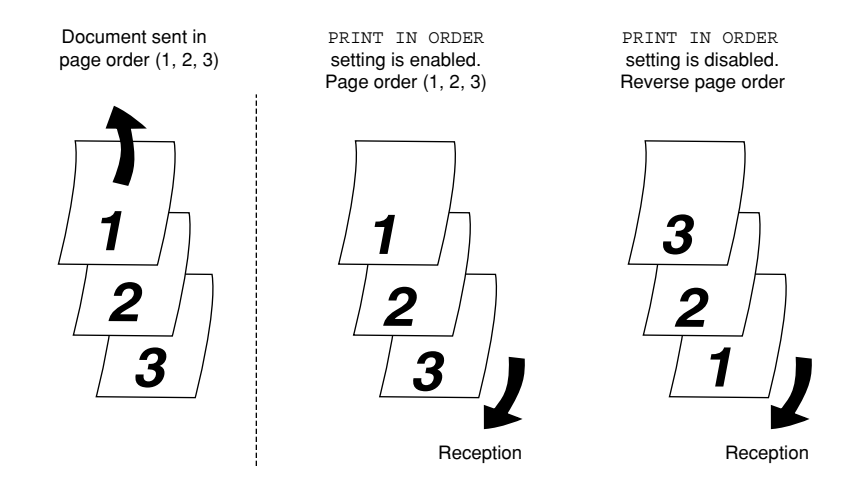

• If you enable PRINT IN ORDER, the machine receives all pages of the document in memory first, and then prints them out. In this case, reception takes longer. NOTE

• If there is insufficient memory to receive a document, the document will not print in page order even if PRINT IN ORDER is set to ON.

Ø

# **Special Features Chapter 6**

## **Special Dialing**

This section explains special dialing features, such as dialing through a switchboard, dialing an overseas number, and switching temporarily to tone dialing.

## **Dialing Through a Switchboard**

A PBX (Private Branch Exchange) is an on-site telephone switchboard. If your machine is connected through a PBX or other telephone switching system, you have to dial the outside line access number first, and then dial the number of the party you are calling.

## **Dialing an Overseas Number (With Pauses)**

0 %

When you dial or register an overseas number, you may need to insert a pause within or after the number. The length and location of the pause depends on the telephone system of your country.

• The **Function** key will light up by pressing **Function** to be able to operate **Delete** or **Clear**. **NOTE** 

#### **1** Press **FAX** to set to the Fax Mode.

FAX 12/03/2004 15:30 FaxTel STANDARD

**2** Prepare the document and load it face down into the ADF.

MEM IN USE

 $E_x$ .

Ex:

The currently used memory is displayed.

DOCUMENT READY

Standby to scan.

- If you want to use the platen glass to send a document,  $\rightarrow$  p. 4-6.
- 3 Use the numeric keys to dial the international access code.

$$
Ex:\begin{array}{|l|}\n\hline\nTEL = 00 \\
\hline\n\end{array}
$$

• For details on international access codes, contact your local telephone company.

4 If necessary, press **Redial/Pause** to enter a pause.

$$
Ex:\begin{array}{|c|c|c|}\n\hline\n\text{TEL}=\n\end{array}\n\qquad \qquad \text{OOP}
$$

- A pause entered within a number (p), is two seconds long.
- For a longer pause, press **Redial/Pause** again to insert another two-second pause. Alternatively, you can change the length of the pause.  $(\rightarrow p. 9-5)$
- 5 Use the numeric keys to dial the country code, the area code, and the fax/telephone number of the other party.

$$
\begin{array}{c|c}\n\hline\n\text{TEL} = & 0.0 \text{p81123} \\
\text{Ex:}\n\end{array}
$$

- If you enter the wrong number, press **Delete** to delete the last number, then enter the correct number. Or, press **Clear** or **Stop/Reset** to delete all the numbers you entered, then start again from Step 3.
- 6 If necessary, press **Redial/Pause** to enter a pause at the end of the number.

$$
TEL = \qquad \qquad 00p81123P
$$

• A pause at the end of a number (P), is fixed to 10 seconds.

### **7** Press **Start** to begin scanning.

Ex:

- To cancel sending after dialing has started, press **Stop/Reset** then  $\blacktriangleleft$  (-). ( $\rightarrow$  p. 4-7)
- $\mathscr{D}$ • To take advantage of the speed dialing features of your machine, register **NOTE** frequently used overseas numbers for onetouch or coded speed dialing.  $(\rightarrow$  pp. 3-1, 3-3)

## **Switching Temporarily to Tone Dialing**

Many information services for banks, airline reservations, hotel reservations, etc., require tone dialing for their services. If your machine is connected to a rotary pulse line, follow this procedure to set the machine temporarily for tone dialing:

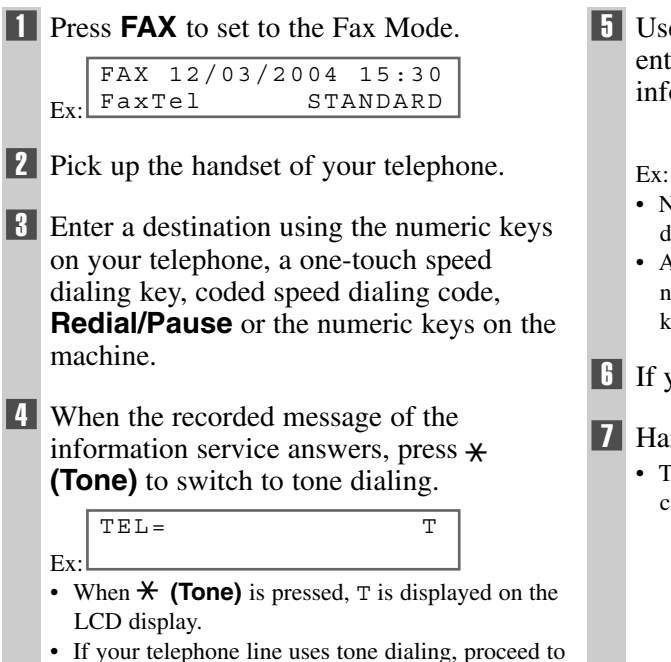

the next step.

5 Use the numeric keys on the machine to enter the numbers requested by the information service.

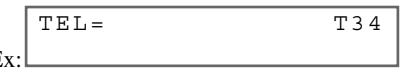

- Numbers entered after pressing  $\angle$  (Tone) will be dialed using tone dialing.
- After pressing  $\angle$  (Tone), you cannot use the numeric keys on your telephone. Use the numeric keys on the machine.

6 If you want to receive faxes, press **Start**.

- **7** Hang up to disconnect the call.
	- Tone dialing is canceled when you disconnect the call.

## **Reports and Lists Chapter 7**

## **Summary of Reports and Lists**

The table below shows the reports and lists that can be printed from your machine. Refer to the pages indicated for more details.

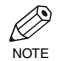

• Make sure that LTR or LGL-size paper is loaded in the cassette. If a different paper size is loaded, the report or list cannot be printed. Also, you cannot use the multi-purpose tray for printing the report or list.

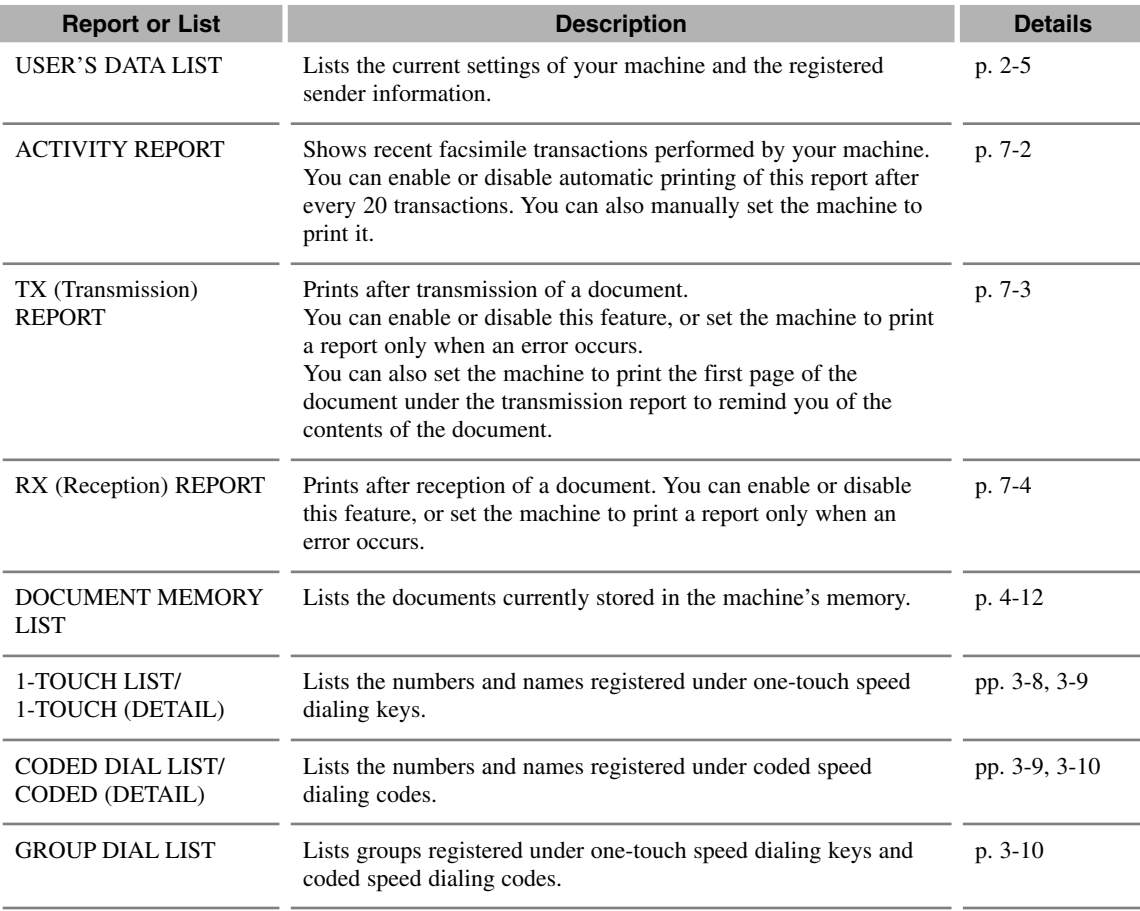

## **ACTIVITY REPORT**

The machine is factory-set to print an ACTIVITY REPORT after every 20 transactions automatically. If you want to print an ACTIVITY REPORT before it is automatically printed, follow this procedure:

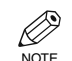

• If you prefer not to print an ACTIVITY REPORT after every 20 transactions, set ACTIVITY REPORT to OFF.  $(\rightarrow p. 9-5)$ 

• You do not need to press **Function** in Step 1 to execute the Report function if REPORT is programmed in PROGRAM 1-TOUCH KEY from ADDITIONAL FUNCTIONS.  $(\rightarrow p. 9-4)$ 

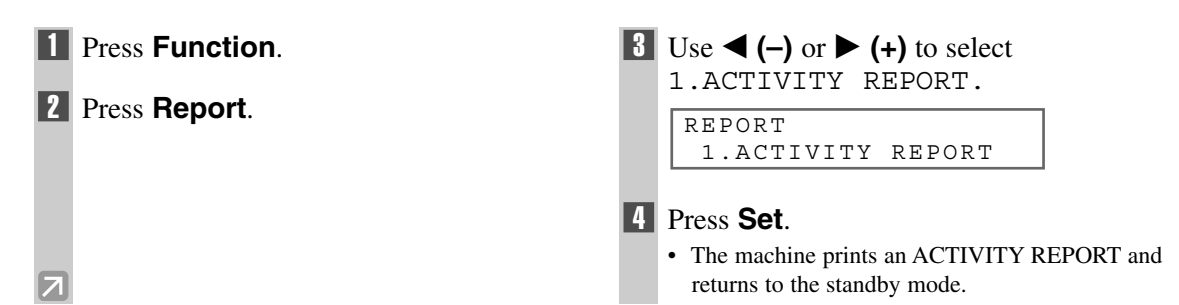

Transactions in an ACTIVITY REPORT are listed chronologically.

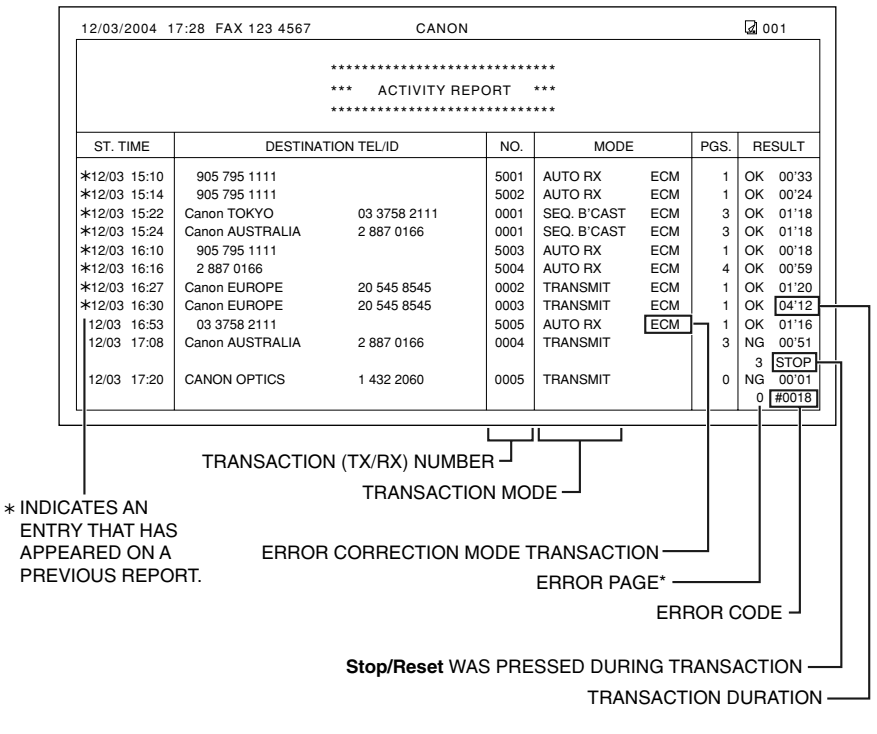

\* The number of pages that have been printed may not be the same as the number of pages indicated on the report.

## **TX (Transmission) REPORT**

The machine is factory-set to print a TX (transmission) REPORT only when an error occurs during sending. To change this setting,  $\rightarrow$  p. 9-5.

If you set the machine to print a report, a TX REPORT or an ERROR TX REPORT, a report similar to the ones shown below, will be printed depending on the selected settings.

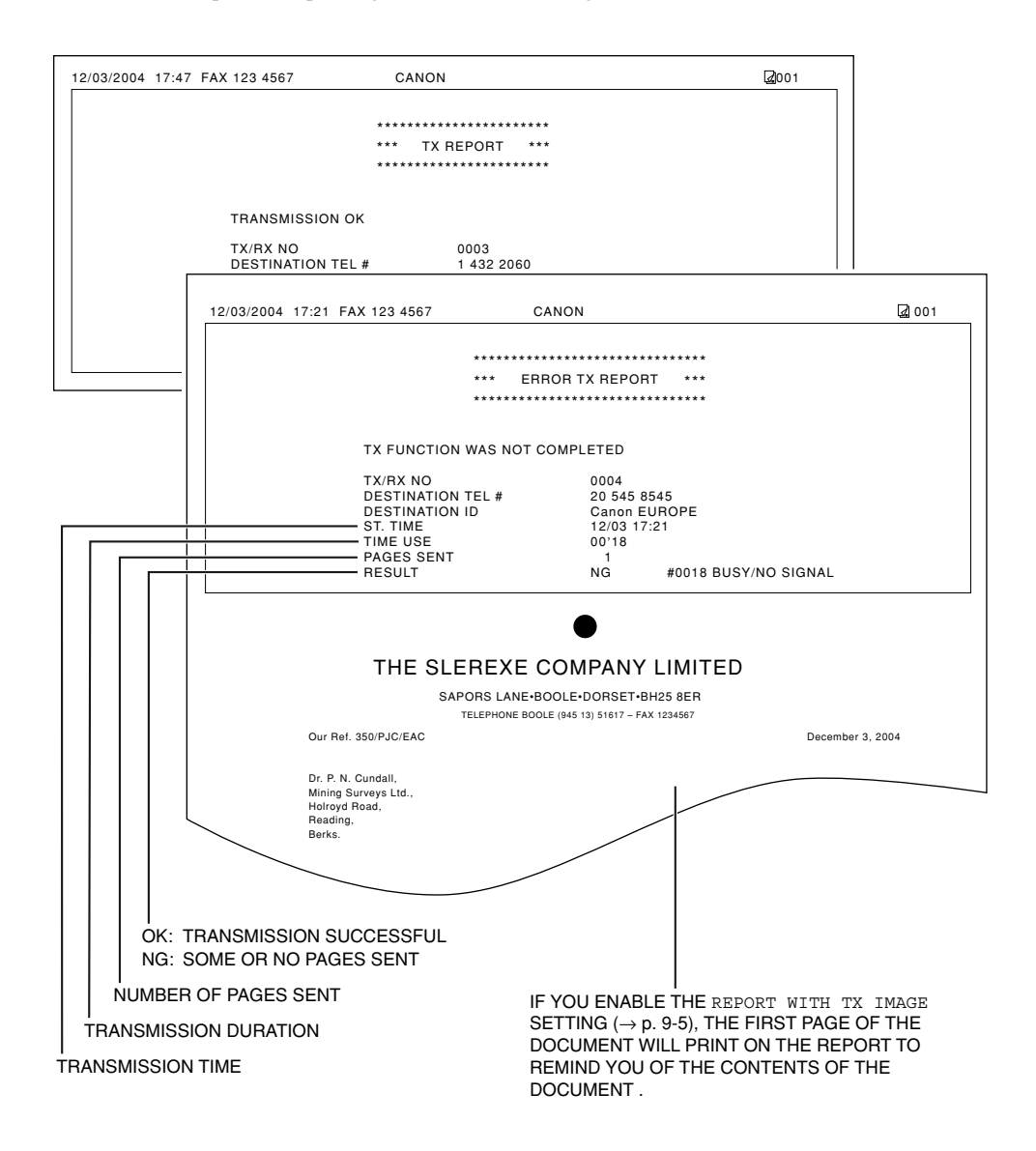

## **MULTI TX/RX (Transaction) REPORT**

If the transmission was a sequential broadcast, a MULTI TX/RX (transaction) REPORT similar to the one shown below, will be printed.

It will also be printed if you select OUTPUT YES under TX REPORT or RX REPORT in Report Settings  $(\rightarrow p. 9-5)$ .

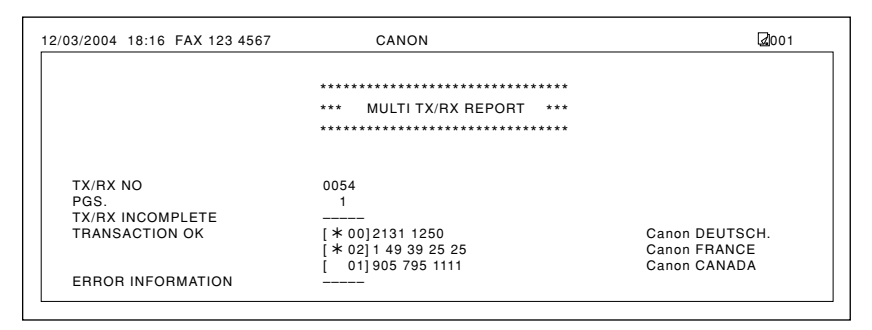

## **RX (Reception) REPORT**

The machine is factory-set not to print an RX (reception) REPORT even if an error occurs during reception. To change this setting,  $\rightarrow$  p. 9-5.

If you set the machine to print a report, an RX REPORT similar to the one shown below, will be printed.

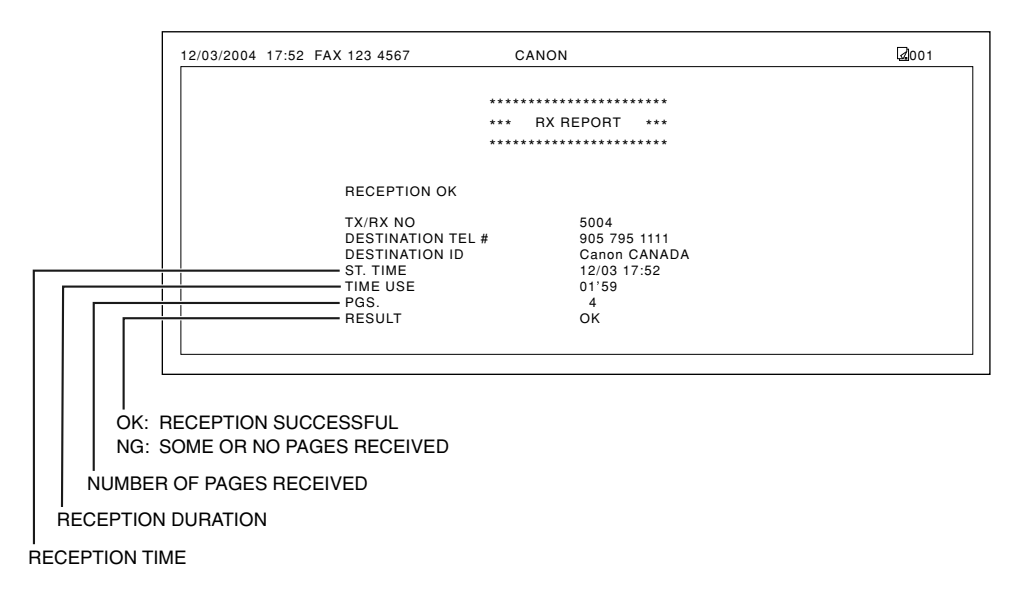

# **Troubleshooting Chapter 8**

## **LCD Messages**

The following messages are displayed on the LCD display when the machine performs a function or if it encounters an error.

This section describes messages related to fax functions. For other messages,  $\rightarrow$  Basic Guide.

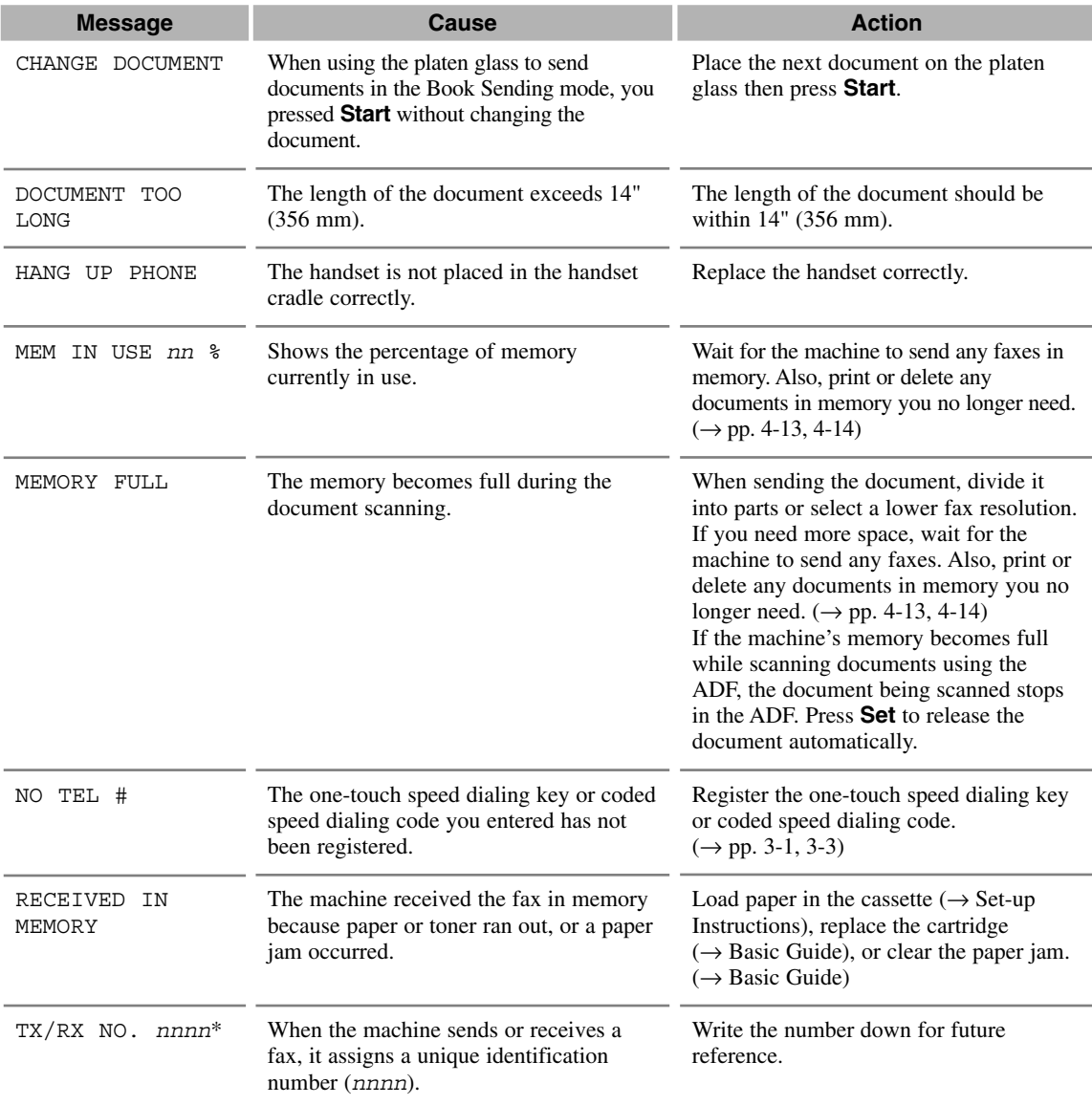

\* The identification number does not appear in the standby display. It appears when scanning documents, operating Fax Monitor or Memory Reference, or receiving faxes in Manual mode.

## **Faxing Problems**

## **Sending Problems**

#### ❚ **You cannot send a fax.**

#### **The machine may have overheated.**

• Unplug the machine, and let it cool for about 10 minutes. Plug in the machine and try sending again.

#### **The machine may not be set for the type of telephone line in use (pulse/tone).**

• Make sure that the machine is set for the correct telephone line type.  $(\rightarrow p. 2-6)$ 

#### **The document may not have been loaded.**

• Remove the document, stack it if necessary, and place it on the platen glass or load it into the ADF correctly.  $(\rightarrow$  Basic Guide)

#### **The one-touch speed dialing key or coded speed dialing code you entered may not be registered for the feature you want to use.**

• Check the one-touch speed dialing key or coded speed dialing code and make sure that it is registered correctly.  $(\rightarrow$  Chapter 3)

#### **You dialed or have been provided with an incorrect number.**

• Dial the number again, or check that you have the correct number.

#### **The other party's fax machine may be out of paper.**

• Call the other party and ask them to make sure that paper is loaded in their fax machine.

#### **There may be other documents being sent from memory.**

• Allow time for those documents to finish sending.

#### **An error may have occurred during sending.**

• Print an ACTIVITY REPORT and check for an error.  $(\rightarrow p. 7-2)$ 

#### **The telephone line may not be working properly.**

• Make sure that there is a dial tone when you lift the handset of the telephone connected to the machine. If there is no dial tone, contact your local telephone company.

#### **The receiving fax machine may not be a G3 fax machine.**

• Make sure that the receiving fax machine is compatible with the machine (which is a G3 fax machine).

#### **The other party's telephone may be busy or the other party's fax machine may be turned OFF. Or, BUSY/NO SIGNAL is shown on the ERROR TX REPORT.**

- The telephone number you dialed is busy. Try sending the document later.
- The other party's fax machine is not working. Contact the other party and have them check their fax machine.

#### **The receiving fax machine did not answer within 55 seconds (after all automatic redialing attempts).**

• Contact the other party and have them check their fax machine. For an overseas call, add pauses to the registered number.  $(\rightarrow p. 6-1)$ 

#### ❚ **Faxes sent from the machine are spotted or dirty.**

#### **The receiving fax machine may not be working properly.**

• Check the machine by making a copy  $(\rightarrow$  Basic Guide). If the copy is clear, the problem may be in the receiving fax machine. If the copy is spotted or dirty, clean the platen glass or the rollers inside the main unit.  $(\rightarrow$  Basic Guide)

#### **The document may not have been loaded.**

• Remove the document, stack it if necessary, and place it on the platen glass or load it into the ADF correctly.  $(\rightarrow$  Basic Guide)

#### ■ Cannot send using the Error Correction Mode (ECM).

#### **The other party's fax machine may not support ECM.**

• If the other party's fax machine does not support ECM, then the document is sent in the normal mode without error checking.

#### **ECM may be disabled.**

• Make sure that ECM is on.  $(\rightarrow p. 9-5)$ 

#### **■ Errors occur frequently while sending.**

#### **The telephone lines may be in poor condition, or you may have a bad connection.**

• Select a slower transmission speed.  $(\rightarrow p. 9-4)$ 

## **Receiving Problems**

#### ■ Cannot receive a fax automatically.

#### **The machine may not be set to receive automatically.**

• For the machine to receive faxes automatically, the receive mode must be set to FaxTel, FaxOnly, AnsMode or DRPD ( $\rightarrow$  Chapter 5). If you have set AnsMode, confirm that an answering machine is connected to the machine, and that it is turned on with a properly recorded outgoing message.  $(\rightarrow p. 5-2)$ 

#### **The machine's memory is full.**

• Print out or delete any documents stored in memory to free up space.  $(\rightarrow p. 4-13, 4-14)$ 

#### **An error may have occurred during reception.**

• Print an ACTIVITY REPORT and check for an error.  $(\rightarrow p. 7-2)$ 

#### **No paper in the cassette.**

• Make sure that paper is loaded in the cassette.  $(\rightarrow$  Set-up Instructions)

#### **The telephone line may not be connected properly.**

• Make sure that all line connections are secure.  $(\rightarrow p. 1-3)$ 

#### **I** The machine does not switch automatically between telephone and fax reception.

#### **The machine may not be set to switch automatically between telephone and fax reception.**

• For the machine to switch automatically, the receive mode must be set to FaxTel, AnsMode or DRPD  $(\rightarrow$ Chapter 5). If you have set AnsMode, confirm that an answering machine is connected to the machine and that it is turned on with an outgoing message properly recorded.  $(\rightarrow p. 5-2)$ 

#### **The sending fax machine cannot send the CNG (Calling Tone) signal that tells the machine that the incoming signal is a fax.**

• Some fax machines cannot send the CNG (Calling Tone) signal that tells your machine the incoming call is from a fax machine. In such a case, you will have to receive the fax manually.  $(\rightarrow p. 5-6)$ 

#### ❚ **Cannot receive a document manually.**

#### **You may have disconnected the call by pressing Start or dialing the remote receiving ID after hanging up the handset.**

- Always press **Start** or dial the remote receiving ID before hanging up the handset. Otherwise, you will disconnect the call.
- When your telephone line uses rotary pulse dialing, switch to tone dialing on your telephone before dialing 25 (the remote receiving ID).

#### ❚ **Print quality is poor.**

#### **You may not be using the correct type of paper.**

• Make sure you load paper that meets the paper requirements for the machine.  $(\rightarrow$  Basic Guide)

#### **The sending fax machine may not be functioning properly.**

• The sending fax machine usually determines the fax's quality. Call the sender and ask them to ensure the top cover and scanning glass on their fax machine are clean.

#### **ECM (Error Correction Mode) may be disabled.**

• Make sure that ECM is on.  $(\rightarrow p. 9-6)$ 

#### ❚ **Faxes do not print.**

#### **The Cartridge may not be installed properly.**

• Make sure that the Cartridge is installed properly.  $(\rightarrow$  Basic Guide)

#### **The Cartridge may need to be replaced.**

• Determine if the problem is with the Cartridge, and replace it if necessary.  $(\rightarrow$  Basic Guide)

#### **No paper may be loaded in the cassette.**

• Make sure that paper is loaded in the cassette.  $(\rightarrow$  Set-up Instructions)

#### ❚ **Faxed images are blotched or uneven.**

#### **The telephone lines may be in poor condition, or you may have a bad connection.**

• ECM (Error Correction Mode) sending/receiving should eliminate such problems. However, if the telephone lines are in poor condition, you may have to try again.

#### **The sending fax machine may not be functioning properly.**

• The sending fax machine usually determines the fax's quality. Call the sender and have them make sure the top cover and scanning glass of their fax machine are clean.

#### ■ Cannot receive using **ECM** (Error Correction Mode).

#### **The other party's fax machine may not support ECM.**

• If the other party's fax machine does not support ECM, the document will be received in the normal mode without error checking.

#### **ECM may be disabled.**

• Make sure ECM is on.  $(\rightarrow p. 9-6)$ 

#### ❚ **Errors occur frequently while receiving.**

#### **The telephone lines may be in poor condition, or you may have a bad connection.**

• Slow down the reception speed.  $(\rightarrow p. 9-4)$ 

#### **The sending fax machine may not be functioning properly.**

• Call the sender and ask them to check that their fax machine is functioning properly.

## **Telephone Problems**

#### ❚ **You cannot dial.**

#### **The telephone line may not be connected properly.**

• Make sure that all line connections are secure.  $(\rightarrow p. 1-3)$ 

#### **The machine may not be set for the type of telephone line in use (pulse/tone).**

• Make sure that the machine is set for the correct telephone line type.  $(\rightarrow p. 2-6)$ 

#### **I** The telephone disconnects while you are talking.

#### **The telephone line may not be plugged in securely.**

• Check that the modular cord is connected securely to the jacks on the machine, the telephone jack on your wall and the connecting jack on your telephone.

## **If a Power Outage Occurs**

If power is suddenly lost due to an outage or if the machine is accidentally unplugged, a built-in battery retains the user data settings and the speed dialing settings. Any sent or received documents stored in memory are backed up for about two hours.

During a power outage, functions are limited as follows:

- You cannot send, receive, or copy documents.
- You can make or receive calls.

When power is restored to the machine, the machine will automatically print a list of documents that were stored in memory at the time of the power outage.

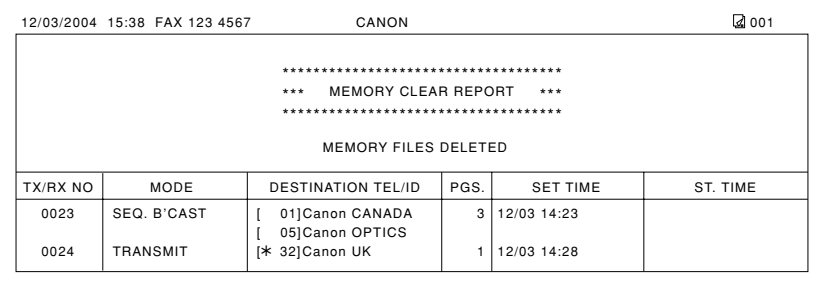

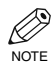

• Make sure that LTR-size paper is loaded in the cassette. If a different paper size is loaded, the report cannot be printed. Also, you cannot use the multi-purpose tray to print the report.

• If there is no paper in the cassette or no toner in the cartridge when power is restored, the MEMORY CLEAR REPORT is not printed.

## **If You Cannot Solve the Problem**

If you have a problem with your machine that cannot be resolved by referring to the information in this chapter or the Basic Guide, contact your service representative.

Canon's support personnel are trained in the technical support of Canon's products and should be able to help you with your problem. For details on contacting your service representative,  $\rightarrow$  Basic Guide.

# **Setting the Additional Functions Chapter 9**

## **Understanding the "Additional Functions"**

The menus of the Additional Functions allow you to specify or register the various settings. Available menus differ depending on the machine type. This section explains the procedure to access the menus, and the contents of the menus only related to the fax functions.

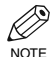

- For details on the menus related to the common settings and copying functions,  $\rightarrow$  Basic Guide.
- Before adjusting any settings, you may want to print the USER'S DATA LIST to check the current settings.  $(\rightarrow p. 2-5)$

## **Accessing the Additional Functions**

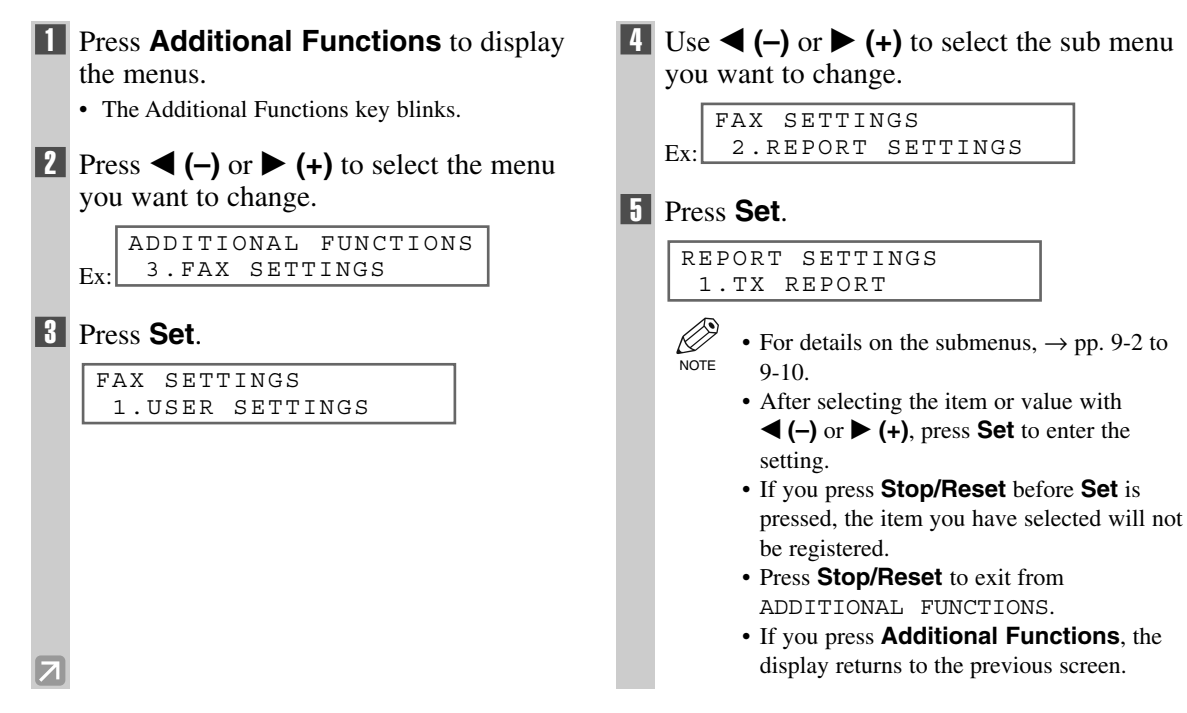

## **Menu Descriptions**

### **COMMON SETTINGS**

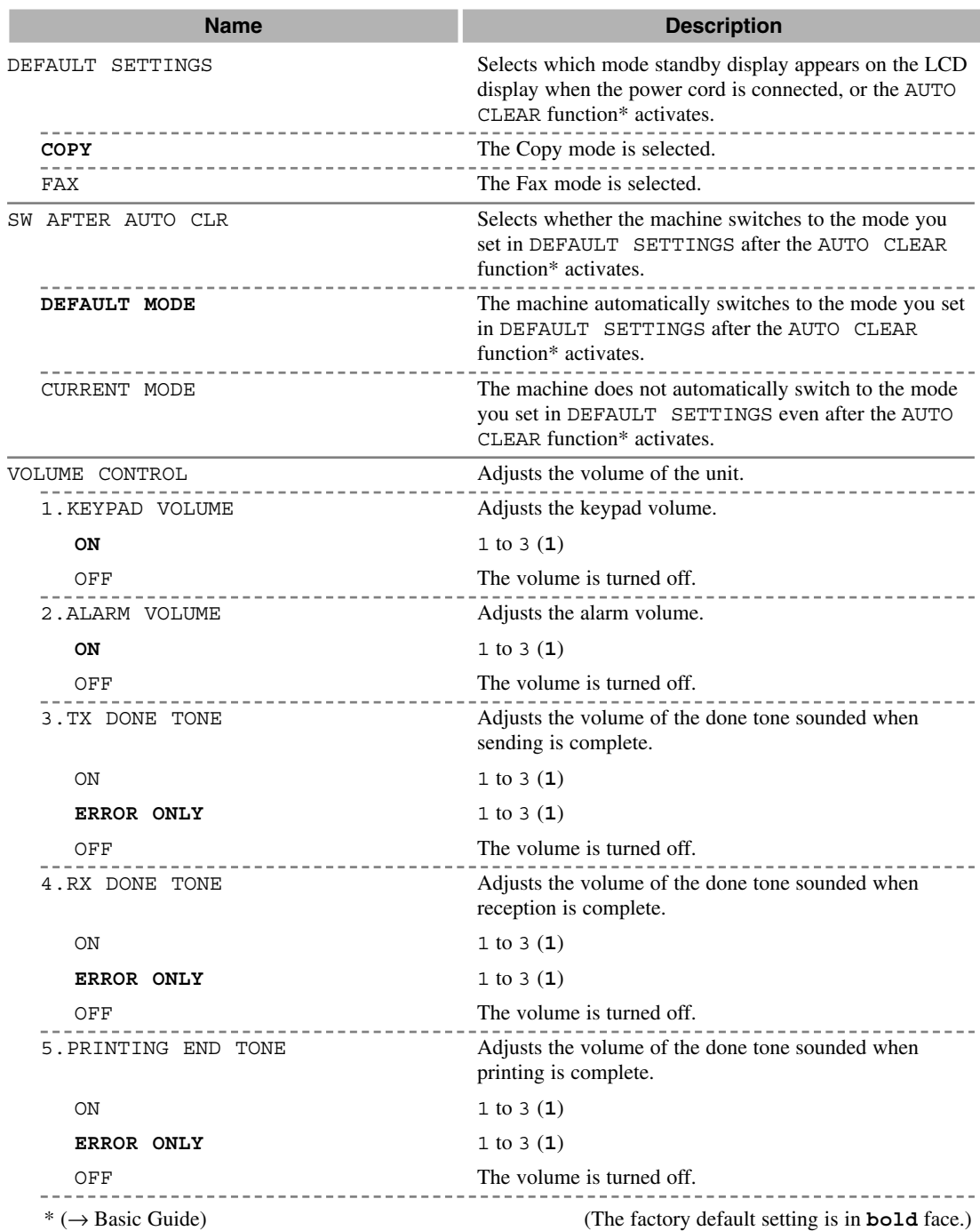

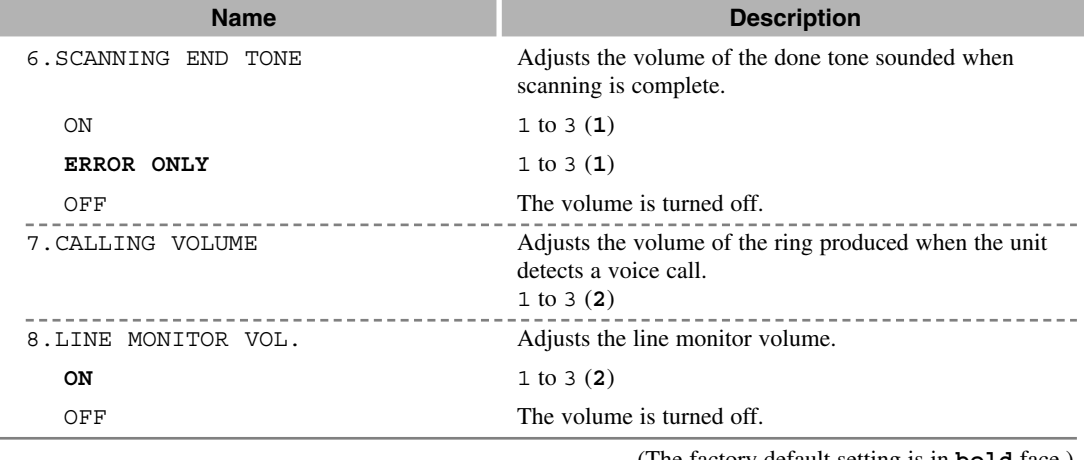

(The factory default setting is in **bold** face.)

• MP TRAY PAPERSIZE, CAS. PAPER SIZE, PRINT EXPOSURE, MP PAPERTYPE, HIGH NOTE COPY MODE, TONER SAVER MODE, PRT FEED INTERVAL and DISPLAY LANGUAGE,  $\rightarrow$  **9** Basic Guide.

## **COPY SETTINGS**

For details,  $\rightarrow$  Basic Guide.

## **FAX SETTINGS**

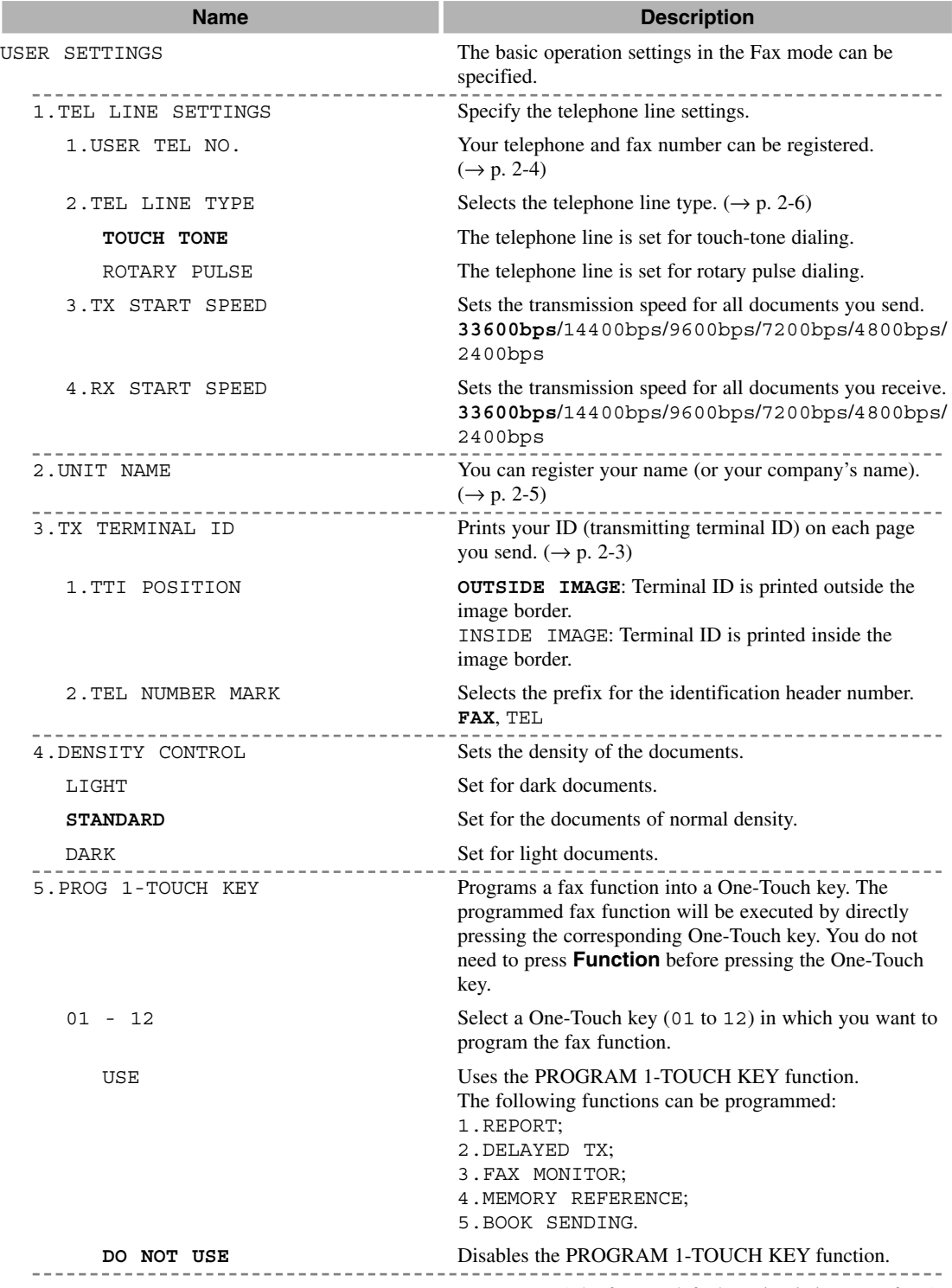
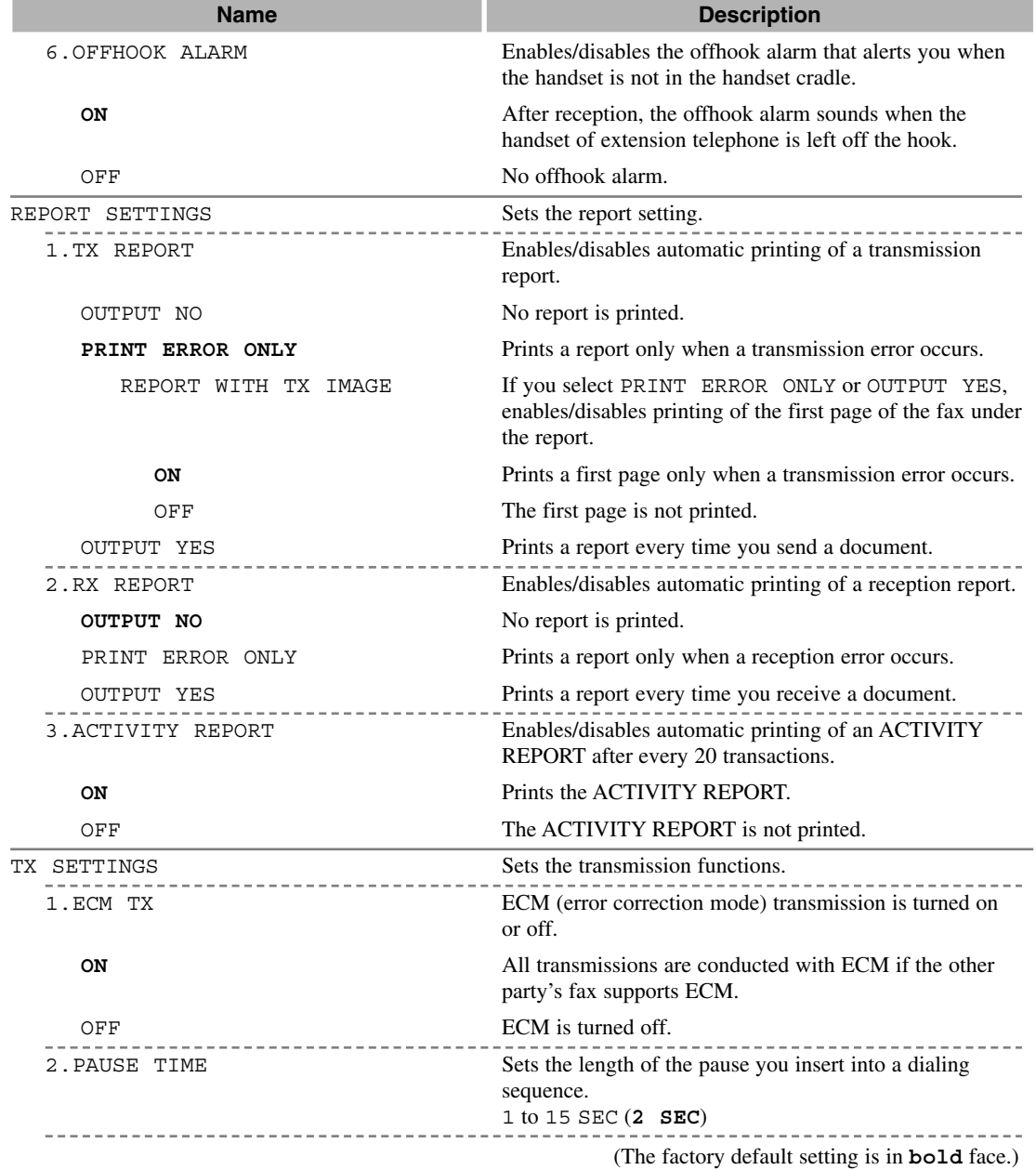

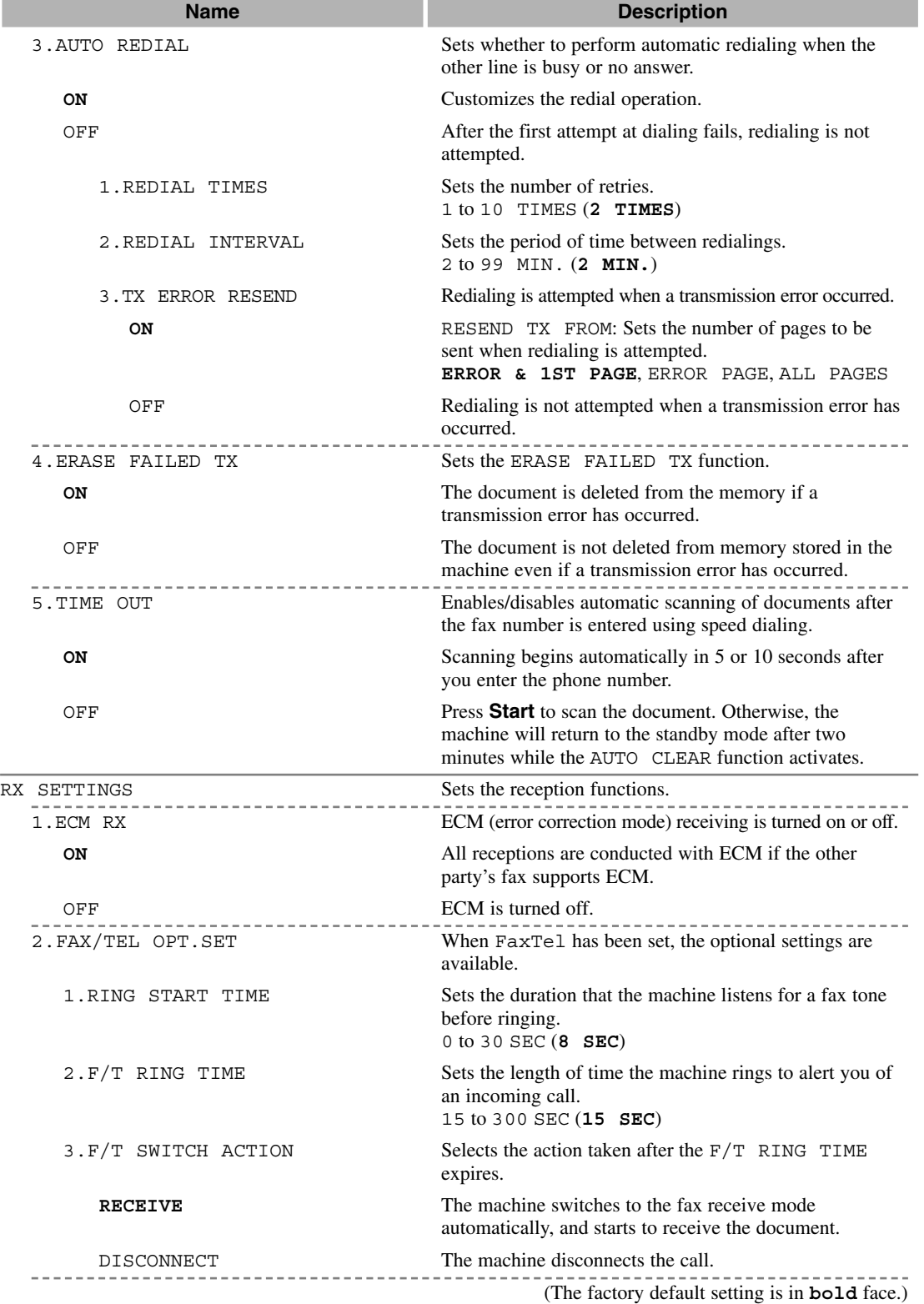

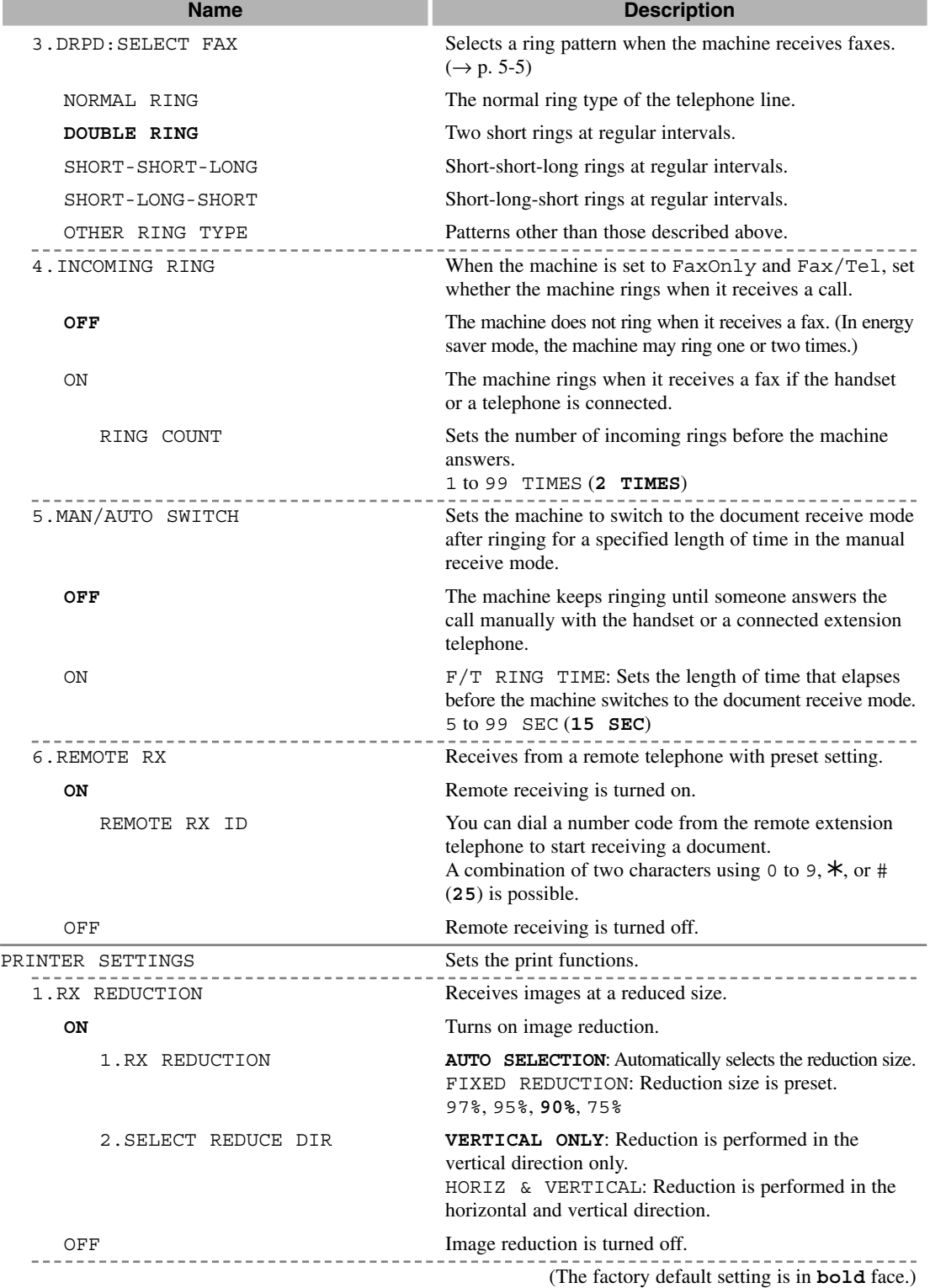

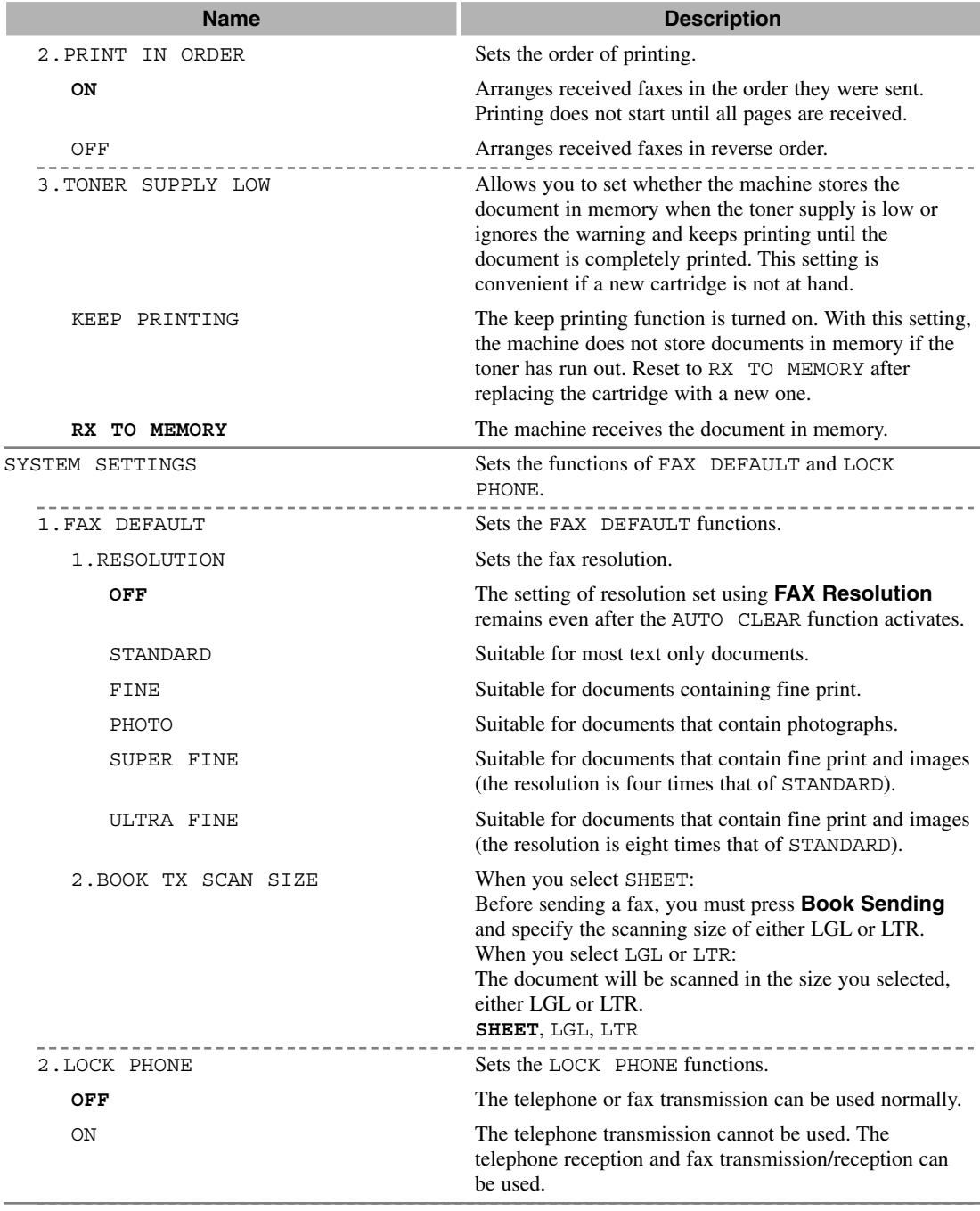

(The factory default setting is in **bold** face.)

# **ADD. REGISTRATION**

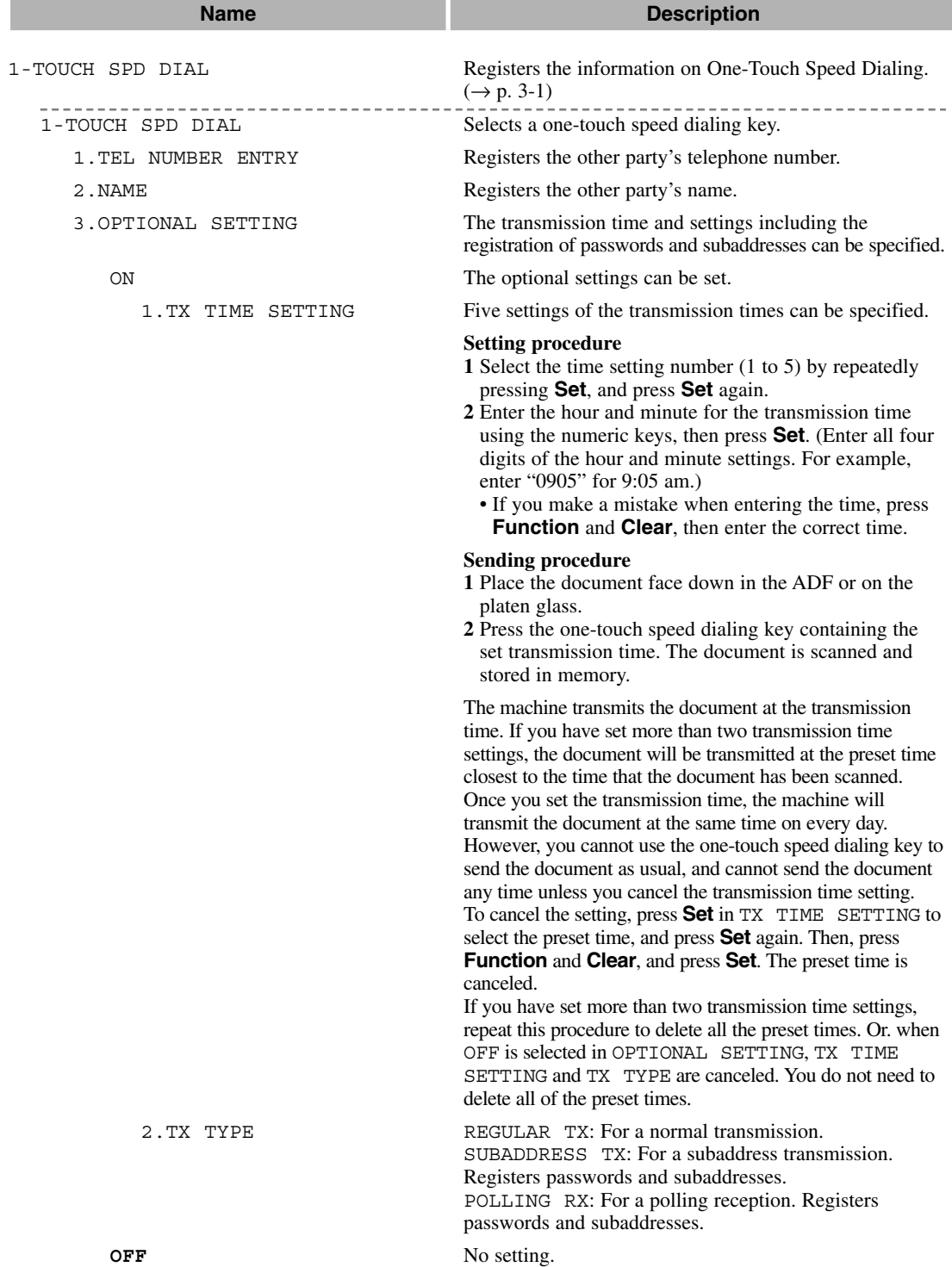

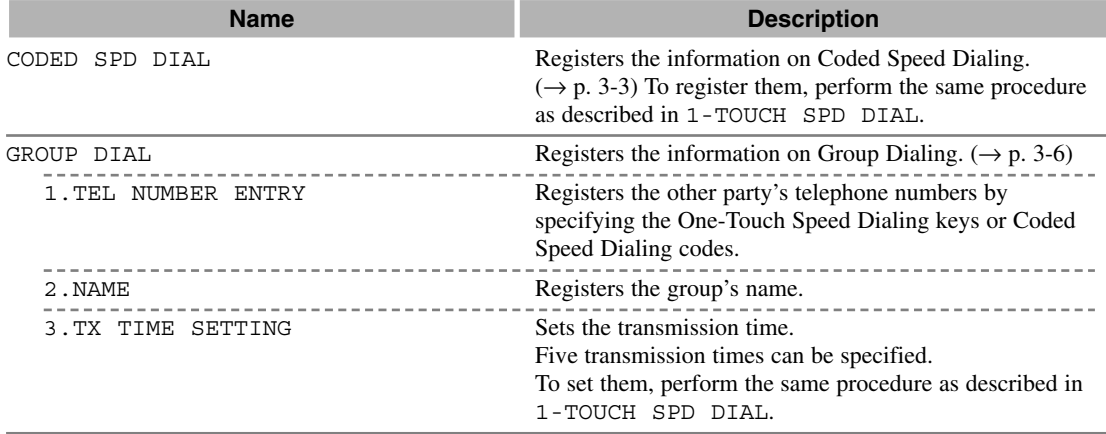

## **TIMER SETTINGS**

For details,  $\rightarrow$  Basic Guide.

# **ADJUST/CLEAN**

For details,  $\rightarrow$  Basic Guide.

# **PRINT LISTS**

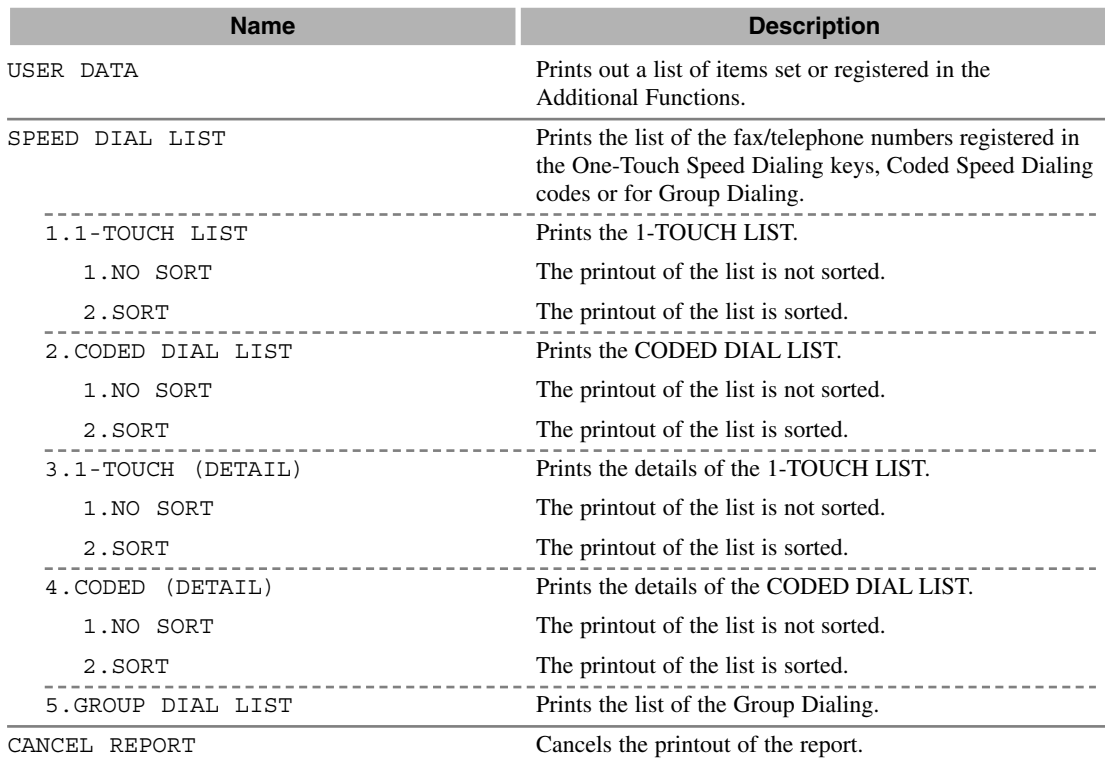

# **Specifications Appendix:**

# **Facsimile**

#### ■ **Applicable Line**

PSTN (Public Switched Telephone Network)

#### ■ **Compatibility** G3

■ Data Compressing System MH, MR, MMR, JBIG

#### ■ Modem Speed

33.6/31.2/28.8/26.4/24/21.6/19.2/16.8/14.4/12/ 9.6/7.2/4.8/2.4 Kbps Automatic fallback

#### ■ **Transmission Speed**

Approximately 3 seconds/page\* at 33.6 Kbps, ECM-MMR, transmitting from memory \* Based on ITU-T No. 1 Chart, Standard mode.

#### ■ **Scanning Image Processing**

• UHO<sup>TM</sup> (Ultra High Quality) image enhancement

#### ■ **Transmission/Reception Memory**

Transmission: Maximum approximately 255 pages\*

Reception: Maximum approximately 255 pages\* \* Based on ITU-T No. 1 Chart, Standard mode.

#### ■ **Fax Scanning Speed**

Approximately 3.2 seconds/page\* \* Based on Standard mode.

#### ■ **Fax Resolution**

STANDARD: 203 pels/in.  $\times$  98 lines/in.  $(8 \text{ pels/mm} \times 3.85 \text{ lines/mm})$ FINE: 203 pels/in.  $\times$  196 lines/in.  $(8 \text{ pels/mm} \times 7.7 \text{ lines/mm})$ SUPER FINE: 203 pels/in. × 392 lines/in.  $(8 \text{ pels/mm} \times 15.4 \text{ lines/mm})$ ULTRA FINE: 406 pels/in.  $\times$  392 lines/in.  $(16 \text{ pels/mm} \times 15.4 \text{ lines/mm})$ 

#### ■ **Dialing**

- Automatic dialing One-touch speed dialing (12 destinations) Coded speed dialing (100 destinations) Group dialing (Max. 111 destinations) Directory dialing (with Directory key)
- Regular dialing (with numeric keys)
- Automatic redialing
- Manual redialing (with Redial/Pause key)

#### ■ **Networking**

- Sequential broadcast (Max. 122 destinations)
- Automatic reception
- Automatic Fax/Tel switchover
- Remote reception by telephone (Default ID: 25)
- Non-ring reception
- ECM deactivation
- DRPD (Distinctive Ring Pattern Detection)
- ACTIVITY REPORT (after every 20 transactions)
- Non-delivery report
- TTI (Transmit Terminal Identification)

# **Telephone**

#### ■ **Connection**

Telephone/answering machine (CNG Calling Tone detecting signal)/data modem

# **Index**

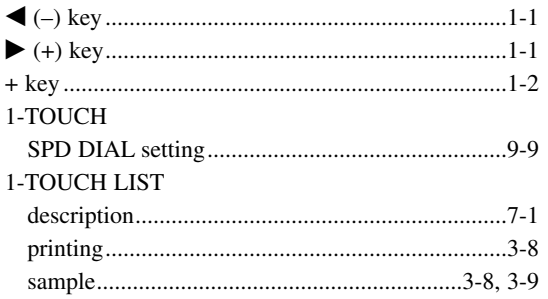

# $\Delta$

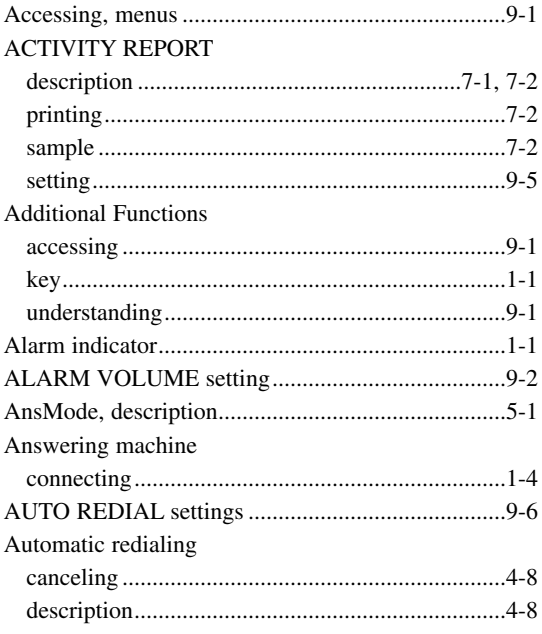

## $\overline{\mathbf{B}}$

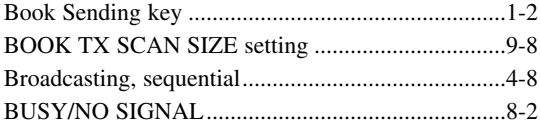

# $\mathbf c$

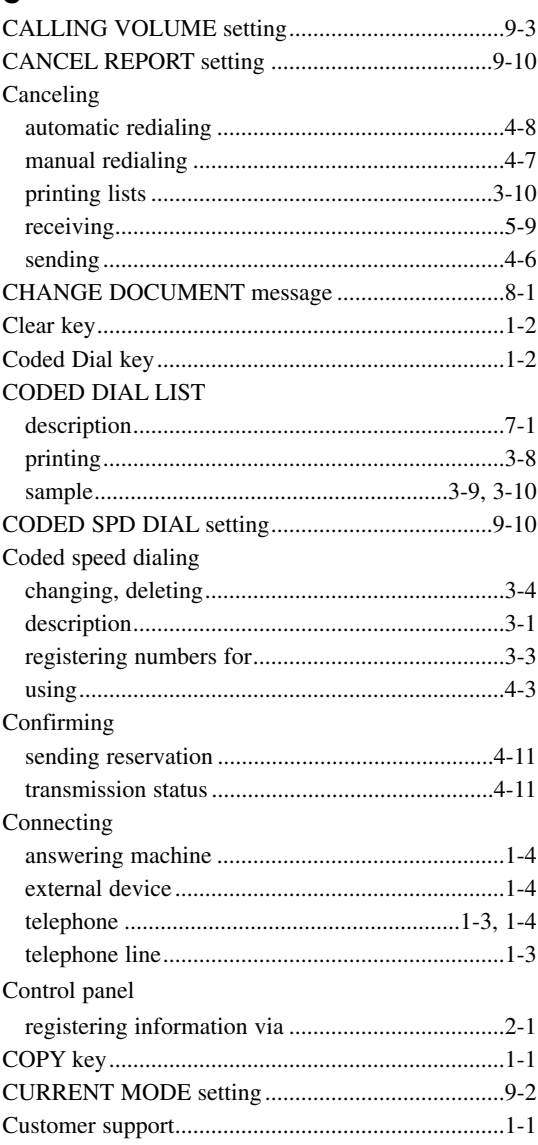

#### D

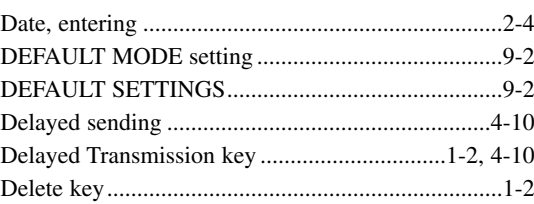

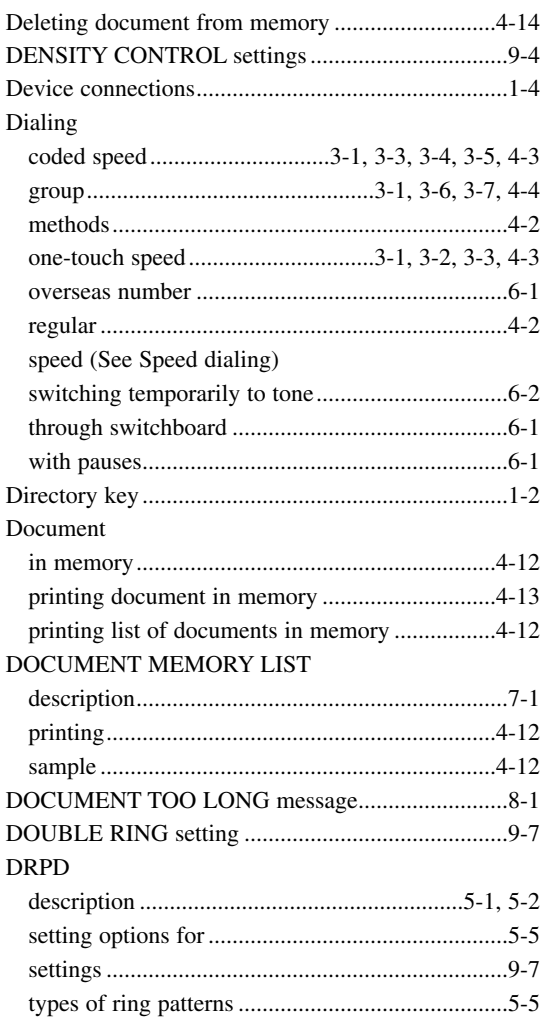

#### E

#### $\ensuremath{\text{ECM}}\xspace$

#### F

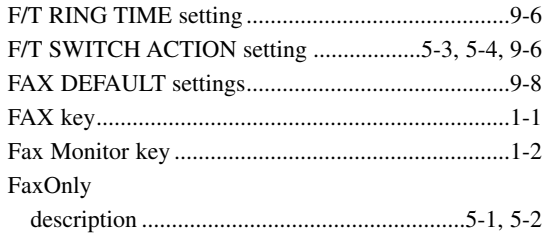

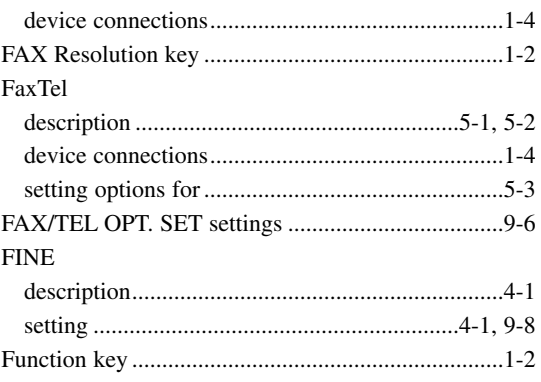

#### $\mathbf G$

#### GROUP DIAL LIST

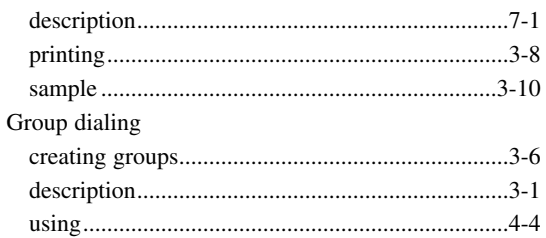

#### $\mathbf{H}$

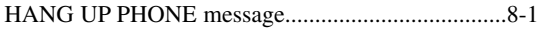

#### I.

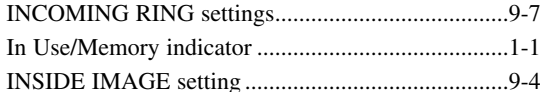

#### J

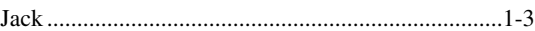

#### $\mathbf K$

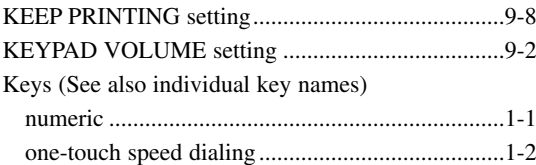

#### L

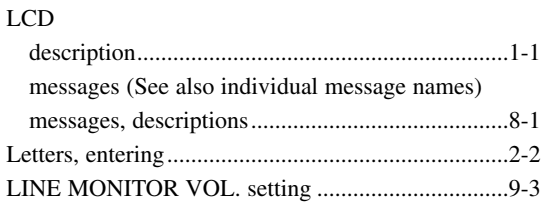

List (See individual list names)

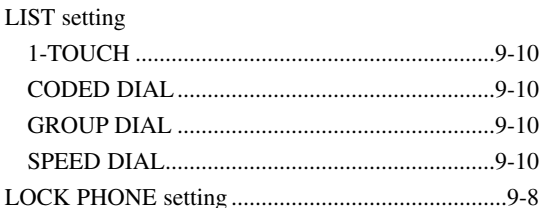

#### M

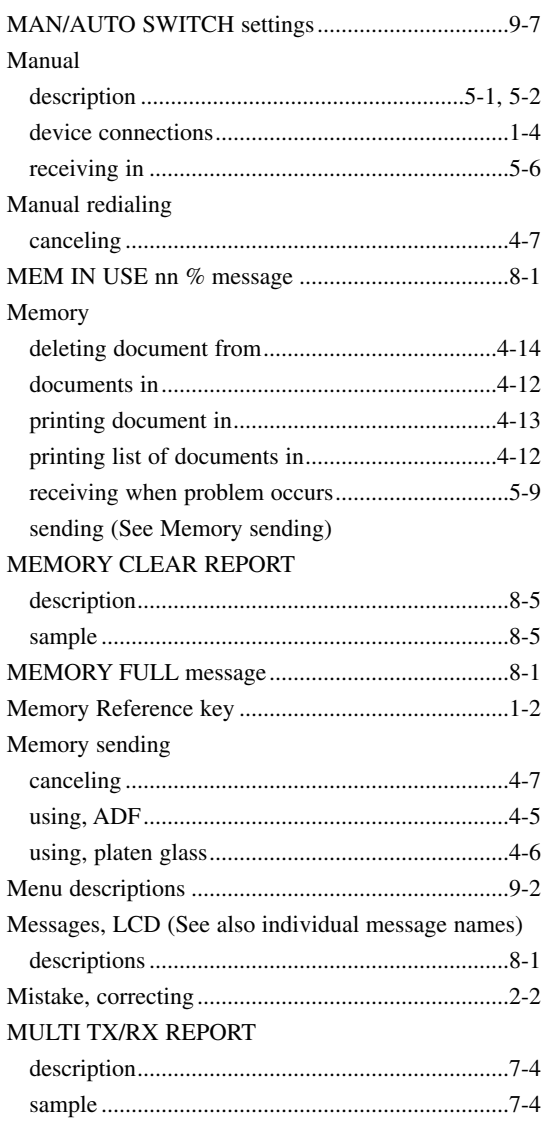

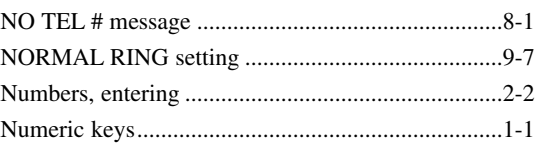

# $\bullet$

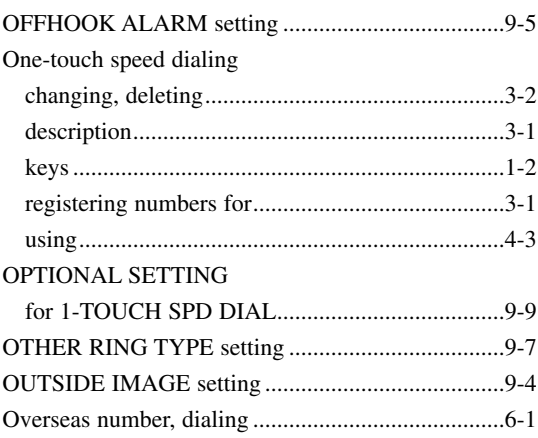

#### $\mathbf P$

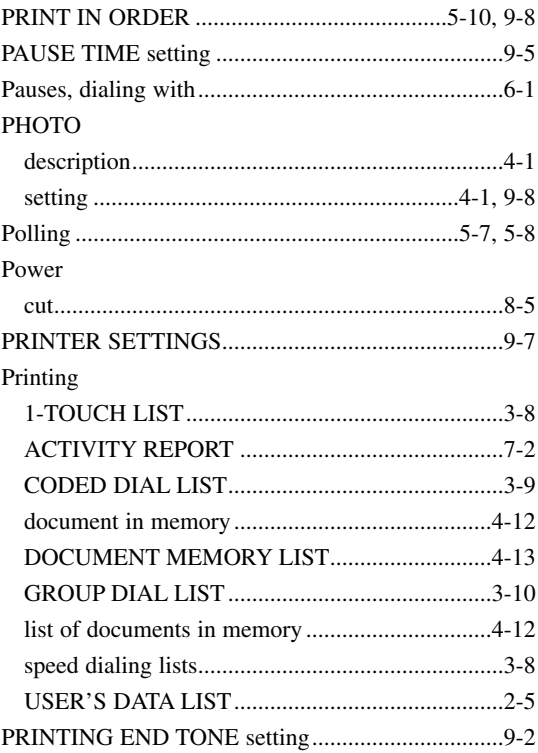

# Index

# $\blacksquare$

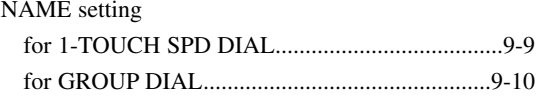

#### Problems

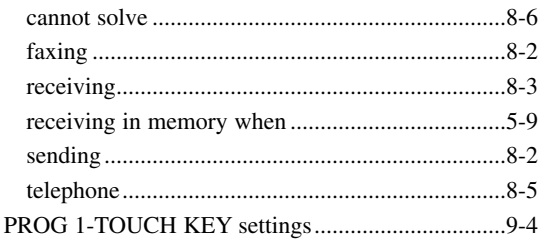

# $\mathbf Q$

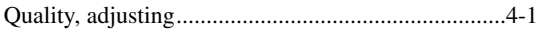

#### $\pmb{\mathsf{R}}$

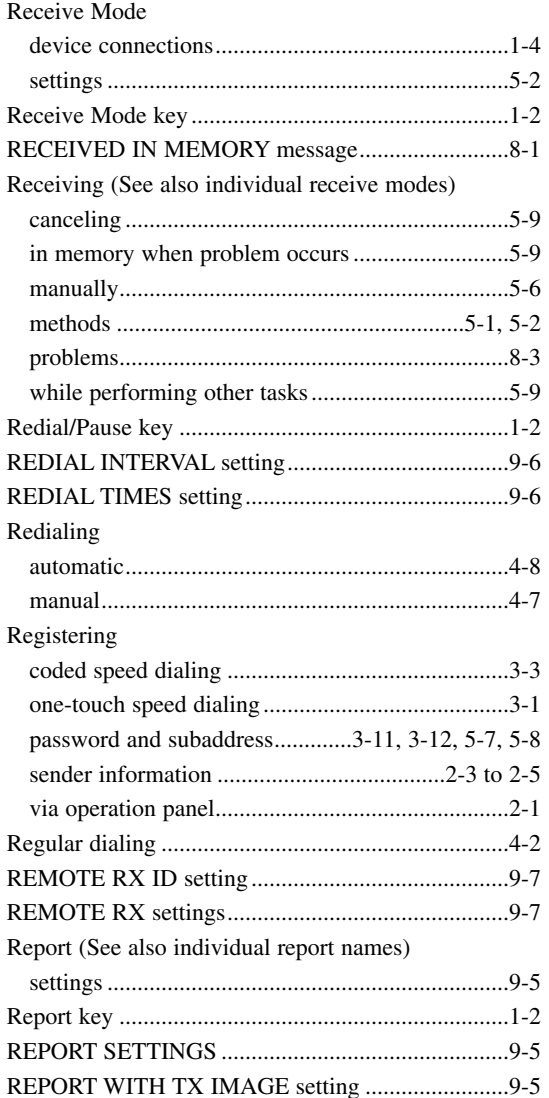

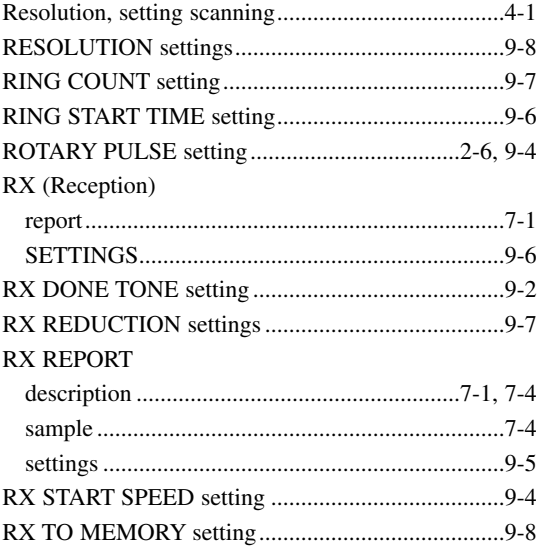

#### $\boldsymbol{\mathsf{s}}$

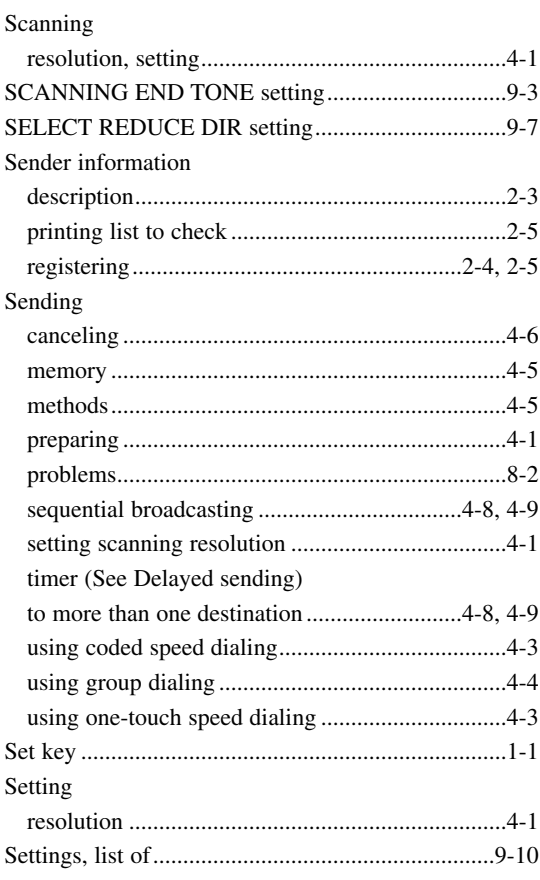

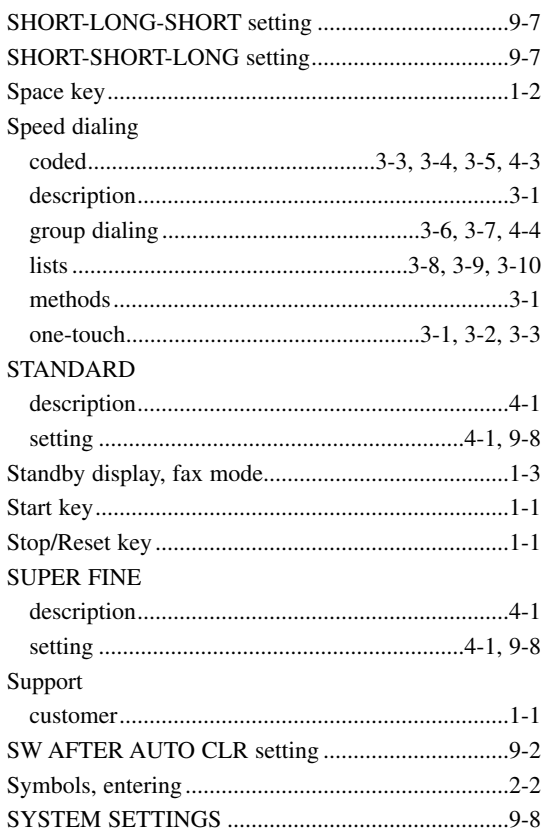

# $\mathbf{r}$

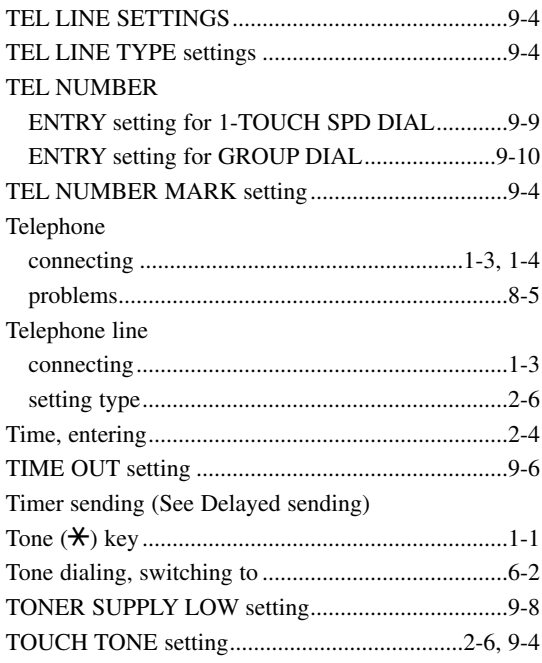

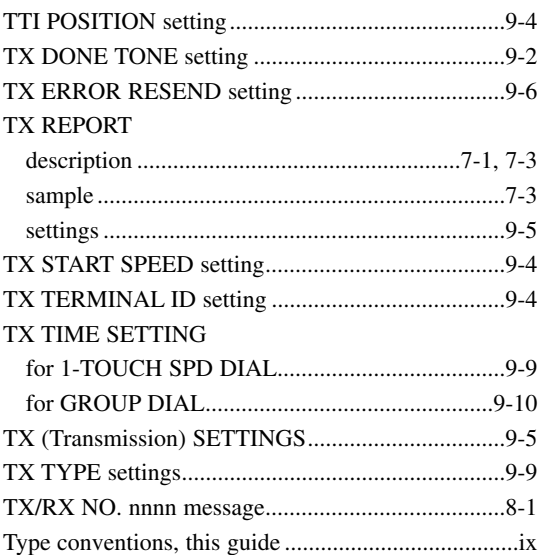

# $\frac{1}{10}$

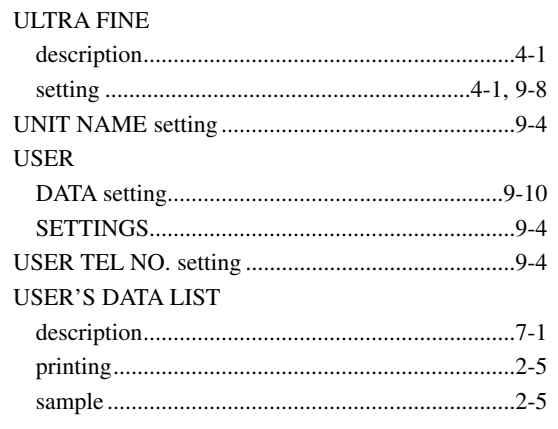

#### $\mathbf{v}$

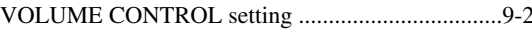